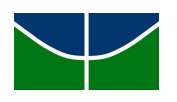

# **UNB – UNIVERSIDADE DE BRASÍLIA**

**DEPARTAMENTO DE DESENHO INDUSTRIAL**

# **MINISTÉRIO DO POVÃO:** CONECTANDO PROFISSIONAIS NEGROS A POTENCIAIS CONSUMIDORES

Trabalho de Conclusão de Curso

Matheus Natan Martins Dutra 18/0038907

**BRASÍLIA - DF MAIO DE 2022**

# **MINISTÉRIO DO POVÃO:** CONECTANDO PROFISSIONAIS NEGROS A POTENCIAIS CONSUMIDORES

Trabalho de Conclusão de Curso

Trabalho de Conclusão de Curso submetido à Universidade de Brasília para a obtenção do Grau de Bacharel em Design, sob a orientação da Professora Doutora Daniela Garrossini, no segundo semestre de 2021.

**BRASÍLIA - DF MAIO DE 2022**

## **DEDICATÓRIA**

Dedico este trabalho a todos os professores, professoras, funcionários e funcionárias do Departamento de Design, que me agregaram imensamente com o saber e me trouxeram a luz do conhecimento, com exceção de uma professora, que me fez passar pelo grande desafio do racismo na Universidade, desafio que acabou sendo catalisador para o desenvolvimento deste projeto.

Dedico também à toda a minha família, em especial à minha mãe Rossana, ao meu pai José e ao meu irmão Grégory, que sempre me incentivaram a seguir firme no caminho dos estudos e do conhecimento, fornecendo todo o apoio necessário para a conclusão do curso.

Por fim, dedico aos meus amigos e amigas, em especial à Bruna e à Madu, que foram minhas parceiras de curso, e em altos e baixos, sempre estiveram ao meu lado nesta trajetória.

#### **AGRADECIMENTOS**

Agradeço à professora Daniela Garrossini, pela orientação e parceria durante este projeto, aos professores Fátima Santos e Gabriel Lyra, que se disponibilizaram a participar da banca de avaliação do trabalho e aos meus incríveis amigos Ester, Victória, Kali, Gabi, Lari, Vitor, Madu e à minha mãe Rossana que participaram dos testes do aplicativo e trouxeram ótimos pontos de melhoria.

*"A carne mais barata do mercado é a carne negra A carne mais barata do mercado é a carne negra Que fez e faz história Segurando esse país no braço, meu irmão"*

**- Elza Soares** (*in memorian*)

#### **RESUMO**

Apesar do Brasil ser 56% negro, não vemos pessoas negras nos espaços de poder e ocupando locais majoritariamente brancos, como no corpo médico de hospitais, no corpo docente de universidades, na política, entre outros. No outro extremo, o desemprego atinge mais as pessoas negras do que as brancas. Uma das formas de aumentar a equidade racial nestes espaços, é garantindo que as oportunidades de trabalho cheguem a todas as pessoas negras, em diversos níveis de senioridade.

Como produto final deste projeto de conclusão de curso, construí um aplicativo *mobile* capaz de conectar profissionais negros de diversos segmentos e níveis do mercado, a potenciais consumidores, movimentando o Dinheiro de Gente Preta na economia brasileira e valorizando a economia circular.

**Palavras-chave:** Equidade racial. Trabalho. Aplicativo mobile. Design de interface. Dinheiro de Gente Preta.

#### **ABSTRACT**

Although Brazil is 56% black, we do not see practical effects with black people in spaces of power and places with mostly white professionals, such as in hospitals, on the teaching staff of universities, and in politics, among others. On the other extreme, unemployment hits black people more than white people. One of the ways to increase racial equity in these spaces is to ensure that job opportunities reach all black people, at different levels of seniority.

As a final product of this course conclusion project, we have a mobile application that connects the workforce of black professionals from different segments and levels to potential consumers, moving the Black Money into the Brazilian economy, and promoting the circular economy.

**Keywords:** Racial equity. Work. Mobile app. Interface design. Black Money.

#### **LISTA DE IMAGENS**

- *Imagem 1: metodologia do Double Diamond*
- *Imagem 2: resultado da desk research na plataforma Notion*
- *Imagem 3: quadro da Persona 01 Carla*
- *Imagem 4: quadro da Persona 02 Milton*
- *Imagem 5: quadro da Persona 03 Maria*
- *Imagem 6: logotipo do Ministério do Povão*
- *Imagem 7: tipografias utilizadas na marca*
- *Imagem 8: paleta de cores*
- *Imagem 9: sugestão de peças gráficas para o Instagram*
- *Imagem 10: fluxo do usuário consumidor*
- *Imagem 11: protótipos em baixa fidelidade em papel sulfite*
- *Imagem 12: Guidelines*
- *Imagem 13: Grids*
- *Imagem 14: paleta de cores do aplicativo*
- *Imagem 15: tipografia do aplicativo*
- *Imagem 16: avatars de perfil e entrada*
- *Imagem 17: cards dos profissionais*
- *Imagem 18: botões*
- *Imagem 19: inputs*
- *Imagem 20: ícones utilizados em diferentes camadas do aplicativo*
- *Imagem 21: designer Vitor testando o aplicativo*
- *Imagem 22: usuária Ester testando o aplicativo*
- *Imagem 23: usuária Rossana testando o aplicativo*
- *Imagem 24: principais insights dos testes*

# **SUMÁRIO**

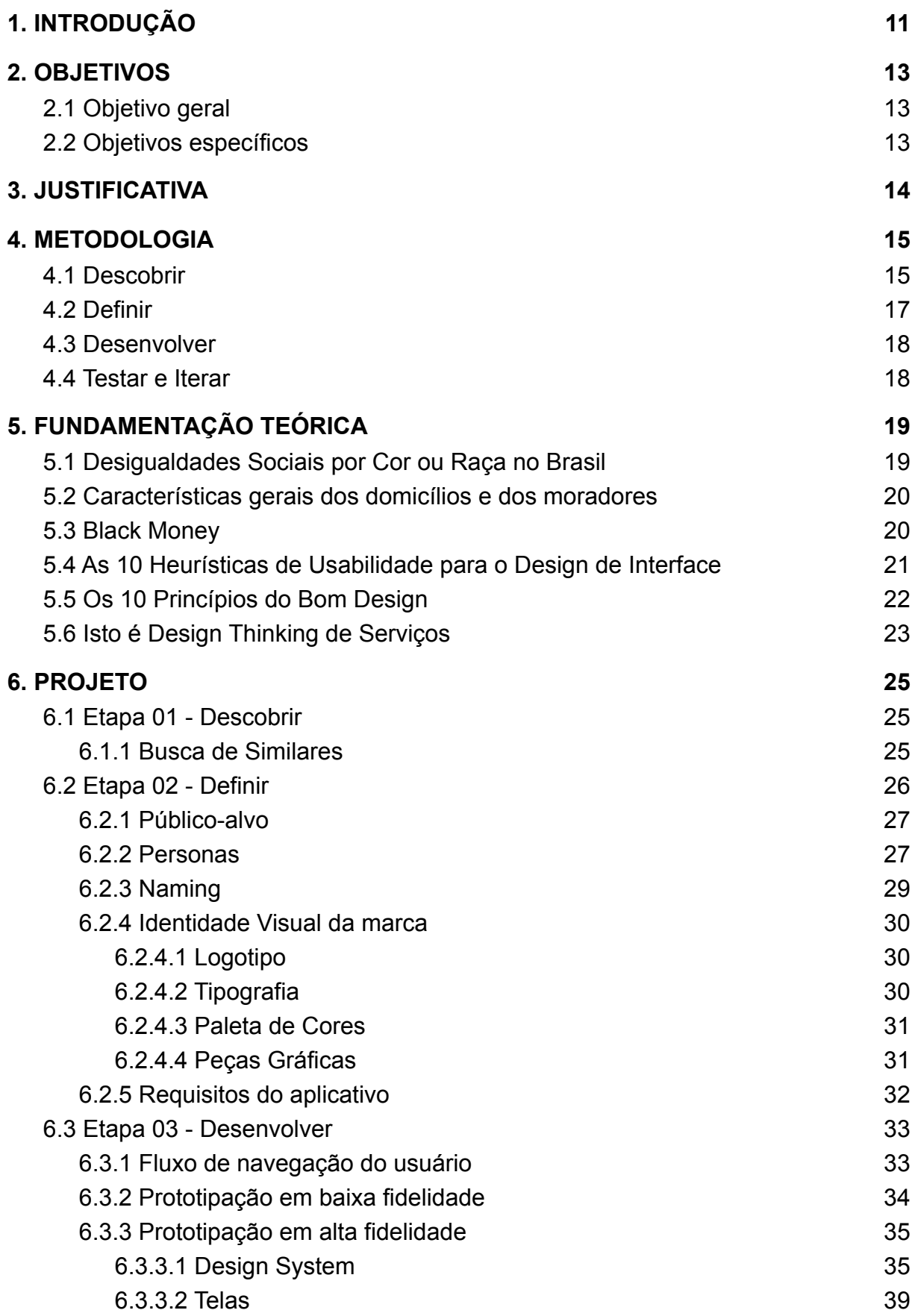

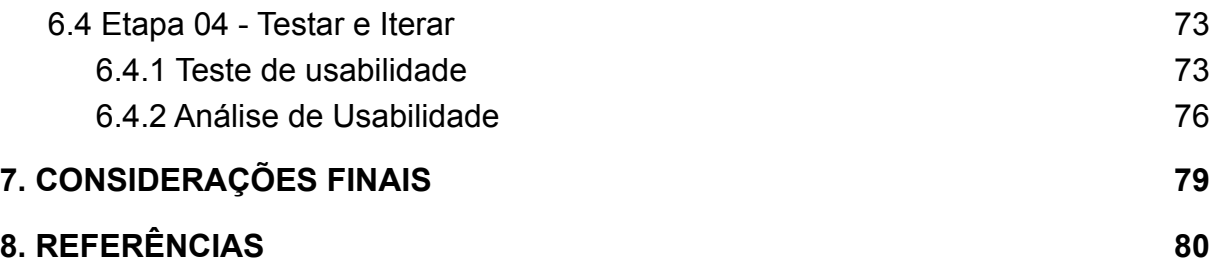

# <span id="page-10-0"></span>**1. INTRODUÇÃO**

De acordo com dados da Pesquisa Nacional por Amostra de Domicílios (IBGE, 2019), cerca de 56% da população brasileira se identifica como preta ou parda. Mas porque é tão difícil encontrar um cardiologista negro em um hospital público? ou um CEO negro em uma grande empresa? ou um professor negro em uma Universidade Federal? A resposta está no racismo estrutural provocado por todos nós, consciente e inconscientemente.

Pessoas brancas ganham mais que negras, e se fizermos um recorte de gênero, temos ainda mais diferenças. Homens brancos ganham mais que mulheres brancas, que ganham mais que homens negros, que ganham mais que mulheres negras (Desigualdades Sociais por Cor ou Raça no Brasil, IBGE, 2019). A diferença entre o rendimento de pessoas brancas e negras se aproxima de 73%. Segundo uma projeção da OXFAN, uma confereração que atua em mais de 90 países, vamos atingir paridade salarial entre brancos e negros somente em 2089.

A força de trabalho da população preta ou parda é cerca de 25% maior do que a população branca. Apesar disso, muitos trabalham de forma informal ou subutilizada, e também a taxa de desocupação é grande. Quando falamos sobre empreendedorismo, os negros são 51%, destes, 61% são mulheres (de acordo com uma pesquisa feita pelo Movimento Black Money).

Inclusive, o conceito de *Black Money* vem sendo bastante debatido nos últimos tempos. De forma resumida, o Black Money (tradução para Dinheiro de Gente Preta) é todo o dinheiro movimentado por pessoas negras. No Brasil, essa população movimenta cerca de R\$1,7 trilhão de reais por ano (fonte: Instituto Locomotiva).

A partir desses pontos e também de vivências pessoais como motivadores, algumas questões foram aparecendo:

- Como podemos conectar profissionais negros entre si?
- Como impulsionar a movimentação do Black Money entre clientes e empreendedores/as negros/as?

● Como o restante da população (sobretudo a população branca) pode estar inserida e atuante para diminuir essas desigualdades?

Para amenizar esses problemas, várias iniciativas surgem para agregador profissionais negros, porém elas costumam ser específicas de alguma área como a PretUX, para profissionais de UX e UI, a Publicitários Negros, que reúne profissionais criativos da publicidade, e a Afrophyton, para programadores/as da linguagem Phyton.

A solução, chamada de Ministério do Povão, pretende ampliar e construir uma rede que conecte profissionais negros e potenciais clientes ou empresas parceiras, de diversas áreas e níveis de atuação, como médicos/as, pedreiros/as, programadores/as, pintores/as, entre outros.

# <span id="page-12-0"></span>**2. OBJETIVOS**

# <span id="page-12-1"></span>**2.1 Objetivo geral**

Propor o desenvolvimento de um aplicativo *mobile* para conectar profissionais negros/as do Distrito Federal com possíveis clientes, potencializando a visibilidade destes e destas profissionais além de impulsionar a movimentação do "Dinheiro de Gente Preta" (sugestão de tradução para o termo *Black Money*).

# <span id="page-12-2"></span>**2.2 Objetivos específicos**

- 1. Ampliar o número de atendimentos para possíveis clientes por profissionais negros/as.
- 2. Contribuir para que profissionais negros/as sejam reconhecidos e encontrados mais facilmente por clientes.
- 3. Valorizar a movimentação de Dinheiro de Gente Preta (*Black Money*), com mais renda sendo movimentada entre pessoas negras.

#### <span id="page-13-0"></span>**3. JUSTIFICATIVA**

O Brasil é um país com diversidade cultural e racial muito grande, com cerca de 56% da população se identificando como preta ou parda (dados do PNAD). Porém, o mercado de trabalho não é tão diverso assim. Algumas empresas criam vagas afirmativas exclusivas para pessoas pretas e pardas, e acabam gerando polêmica, pois a população branca se sente ofendida e discriminada. A população negra sente diariamente o peso da exclusão de espaços, vendo oportunidades sendo apagadas por conta do racismo estrutural e pela falta de políticas públicas de inclusão. Além disso, quando a população negra consegue se inserir nesses espaços, ela continua sofrendo discriminações, com salários e cargos menores que os da população branca.

Esses problemas se iniciam desde o momento da colonização do Brasil, em que os corpos foram invadidos, violados e roubados, dia após dia. Mesmo estando em 2022 e criando foguetes para ir para Marte, a cor da pele das pessoas e suas origens ainda é fator discriminatório e excludente, e ainda estamos muito longe de acabar com o racismo.

O Ministério do Povão nasce da urgência em dar mais acesso financeiro e desenvolvimento profissional à população negra, o que consequentemente acaba abrindo outras portas. Com dinheiro no bolso, as opções se expandem exponencialmente. Como estamos em uma era digitalizada, é possível criar soluções digitais para impactar a sociedade positivamente. Por isso, um aplicativo para *smartphones* é uma opção bastante viável para amenizar os problemas raciais no mercado de trabalho acima citados.

#### <span id="page-14-0"></span>**4. METODOLOGIA**

A metodologia utilizada para o desenvolvimento da solução foi uma adaptação da *Double Diamond* (ou duplo diamante), conhecida pela resolução de problemas de maneira mais assertiva e empática.

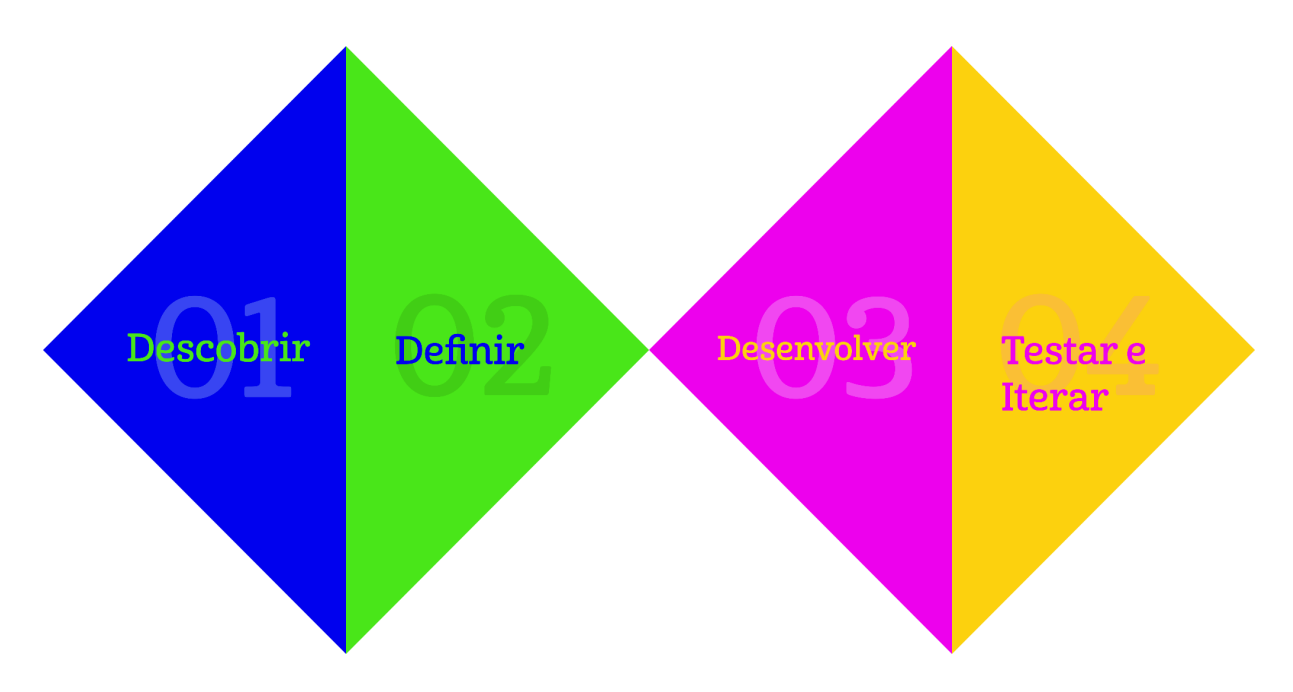

*Imagem 1: metodologia do Double Diamond*

Ela foi aplicada em quatro etapas no projeto: *Descobrir*, *Definir*, *Desenvolver* e *Testar e Iterar*. Foram utilizadas, em conjunto, ferramentas de design de serviço, como *personas*, mapa de valor, grupos focais, que serão descritas nos próximos tópicos.

#### <span id="page-14-1"></span>**4.1 Descobrir**

A primeira etapa se chama *Descobrir*. É uma etapa composta majoritariamente de pesquisa e análise de dados. Comecei fazendo uma *desk research*, utilizando a ferramenta Notion para compilar os vídeos, artigos acadêmicos e da internet e livros relacionados aos temas da negritude no mercado de trabalho, ao *black money* e o funcionamento das redes sociais.

Levantei alguns dados quantitativos sobre desigualdades sociais por cor ou raça no Brasil através de estudos e pesquisas do IBGE. Além disso, mapeei outras iniciativas semelhantes que reúnem profissionais negros, inclusive participando de algumas delas, como a Publicitários Negrxs, Designers Negres e PretUX.

Nesses espaços, existem profissionais de diversos níveis de senioridade e frentes de trabalho que normalmente compartilham conhecimentos, vagas e cursos nos fóruns. Eles/as têm o costume de dar mentorias para outros/as profissionais de níveis inferiores, o que ajuda a fortalecer ainda mais o nível educacional de pessoas negras e aumenta a chance delas chegarem em níveis superiores de liderança, problema constatado pela Pesquisa Nacional por Amostra de Domicílios (PNAD), em que quase 70% de pessoas brancas assumem esses locais de gerência.

# Desk Research - Ministério do Povão

| Filter Sort Q<br>$\blacksquare$ Gallery view $+$ Add view<br><b>New</b>                                      |                                                                                                    |                                                                                                    |                                                                                                    |                                                                                                    |  |  |
|----------------------------------------------------------------------------------------------------|----------------------------------------------------------------------------------------------------|----------------------------------------------------------------------------------------------------|----------------------------------------------------------------------------------------------------|----------------------------------------------------------------------------------------------------|--|--|
| <b>Desigualdades Sociais</b><br>por Cor ou Raça no Brasil<br><b>IBGE</b><br>biblioteca.ibge.gov.br<br>Artigo | Características gerais<br>dos domicílios e dos<br>moradores 2019<br><b>IBGE</b><br>biblioteca.ibge.gov.br<br>Artigo | Black money: negros<br>são 51% dos que criam<br>negócios, mas enfrentam<br>desafios<br>Estado de Minas<br>em.com.br<br>Site          | <b>Black Money: houve</b><br>avanço de inclusão, mas<br>desafio é grande, diz<br>especialista<br><b>CNN</b><br>cnnbrasil.com.br<br>Site | <b>Movimento Black Money</b><br>movimentoblackmoney.com.br<br>Site                                                          |  |  |
| Afroprogramadores<br>Piauí<br>piaui.folha.uol.com.br<br>Site Artigo                                          | PretaLab<br>pretalab.com<br><b>Site</b>                                                                             | How to capture UX<br>project requirements<br>H Locke<br>medium.com<br>Artigo                                                         | <b>Mapping User Stories in</b><br>Agile<br>Anna Kaley / NN/g<br>nngroup.com<br>Artigo Site                                              | Documentação de<br>Projetos: Como Criar<br>Documentos em UX<br>Design?<br><b>Editorial Alea</b><br>medium.com<br>Artigo     |  |  |
| Classificação Brasileira<br>de Ocupações<br><b>MTE</b><br>wp.ufpel.edu.br<br>Artigo                          | Help! We have no user<br>requirements!<br>H Locke<br>medium.com<br>Artigo                                           | Teste de usabilidade em<br>protótipo: como testar e<br>o que você descobre em<br>cada etapa<br>Elisa Volpato<br>medium.com<br>Artigo | 5 dicas para criar<br>roteiros de teste de<br>usabilidade<br>Elisa Volpato<br>brasil.uxdesign.cc<br>Artigo                              | O que é o SUS (System<br>Usability Scale) e como<br>usá-lo em seu site<br>Fabrício Teixeira<br>brasil.uxdesign.cc<br>Artigo |  |  |
| Teste de usabilidade à<br>distância (remoto)<br><b>Elvis Soares</b><br>brasil.uxdesign.cc<br>Artigo          | Um Roteiro para Testes<br>de Usabilidade<br>Qualitativos<br>Amanda Nunes<br>medium.com<br>Artigo                    | 10 heurísticas de Nielsen<br>para o design de<br>interface<br>Gabriel Moma<br>brasil.uxdesign.cc<br>Artigo                           | As principais métricas<br>para avaliar a usabilidade<br>de uma interface<br>Amanda Nunes<br>brasil.uxdesign.cc<br>Artigo                | 10 good design reads<br>that aren't written by<br>white men<br>Anna Saraceno<br>uxdesign.cc<br>Artigo                       |  |  |

*Imagem 2: resultado da desk research na plataforma Notion*

A partir das pesquisas, mapeei *insights* importantes para o processo de construção da solução:

- Há grande diferença salarial entre pessoas brancas e negras;
- Há muito capital na mão de pessoas negras, cerca de R\$1,7 trilhão de reais, de acordo com o Instituto Locomotiva;
- A pandemia minou muitos empregos, e muitas pessoas negras tiveram que se reinventar se tornando empreendedores;
- As pessoas negras têm acesso a menos espaços de poder;

Ademais, minhas próprias vivência e as de pessoas próximas foram levadas em consideração, como o fato da maioria dos atendimentos médicos serem executados por profissionais brancos, e em casos mais específicos, com dermatologistas e psicólogos, as vivências não são compreendidas de forma empática, o que geram dores e falta de senso de pertencimento em pessoas negras.

Paralelamente, fiz uma busca em redes sociais, no Twitter, Linkedin, Facebook e Instagram, além de conversar pessoalmente com profissionais negros, para entender como eles/as costumam anunciar seus serviços e como são formadas as redes entre eles/as e os consumidores, e percebi que a maior parte destas conexões são feitas a partir de indicações.

#### <span id="page-16-0"></span>**4.2 Definir**

A segunda etapa, foi a etapa de *Definir*. Foram definidos os objetivos gerais e específicos, o público-alvo e as personas, o naming, a identidade visual e os requisitos do aplicativo. Nesta etapa, mapeei dores e problemas comuns enfrentados pela população negra na hora de se obter produtos e serviços. E em seguida, priorizei a dor de pessoas negras encontrarem profissionais negros/as em diversas áreas, e também a dor reversa, com a dificuldade de profissionais negros/as encontrarem clientes.

#### <span id="page-17-0"></span>**4.3 Desenvolver**

Com o problema bem definido, passei para a terceira etapa, a de *Desenvolver*. Nessa fase, foram desenvolvidos o fluxo do usuário e a hierarquia da informação utilizando a ferramenta Miro (que é um quadro visual colaborativo com notas adesivas); o *design system* do aplicativo (que contém paleta de cores, tipografia, iconografia, botões, *inputs* e demais *assets*), e foram construídos protótipos em baixa fidelidade em papel e em alta fidelidade no Figma, um editor vetorial online utilizado para o desenvolvimento de interfaces.

#### <span id="page-17-1"></span>**4.4 Testar e Iterar**

Na última etapa, foram feitos testes para verificar e validar a usabilidade e experiência do usuário ao navegar no aplicativo. Para fazer isso, utilizei o protótipo navegável em alta fidelidade no Figma. Enquanto o usuário navegava no aplicativo, calculei algumas métricas de usabilidade. Após os testes, colhi as percepções dos testadores e fiz alterações na solução para aprimorá-la, e por fim, cheguei na versão final do aplicativo, que será mostrado no capítulo 7.

# <span id="page-18-0"></span>**5. FUNDAMENTAÇÃO TEÓRICA**

Através de pesquisa de bibliografias e seleção de materiais, reuni os mais relevantes para o desenvolvimento do trabalho. Apresento alguns conceitos como Dinheiro de Gente Preta, design social, as dez Heurísticas de Nielsen, os princípios do Bom Design de Rams e dados quantitativos de pesquisas do IBGE.

#### <span id="page-18-1"></span>**5.1 Desigualdades Sociais por Cor ou Raça no Brasil**

O estudo Desigualdades Sociais por Cor ou Raça no Brasil foi feito pelo IBGE em 2019 por meio dos resultados das pesquisas domiciliares e traz diversos dados quantitativos sobre a população negra no Brasil. Para este trabalho, foram analisados os dados referentes ao mercado de trabalho, distribuição de renda e educação. Seguem alguns destaques:

- a. A maior parte da força de trabalho do país está na mão das pessoas de cor ou raça preta ou parda (57,7 milhões). Em 2018, ela era 25,2% maior do que a população de cor ou raça branca (46,1 milhões).
- b. Por outro lado, as pessoas de cor ou raça preta ou parda formavam cerca de dois terços (64,2%) dos desocupados e subutilizados. Mais que o dobro.
- c. Os cargos gerenciais são 68,6% ocupados por brancos, enquanto apenas 29,9% são ocupados por pretos ou pardos. Mais que o dobro.
- d. O rendimento médio mensal das pessoas brancas (R\$2796) era 73,9% superior ao de pessoas pretas ou pardas (R\$1608).
- e. Entre os 10% com os maiores rendimentos do Brasil, a proporção entre brancos e negros era de 70,6% para brancos e 27,7% para pessoas pretas ou pardas. Mais que o dobro.
- f. Já ao contrário, os 10% com os menores rendimentos são representados por 75,2% de pessoas pretas ou pardas, enquanto as pessoas brancas são 23,7%.

g. A taxa de analfabetismo atinge muito mais as pessoas pretas e pardas (9,1%) do que as pessoas brancas (3,9%). Mais que o dobro.

#### <span id="page-19-0"></span>**5.2 Características gerais dos domicílios e dos moradores**

O estudo Características gerais dos domicílios e dos moradores também foi feito pelo IBGE, a partir da Pesquisa Nacional por Amostra de Domicílios Contínua (PNAD Contínua), que foi uma pesquisa feita em mais de 168 mil domicílios brasileiros durante o ano de 2019. Ele trata de temas como mercado de trabalho e aspectos sociais e demográficos do Brasil. Para esse trabalho, foram analisadas as populações residentes de cada região do país. Veja os destaques:

- a. No Brasil, 46,8% da população se considera parda, 9,4% se considera preta e 42,7% se considera branca.
- b. Na região Norte, são 72,2% pardos, 7,3% pretos e 19,1% brancos.
- c. Na região Nordeste, são 62,5% pardos, 11,9% pretos e 24,7% brancos.
- d. Na região Sudeste, são 39% pardos, 9,9% pretos e 50% brancos.
- e. Na região Sul, são 21,3% pardos, 4,6 pretos e 73,2% brancos.
- f. Na região Centro-Oeste, são 53,4% pardos, 9,2% pretos e 36,2% brancos.

#### <span id="page-19-1"></span>**5.3 Black Money**

Black Money é um movimento brasileiro multidisciplinar criado por Nina Silva, considerada uma das 100 pessoas afrodescendentes mais influentes do mundo pela ONU. O movimento serve para que as pessoas negras movimentem o capital intencionalmente entre a comunidade negra. Ele permite que as pessoas tenham mais autonomia e cresçam juntos, além de possibilitar acesso ao mercado financeiro. Além disso, o termo vem sendo muito utilizado também para se referir aos empreendedores e empreendedoras negros.

#### <span id="page-20-0"></span>**5.4 As 10 Heurísticas de Usabilidade para o Design de Interface**

Divulgadas no blog da NN/g, as 10 Heurísticas de Nielsen, como são mais conhecidas, são regras gerais criadas por Jakob Nielsen em 1990 e aprimoradas em 1994 para nortear o bom desenvolvimento de interfaces digitais. Elas servem para facilitar e refinar a usabilidade de sistemas complexos, como aplicativos e *websites*. Vou listar e descrevê-las a seguir:

- 1. Visibilidade do status do sistema: serve para mostrar ao usuário em tempo real o que está acontecendo na interface, como por exemplo a barra de progresso de um vídeo, ou informação de porcentagem de download de um arquivo.
- 2. Correspondência entre o sistema e o mundo real: utilizando de recursos que o usuário já conhece e está habituado a utilizar, por exemplo a linguagem com palavras e frases em sua linguagem, ícones e símbolos.
- 3. Controle e liberdade para o usuário: o usuário deve ter poder sobre a interface. Se ele exclui algum arquivo, por exemplo, ele deve ter controle para reverter a situação.
- 4. Consistência e padronização: os usuários estão habituados com outras interfaces já consolidadas, então é importante manter alguns padrões para melhor usabilidade, como por exemplo a localização de menus ou as letras no teclado.
- 5. Prevenção de erros: uma boa interface deve prevenir erros durante a sua navegação. Eles podem ser prevenidos ao se ter informações claras do que pode acontecer ao se clicar em determinado botão, como por exemplo avisar ao clicar na tecla *delete* que o usuário irá deletar permanentemente um arquivo.
- 6. Reconhecimento em vez de recordação: deixar todas as informações claras e acessíveis é um importante passo para o bom desenvolvimento de uma interface. A navegação deve ser intuitiva, e não recordatória, como por

exemplo em menus e informações que são ocultas em uma próxima tela.

- 7. Eficiência e flexibilidade de uso: a interface deve abranger tanto os usuários com habilidade alta com tecnologia, quanto os que não tem muita familiaridade. Isso pode ser obtido através de atalhos na interface.
- 8. Estética e design minimalista: as interfaces não devem ter informações desnecessárias somente para preenchê-las. Elas devem ser úteis e simples ao ponto do usuário sempre reconhecer rapidamente o que estão vendo.
- 9. Ajude os usuários a reconhecer, diagnosticar e se recuperar de erros: se acontecer um erro, a interface deve detalhar o erro em vez de mostrar códigos de erro. Além disso, devem mostrar como o problema pode ser resolvido, seja por meio de FAQs, ou suporte com humanos.
- 10.Ajuda e documentação: uma boa interface é aquela que está bem documentada e não precisa de nenhuma informação adicional. Interfaces bem construídas costumam conter uma página de dúvidas e ajuda de forma clara, sem muitos rodeios.

## <span id="page-21-0"></span>**5.5 Os 10 Princípios do Bom Design**

Assim como Nielsen, Dieter Rams criou 10 princípios em 1970 para o desenvolvimento de produtos melhores. Ele é uma referência muito forte por conta da simplicidade de seus projetos para grandes marcas alemãs como a Braun, e também por pregar o desenvolvimento sustentável e o consumo consciente. Para este trabalho, os princípios foram importantes principalmente no desenvolvimento da estética.

- 1. O bom design é inovador: um produto deve sempre ser inovador, não se limitando às novidades tecnológicas, mas também inovador em sua estética e criatividade.
- 2. O bom design faz um produto ser útil: não adianta ter diversos botões se eles não tem função delimitada. Além disso, seu design deve favorecer a estética e não só a funcionalidade.
- 3. O bom design é estético: como dito anteriormente, nenhum produto deve ser construído apenas por sua funcionalidade. A estética deve ser considerada e valorizada.
- 4. O bom design faz um produto ser entendido: sua estrutura deve ser clara. A posição de cada elemento deve ser entendida sem muitas explicações.
- 5. O bom design é discreto: um relógio continua sendo um relógio mesmo que não seja ornamentado e super decorativo. Ser discreto é ser consciente.
- 6. O bom design é honesto: tendo a ética como ponto central, esse princípio diz que um produto não deve ser enganador ou frustrar expectativas dos clientes quanto ao seu conteúdo.
- 7. O bom design é durável: não devemos comprar produtos pensando que em breve teremos que substituí-los. Quanto mais durável ele for, mais sustentável ele será, pois teremos menos descarte e desperdício.
- 8. O bom design se preocupa com os mínimos detalhes: cada elemento deve ser pensado para seu funcionamento.
- 9. O bom design se preocupa com o meio ambiente: precisamos pensar em como construir produtos impactando o mínimo possível o meio ambiente, seja utilizando um material reciclável ou até mesmo economizando recursos e energia elétrica.
- 10.O bom design é menos design: muito se ouve que menos é mais. Isso se aplica também ao bom design.

#### <span id="page-22-0"></span>**5.6 Isto é Design Thinking de Serviços**

Escrito por Marc Stickdorn e Jakob Schneider e publicado em 2014, o livro aborda de forma bastante didática e com muitos exemplos os métodos, teorias e ferramentas utilizadas no processo de design de serviços.

Um dos conceitos que mais me auxiliaram neste trabalho, é o conceito de design social, que é quando o design tem o potencial de atingir positivamente não só as pessoas envolvidas no problema exposto, mas também a sociedade como um todo.

> "O design social existe como uma forma de pensar sobre o quê, o porquê e o modo como o design (produto e/ou processo) pode abordar (ou de fato aborda) as necessidades em constante mudança de uma sociedade." (STICKDORN E SCHNEIDER, 2014*, p. 92)*

Além disso, me referenciei em metodologias propostas para a construção de personas, estruturação de roteiro de entrevistas e testes, na criação do fluxo do usuário e também na estruturação do Ministério do Povão como serviço.

Assim como Nielsen e Rams, o livro propõe 5 princípios do design *thinking* de serviços, que servem para nortear a construção de serviços e pode ser aplicado também na criação de produtos. São eles:

- 1. Centrado no Usuário: o cliente deve ter suas próprias percepções ao testar o servico.
- 2. Cocriativo: todas as pessoas devem ser envolvidas no processo de design dos serviços, participando ativamente e colaborativamente da construção.
- 3. Sequencial: o serviço deve ser entendido como o desenrolamento de ações em sequência.
- 4. Evidente: mesmo que um serviço seja intangível, ele deve ser visto como algo físico.
- 5. Holístico: toda a atmosfera de um serviço deve ser considerada em sua construção, para não deixar nada de fora.

#### <span id="page-24-0"></span>**6. PROJETO**

Conforme descrito no capítulo 4 da metodologia, o projeto foi dividido em quatro etapas. Neste capítulo vou mostrar de forma mais detalhada o que obtive em cada uma delas.

<span id="page-24-1"></span>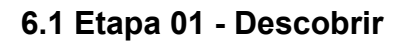

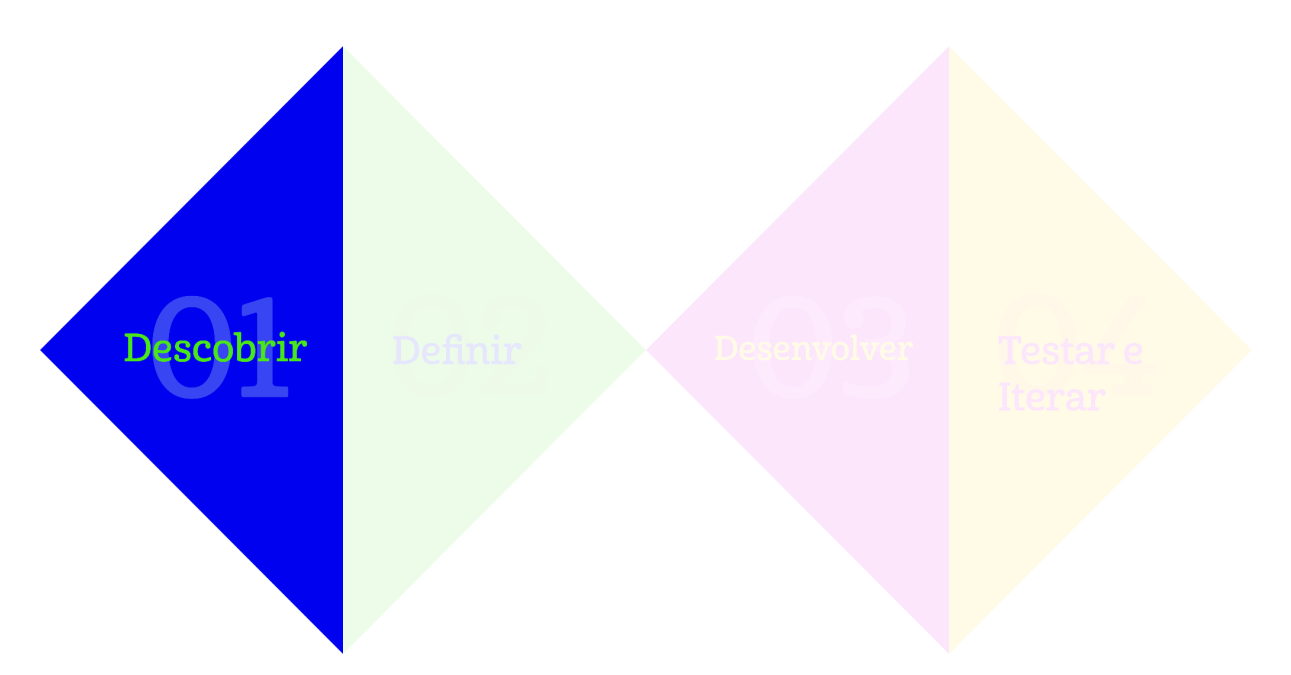

Na etapa 01, *Descobrir*, fiz a análise e estudo de diversos materiais e descrevi os insights de cada um deles no capítulo anterior de fundamentação teórica. Depois, busquei e mapeei iniciativas similares ao Ministério do Povão. Em seguida, fiz uma pergunta simples para 6 pessoas próximas se a solução que estava construindo fazia sentido para elas, e o resultado foi favorável.

#### <span id="page-24-2"></span>**6.1.1 Busca de Similares**

a. PretUX: foi idealizado por Jeff Gomes, um designer negro que via a necessidade de se criar uma comunidade negra em UI/UX. A partir da ferramenta do LinkedIn, ele começou a convidar pessoas para a rede, que foi construída no Telegram. De lá para cá, a iniciativa reúne mais de 800 membros, e promove eventos, oferece mentorias, financia cursos, palestras e capacitações para os membros.

- b. Designers Negres no Brasil: é uma rede criada por Wagner Silva com apoio de Tainá Simões, Leandro Assis, Giulia Fagundes e Amanda Silva Vieira e serve como vitrine para profissionais negros de design no Brasil, atuantes em várias áreas do design, como design de produto, gráfico, de interface, de serviços, ilustradores, motion designers entre outros.
- c. Publicitários Negros: é uma plataforma colaborativa idealizada em 2017 que conecta publicitários e criativos negros do Brasil a oportunidades de trabalho em diversas áreas de atuação, como redação, audiovisual, design. Tem como objetivo a promoção do desenvolvimento social, cultural e econômico. Além disso, eles oferecem mentorias e capacitações para a comunidade negra.
- d. Afrophyton: o movimento surge em 2017 no Rio Grande do Sul, após uma oficina de programação que foi um grande sucesso, e é composto por profissionais voluntários de Tecnologia da Informação, de marketing e comunicação. A iniciativa visa capacitar pessoas iniciantes no mundo da tecnologia e da programação e organizar eventos para a população negra.

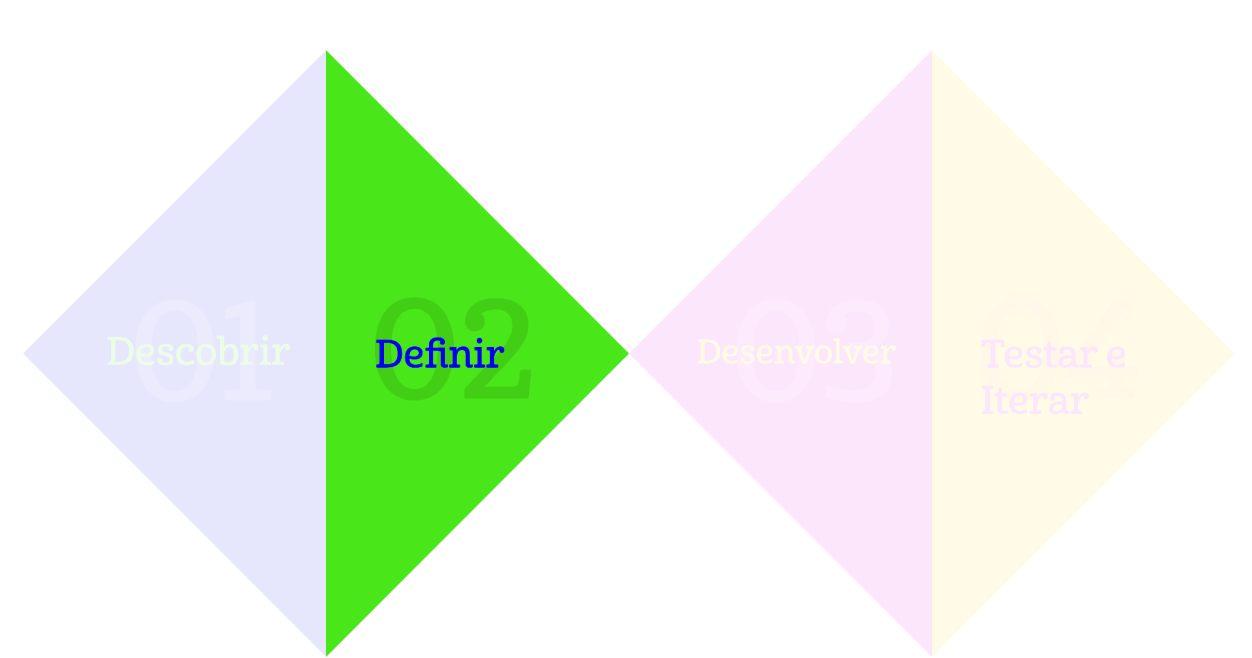

#### <span id="page-25-0"></span>**6.2 Etapa 02 - Definir**

Na segunda etapa, *Definir*, defini muitas coisas necessárias para ter mais clareza no processo. Comecei definindo os objetivos gerais e específicos, que foram descritos no capítulo 2. Defini também o público-alvo, criei algumas personas, desenvolvi o naming e a identidade visual da marca e por fim os requisitos do aplicativo.

#### <span id="page-26-0"></span>**6.2.1 Público-alvo**

Em seguida, defini o público-alvo, tendo dois principais: o público de consumidores e o de profissionais negros/as.

- **Público 01 - consumidores:** são pessoas que costumam contratar serviços por meio da internet, seja em grupos de Facebook, pelo Instagram, em pesquisas no Google ou principalmente pedindo indicações. Têm familiaridade média em usar a internet em smartphones.
- **Público 02 - profissionais negros/as:** são profissionais que costumam anunciar seus produtos e serviços de forma física, com cartões de visita, flyers e marketing boca a boca, e também em plataformas digitais, como grupos de Facebook, páginas no Instagram, podem ter sua página de negócio no Google, costumam atender pelo WhatsApp e pelo e-mail, e as vezes têm um website. Têm familiaridade média com a internet em smartphones e computadores.

#### <span id="page-26-1"></span>**6.2.2 Personas**

Para personificar os públicos, criei três *personas* que representassem esses públicos com perfis de uso extremos.

**a. Carla:** é negra, divide um apartamento na Asa Norte com sua melhor amiga Natália, é enfermeira, tem 26 anos, tem uma gata e costuma resolver seus problemas do dia a dia por meio de aplicativos. O maior desafio de Carla é resolver o problema de encanamento do seu apartamento, o mais rápido possível, através de aplicativo. Está habituada a fazer pedidos em plataformas online. Tem letramento digital. Consome e compartilha conteúdos sobre raça. Tem o hábito de comprar do "local", vai em feiras e festivais locais que vê na internet.

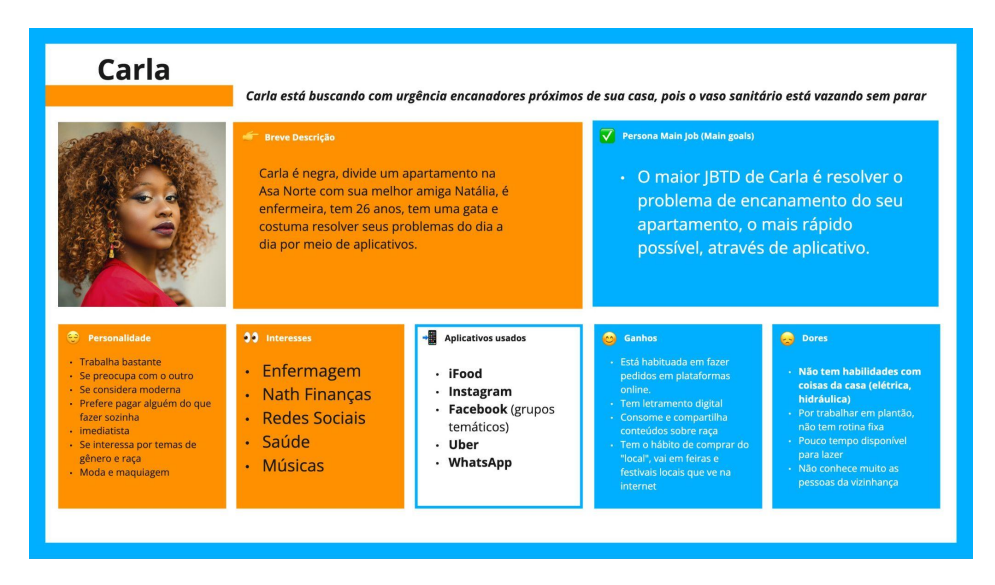

*Imagem 3: quadro da Persona 01 - Carla*

**b. Milton:** tem 67 anos, é vidraceiro há 35 anos e tem uma vidraçaria de pequeno porte em Sobradinho. Ele divide sua casa com a esposa Sandra de 62 anos e o filho universitário de 26 anos. Com a pandemia e inflação alta, Milton perdeu parte da sua renda. O maior desafio de Milton é conquistar novos clientes em Sobradinho 1 e 2, Asa Norte e Planaltina, de forma a aumentar a sua renda. Sua vidraçaria é consolidada no seu bairro e em outros próximos. Oferece brindes. Costuma responder rapidamente os seus clientes por Whatsapp ou quando ligam ele costuma retornar.

| <b>Milton</b>                                                                                                    |                                                                                                    |                                                                  | Milton é vidraceiro e trabalha com instalação de espelhos e janelas de vidro e está buscando clientes potenciais                                                                                                    |                                                                                                    |
|----------------------------------------------------------------------------------------------------|----------------------------------------------------------------------------------------------------|------------------------------------------------------------------|----------------------------------------------------------------------------------------------------|----------------------------------------------------------------------------------------------------|
|                                                                                                    | <b>Breve Descrição</b><br>÷<br>Milton tem 67 anos, é vidraceiro há 35 anos e<br>tem uma vidraçaria de pequeno porte em<br>Sobradinho. Ele divide sua casa com a esposa<br>Sandra de 62 anos e o filho universitário de 26<br>anos. Com a pandemia e inflação alta, Milton<br>perdeu parte da sua renda. |                                                                  | $\overline{\sqrt{\ }}$ Persona Main Job (Main goals)<br>· O maior JBTD de Milton é<br>conquistar novos clientes em<br>Sobradinho 1 e 2, Asa Norte e<br>Planaltina, de forma a aumentar a<br>sua renda                   |                                                                                                    |
| <b>ED</b> Personalidade<br>· Fica o dia todo na vidraçaria<br>· Conhecido por muita gente<br>· Participa de muitos grupos no<br>Whatsapp | <b>33</b> Interesses<br>· Vidros<br>· Futebol<br>· Iornal da manhã<br>· Beber com os<br>amigos<br>· Igreja                                                                                                    | <b>Aplicativos usados</b><br>- Whatsapp<br>· Gmail<br>· Telefone | <b>Canhos</b><br>· Sua vidraçaria é consolidada<br>no seu bairro e em outros<br>próximos<br>· Oferece brindes<br>· Costuma responder rápido<br>os seus clientes por<br>Whatsapp ou quando ligam<br>ele costuma retornar | <b>Dores</b><br>· Não sabe como as redes<br>sociais funcionam<br>· Faz muitos processos de<br>forma manual<br>· Paga boletos na lotérica |

*Imagem 4: quadro da Persona 02 - Milton*

**c. Maria:** é negra, tem 53 anos. Mora em Sobradinho 2. Cuida do neto de 10 anos enquanto a filha está trabalhando e mora com o marido, José, de 60 anos, aposentado. Ela cuida das tarefas domésticas no dia a dia e no fim de semana trabalha no bazar da igreja. Costuma comparar o preço dos produtos e serviços, ligando em vários lugares antes de tomar sua decisão. O maior desafio dela é consertar sua calça.

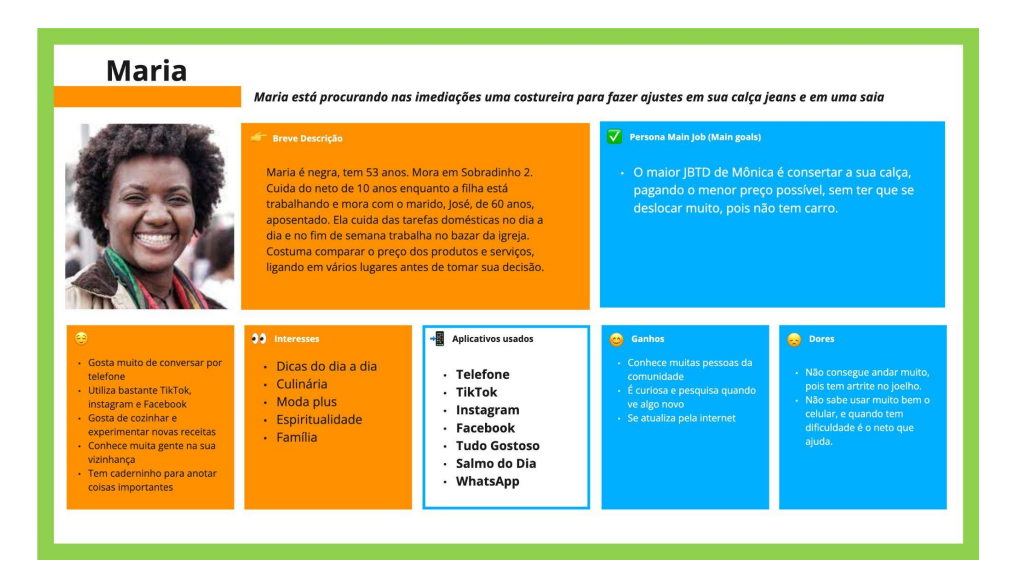

*Imagem 5: quadro da Persona 03 - Maria*

#### <span id="page-28-0"></span>**6.2.3 Naming**

# ministério do povão

O nome foi criado a partir da palavra **povão.** Normalmente é um termo utilizado de forma pejorativa para denominar pessoas de classes sociais menos favorecidas, sobretudo pessoas negras. O objetivo de se utilizar esse nome para este projeto é inverter a semântica da palavra *povão* e mostrar que a população negra é expressiva em número, forte, unida e autossustentável.

Há também a palavra **Ministério**, que tem como um de seus significados, o trabalho, o exercício de um cargo ou de uma função. Para o projeto, ele teria um sentido de ser um agregador de trabalho.

### <span id="page-29-0"></span>**6.2.4 Identidade Visual da marca**

A marca foi desenvolvida de forma a abarcar diversas palavras, obtidas através de uma sessão de *brainstorming*, gerando as seguintes: *brasileiro, negros, pretos, pardos, cultura, povo, povão, multidão, imensidão, guerreiros, trabalho, trabalhadores, agregador, rede, conectar, conexão, diversidade*.

Em seguida, desenvolvi algumas versões para o logotipo, escolhi a família tipográfica e paleta de cores, além de testar algumas peças gráficas.

## <span id="page-29-1"></span>**6.2.4.1 Logotipo**

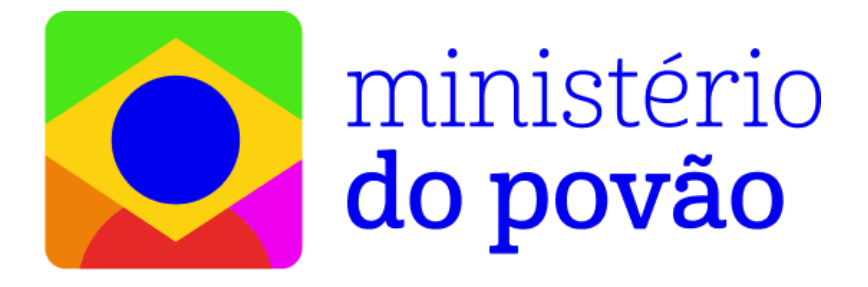

*Imagem 6: logotipo do Ministério do Povão*

O símbolo do logotipo foi construído a partir da mesclagem bandeira do Brasil com uma pessoa representando os brasileiros. Foram utilizadas formas chapadas simples, como o círculo azul na cabeça, o losango amarelo, além de cores vibrantes para representar a diversidade do país.

#### <span id="page-29-2"></span>**6.2.4.2 Tipografia**

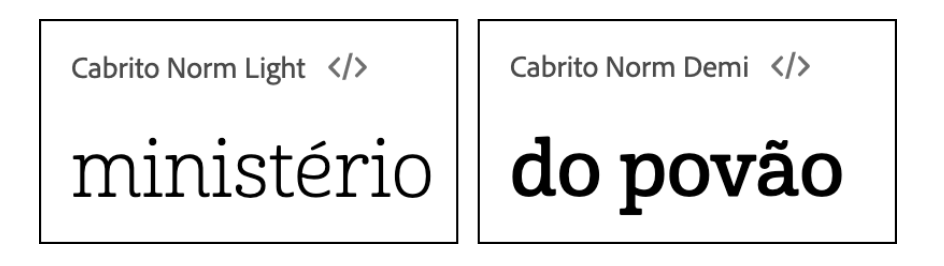

*Imagem 7: tipografias utilizadas na marca*

A tipografia utilizada é a Cabrito, desenvolvida por Jeremy Dooley, através do estúdio americano Insigne Design, e disponibilizada no Adobe Fonts. A fonte foi utilizada no peso Light para a palavra "ministério" e Norm Demi em "do povão". As

palavras estão em caixa baixa para passar a sensação de praticidade, humanidade e modernidade. Além disso, o peso em "do povão" é proposital para valorizar o povo negro brasileiro.

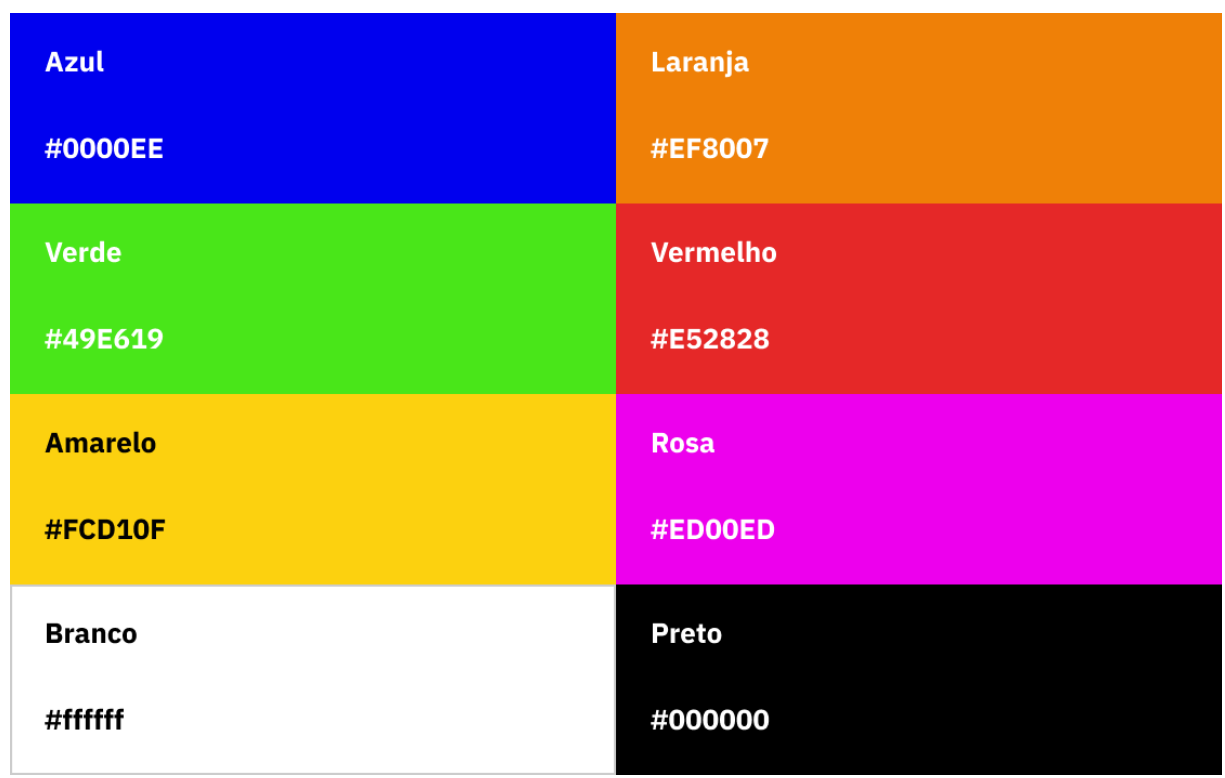

### <span id="page-30-0"></span>**6.2.4.3 Paleta de Cores**

*Imagem 8: paleta de cores*

Escolhi seis cores para a marca e que foram destrinchadas posteriormente para o protótipo. São cores bem vibrantes e contrastantes entre si, fornecendo grandes possibilidades de combinações.

## <span id="page-30-1"></span>**6.2.4.4 Peças Gráficas**

Foram criadas algumas peças gráficas para o Instagram para ilustrar a ideia de rede. A ideia era postar conteúdos autorais e curados de brasileiros/as negros/as.

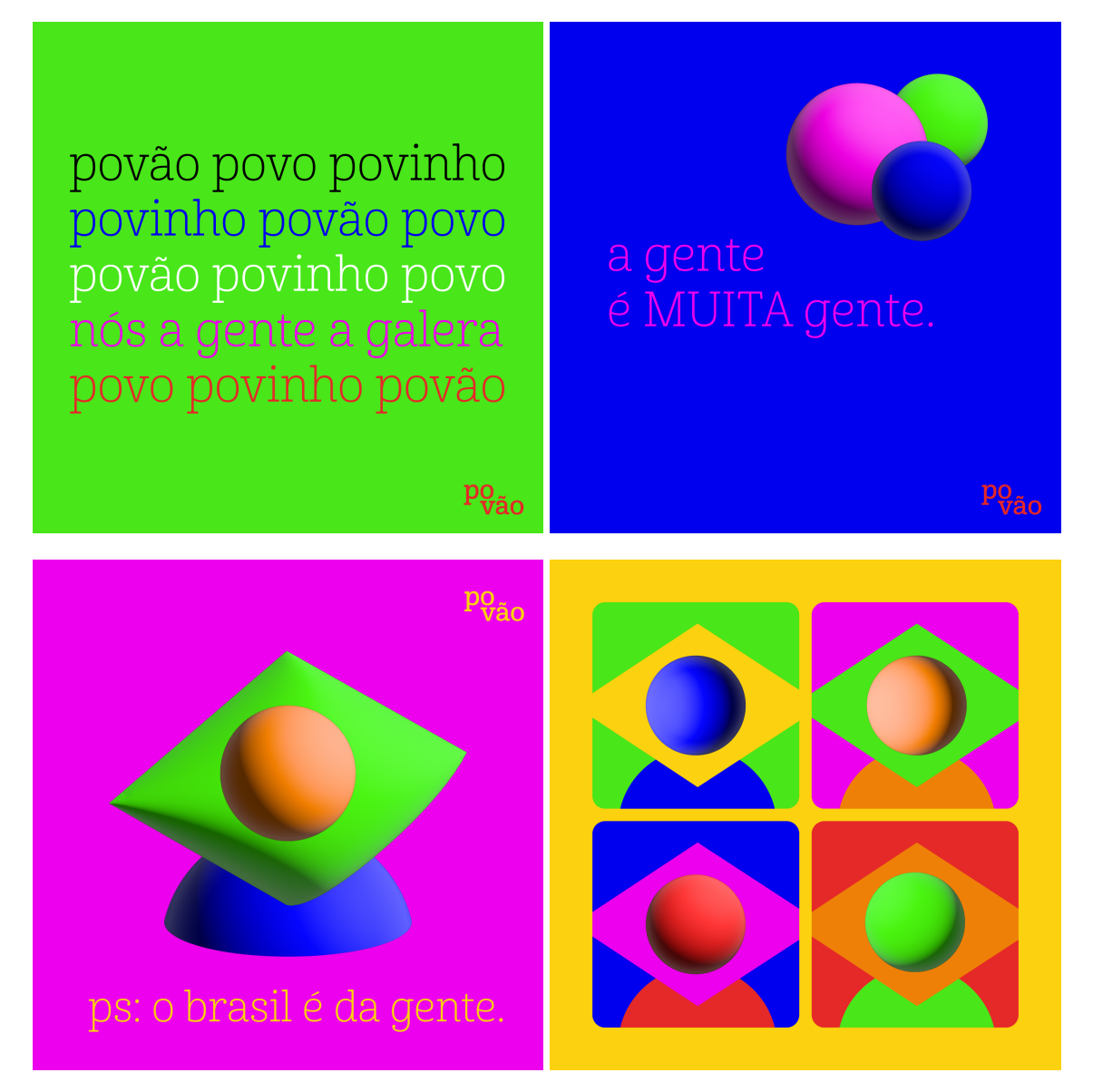

*Imagem 9: sugestão de peças gráficas para o Instagram*

# <span id="page-31-0"></span>**6.2.5 Requisitos do aplicativo**

Como última parte desta etapa, foram definidos alguns requisitos para o aplicativo. Os requisitos servem para auxiliar na construção das estruturas do aplicativo. São requisitos de funcionalidade, de usabilidade, de usuário e de experiência.

- 1. O aplicativo deve ser intuitivo, com uma navegação simples e fluida;
- 2. O usuário pode chegar numa mesma tela por diversos fluxos e funcionalidades;
- 3. A rede deve valorizar as pessoas negras em primeiro lugar;
- 4. As cores devem representar a pluralidade cultural brasileira e a diversidade;
- 5. O usuário deve se sentir suficientemente informado durante sua navegação.
- 6. A funcionalidade de ordenação de profissionais deve ser por padrão a localização, até 12 quilômetros do usuário.

<span id="page-32-0"></span>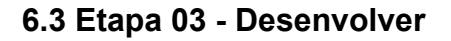

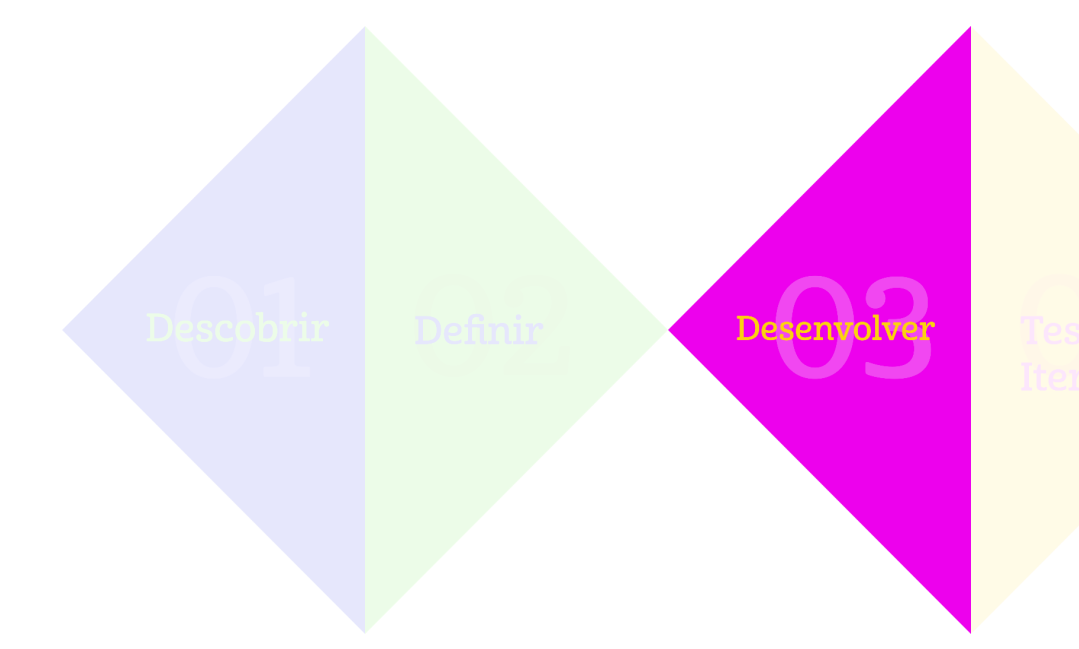

Na terceira etapa, *Desenvolver*, comecei a estruturar o aplicativo. A partir da definição dos requisitos do aplicativo, das pesquisas e estudos sobre interfaces, escolhi o público de consumidores para construir o fluxo do usuário no Miro, para entender melhor o fluxo de navegação que o público teria no aplicativo. Após, fiz alguns protótipos em baixa fidelidade em papel sulfite e fui juntando as proposições parecidas, e depois as priorizei, para posterior desenvolvimento de protótipo em alta fidelidade, que fiz no software Figma.

#### <span id="page-32-1"></span>**6.3.1 Fluxo de navegação do usuário**

Para o fluxo de navegação, escolhi o público dos consumidores para desenvolver a solução. O fluxo está dividido em três camadas. A superior, em rosa, são as atividades principais que os usuários podem desenvolver no aplicativo. A central, em azul, são os passos que os usuários têm que tomar para completar as atividades. E

em amarelo, estão os detalhes, que são as interações granulares e mais detalhadas para completar os passos.

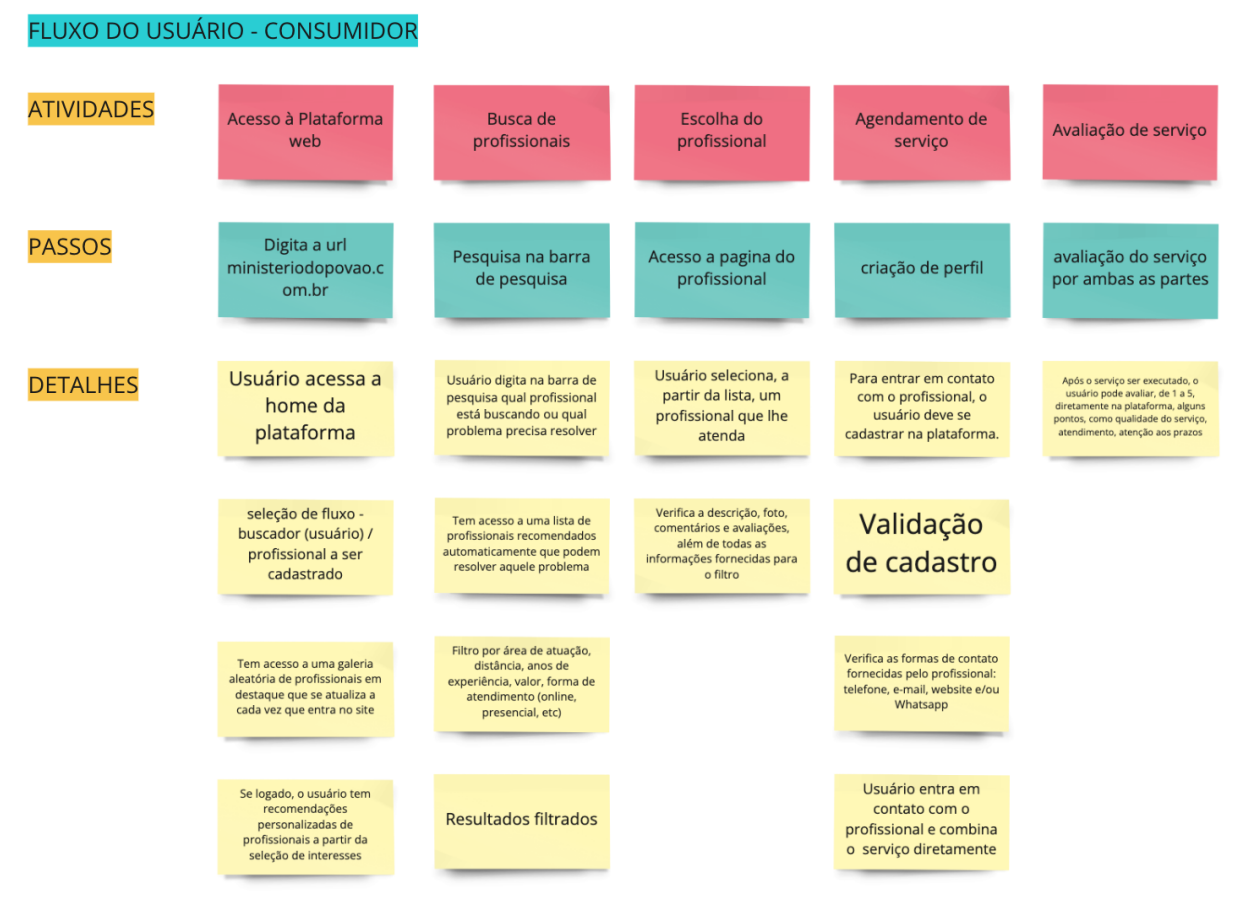

*Imagem 10: fluxo do usuário consumidor*

## <span id="page-33-0"></span>**6.3.2 Prototipação em baixa fidelidade**

Após definir o fluxo do usuário consumidor, desenhei a mão algumas telas em papel sulfite A4. Para isso, imprimi os moldes nas proporções do iPhone 13, mesmo tamanho que utilizaria no protótipo em alta fidelidade.

A escolha da utilização do iPhone 13 como suporte é que o meu telefone é um iPhone 12, e seria mais viável para testar o aplicativo em tempo real nele, mas a solução em si foi pensada para rodar nos mais diversos sistemas operacionais e dispositivos.

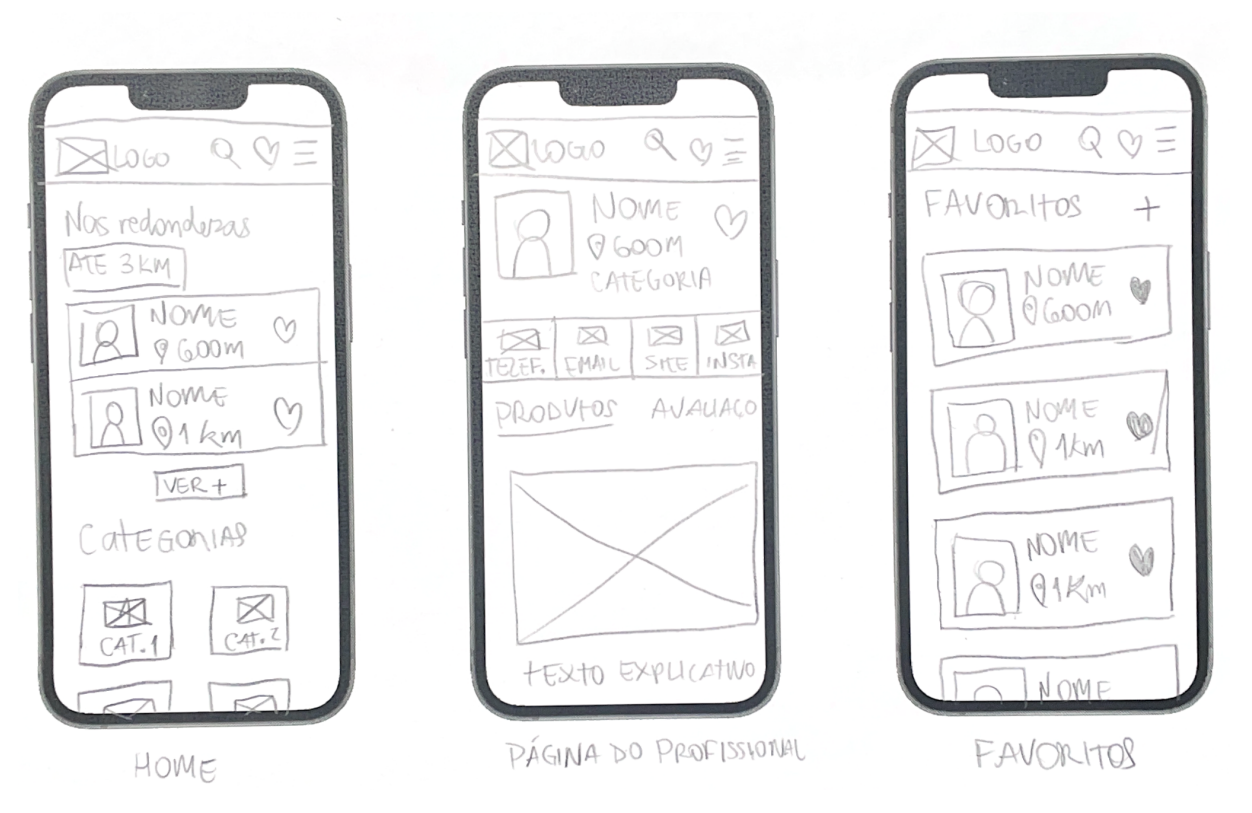

*Imagem 11: protótipos em baixa fidelidade em papel sulfite*

# <span id="page-34-0"></span>**6.3.3 Prototipação em alta fidelidade**

Na fase de prototipação em alta fidelidade, desenvolvi as telas e interações no aplicativo do Figma. O Figma é um editor vetorial online muito utilizado para o desenvolvimento de interfaces. Nele foi possível organizar previamente todo o design system do aplicativo, com botões, tipografia, paleta de cores, ícones, e muito mais, além de claro, poder projetar cada uma das telas e suas interações.

# <span id="page-34-1"></span>**6.3.3.1 Design System**

O primeiro passo foi desenvolver a identidade do aplicativo. Para isso, analisei as diretrizes de desenvolvimento para o iPhone 13, que conta com alguns elementos fixos, como a barra de status, que fica localizado na parte superior da tela. Essas guidelines foram obtidas através da página de comunidade do Figma.

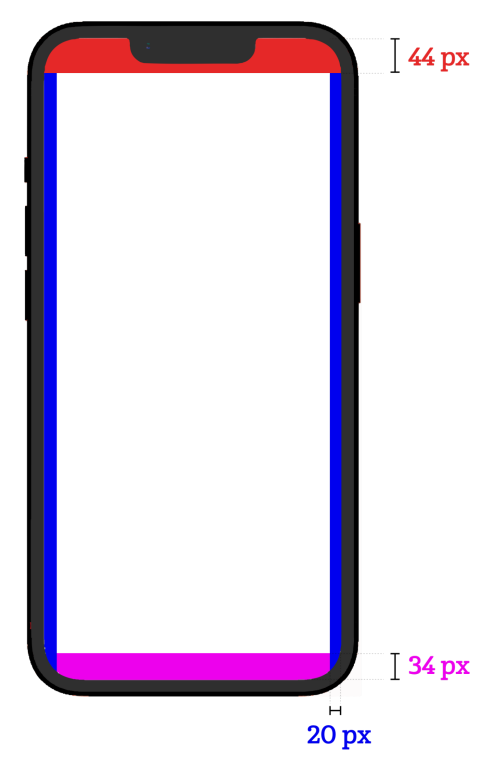

**Imagem 12 - Guidelines:** as guidelines, ou guias de base servem para delimitar até onde uma tela pode ser construída. Em vermelho, temos a barra de status, com 44 pixels de altura. Em azul, temos os limites laterais verticais, definidos em 20 pixels. Serve como margem de segurança para evitar que o conteúdo fique colado nas bordas. E em rosa, temos a área onde se encontra o botão de ação do iPhone, com 34 pixels.

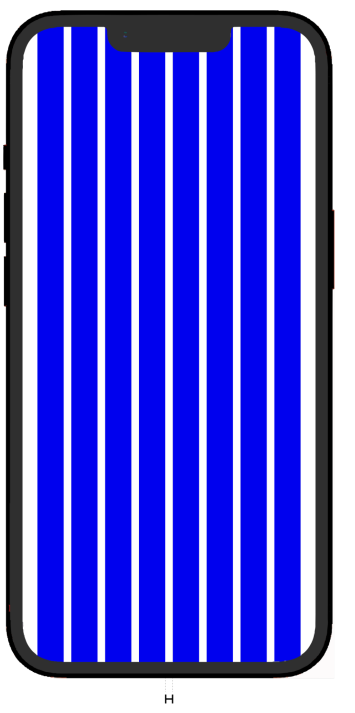

**Imagem 13 - Grids:** o aplicativo conta com o layout de 8 colunas, tendo 20 pixels de margem de segurança (conforme mostrado na cor azul do item anterior) e 10 pixels de espaçamento entre as colunas azuis.
**Paleta de cores:** a partir da paleta de cores da marca, apresentada no tópico 6.2.4.3, desenvolvi tons mais claros e mais escuros, para serem utilizados com ainda mais contraste com os fundos.

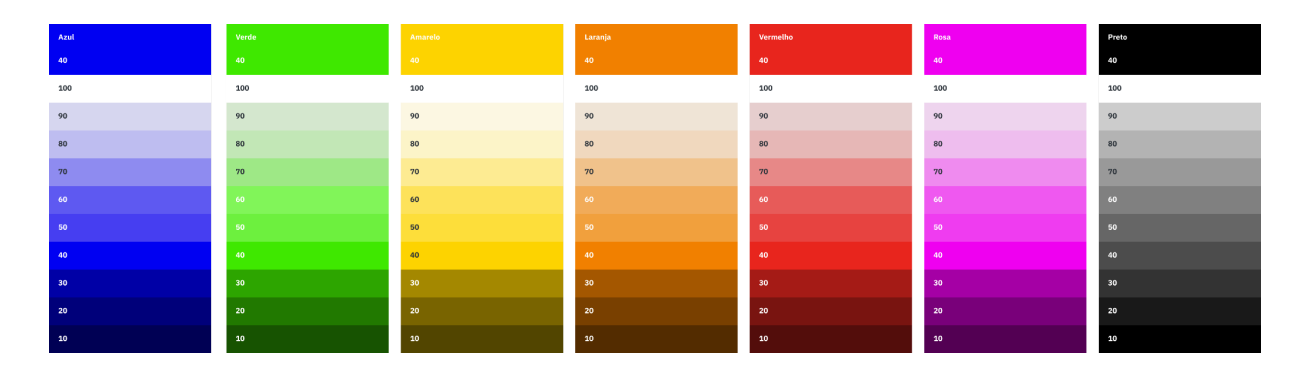

*Imagem 14: paleta de cores do aplicativo*

**Tipografia:** a tipografia adotada em todo o aplicativo foi a família Montserrat. Utilizei pesos e tamanhos diferentes de acordo com a hierarquia da informação. Há três pesos para os títulos, três para o texto do corpo, três para notas e dois para rótulos.

**Família Montserrat** 

32 pt - Título Grande 16 pt - Texto Corpo 16 pt - Texto Corpo Highlight 28 pt - Título Médio 16 pt - Texto Corpo Link 20 pt - Título Pequeno

14 pt - Notas 14 pt - Notas Link

10 pt - Rótulos 10 pt - Rótulos Highlight 14 pt - Notas Highlight

#### *Imagem 15: tipografia do aplicativo*

**Avatars:** houve a criação de alguns avatares para ilustrar o perfil do usuário no aplicativo e ícones de redes sociais para o usuário se conectar ou cadastrar. Há três tipos, o primeiro, que vem como padrão, são as iniciais do nome do usuário. O segundo são imagens carregadas pelo usuário, e o terceiro são ilustrações que representam os brasileiros, semelhantes ao logotipo da marca.

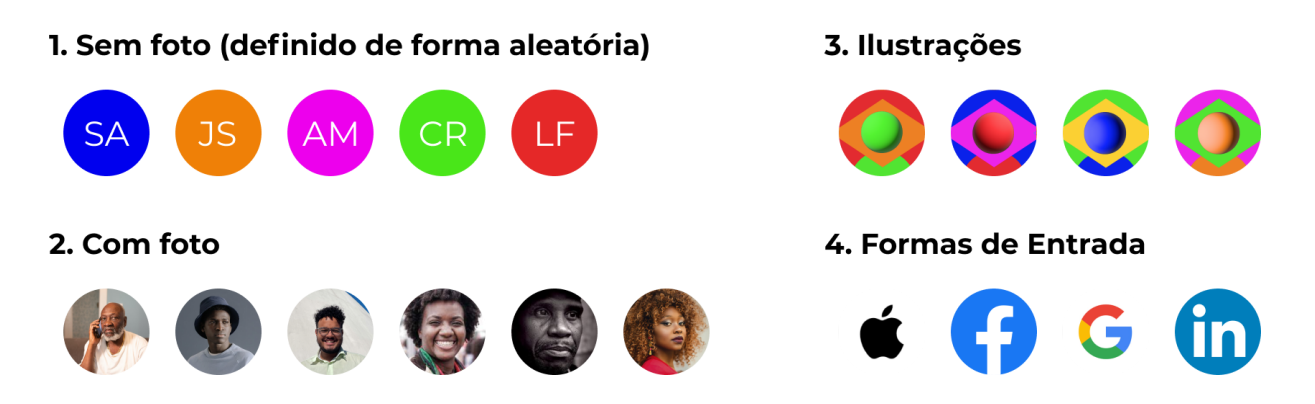

*Imagem 16: avatares de perfil e entrada*

**Cards dos profissionais:** os cards se repetem em muitas telas do app e sua estrutura é a mesma. Eles contam com o avatar, símbolo de atividade (representado pela bolinha verde), nome do profissional, categoria profissional (abaixo do nome) e distância, além dos ícones que representam adicionar aos favoritos, entrar em contato e a setinha para acessar o perfil.

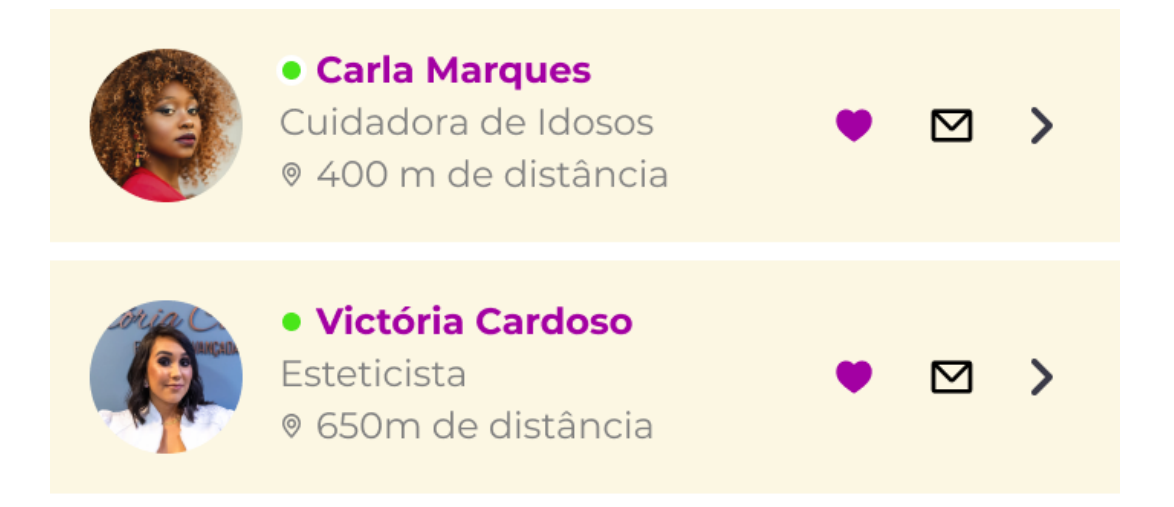

*Imagem 17: cards dos profissionais*

**Botões:** os botões seguem o mesmo padrão, com o texto inserido de forma centralizada dentro de um retângulo.

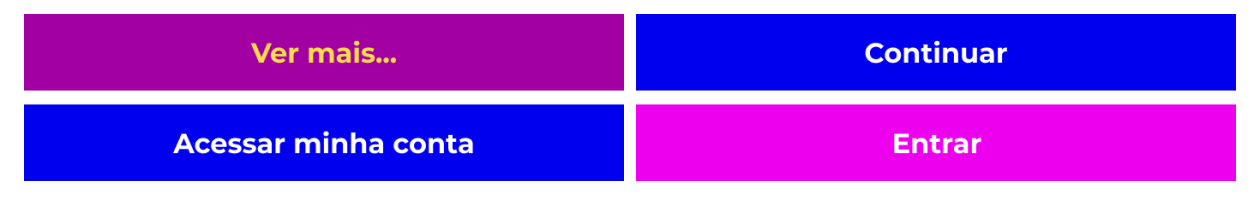

*Imagem 18: botões*

**Inputs:** quando há necessidade de inserção de texto, os inputs seguem duas estéticas. A primeira, é para o momento de cadastro e é semelhante ao input de pesquisa. A segunda está relacionada com os inputs de completar o cadastro na página de perfil.

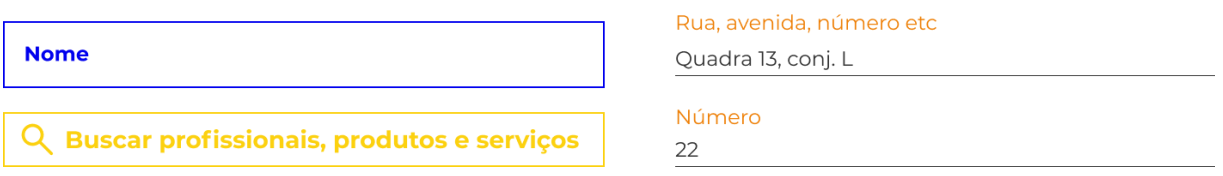

*Imagem 19: inputs*

**Ícones:** os ícones utilizados no aplicativo são de uma coleção do próprio Figma. Foram utilizados 21 ícones, alguns para representar categorias e outros para funções do aplicativo.

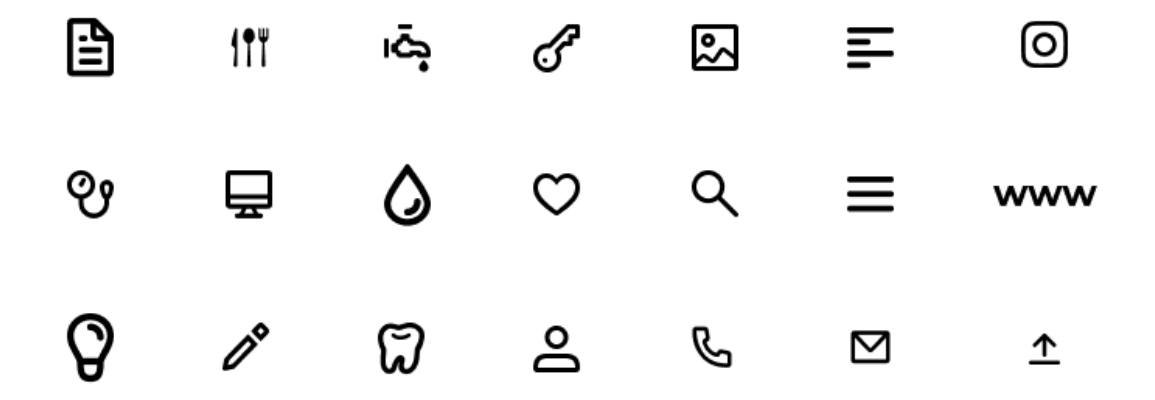

*Imagem 20: ícones utilizados em diferentes camadas do aplicativo*

#### **6.3.3.2 Telas**

Houve o desenvolvimento de 33 telas. Há elementos comuns na maioria delas, como o menu superior, os cartões, os filtros e o menu de contatos. A ideia é que o usuário acesse a solução mesmo sem estar cadastrado, porém quando se cadastra e mantém uma conta ativa, ele tem diversos benefícios, como poder salvar profissionais ou lojas em seus favoritos, deixar avaliações na página dos

profissionais e obter recomendações personalizadas baseadas em seus interesses em categorias. Veja, nas próximas páginas, todas as telas produzidas para o fluxo.

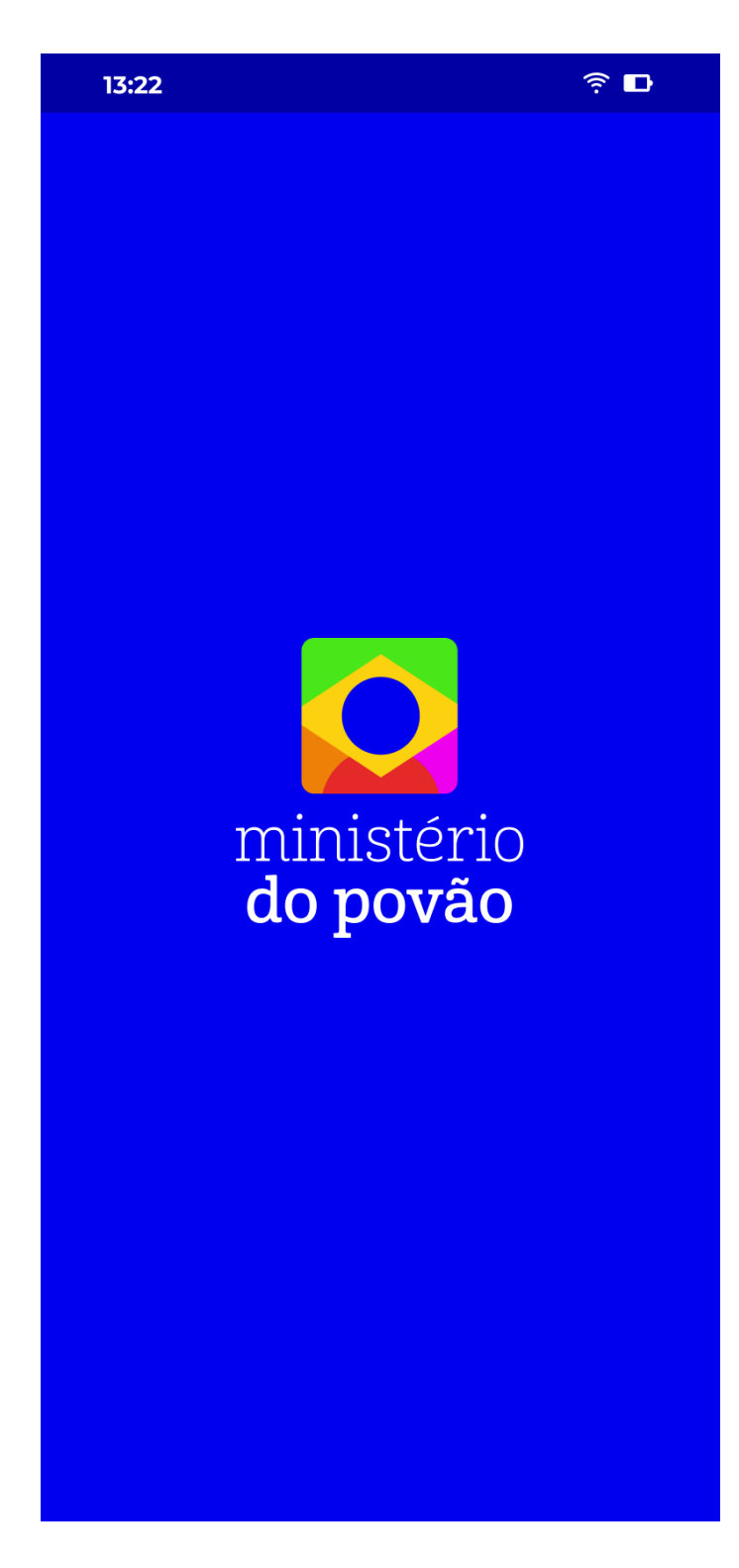

**Tela de carregamento:** Nesta tela, encontra-se o logotipo do ministério do Povão centralizado. Ele some depois de 1 segundo.

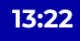

# ministério<br>do povão

Sou negro/a e quero anunciar meus serviços pro povão

 $\widehat{\mathbb{R}}$  D

亖

**Quero contratar** um profissional negro/a do povão **Acesso ao aplicativo:** nesta tela há quatro opções de acesso. O primeiro, em verde, trata-se do fluxo que um/a profissional teria para gerenciar o seu negócio na plataforma.

O segundo, em rosa, trata-se do fluxo do consumidor. Não é necessário cadastro para continuar o uso.

Logo abaixo, há a opção de se fazer login na plataforma, ou caso o usuário não tenha uma conta, ele pode se cadastrar.

# **Entrar**

**Cadastro** 

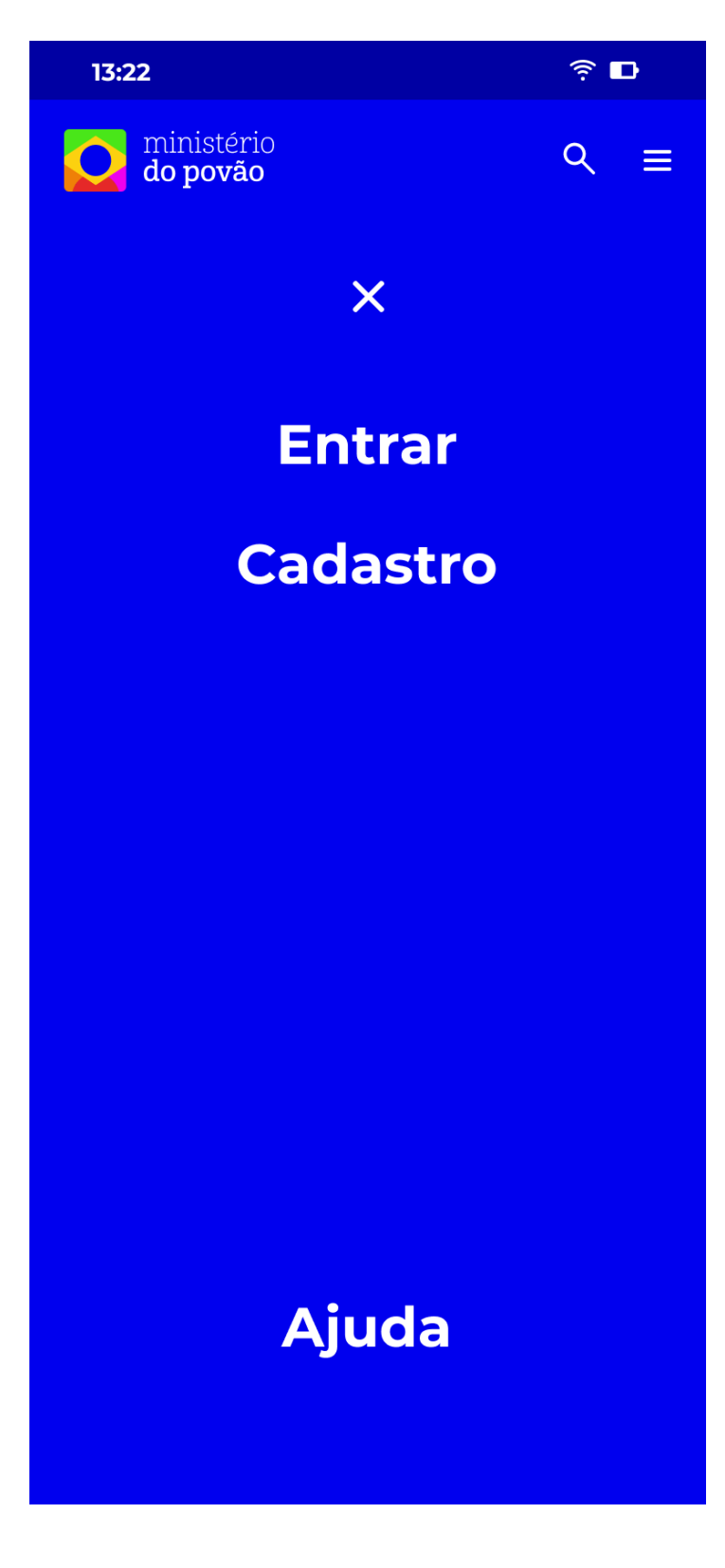

**Menu expandido (deslogado):** caso o usuário esteja deslogado, ele terá essa opção de menu, bem enxuta, no qual confere as opções de entrar, se cadastrar ou ir para a página de ajuda.

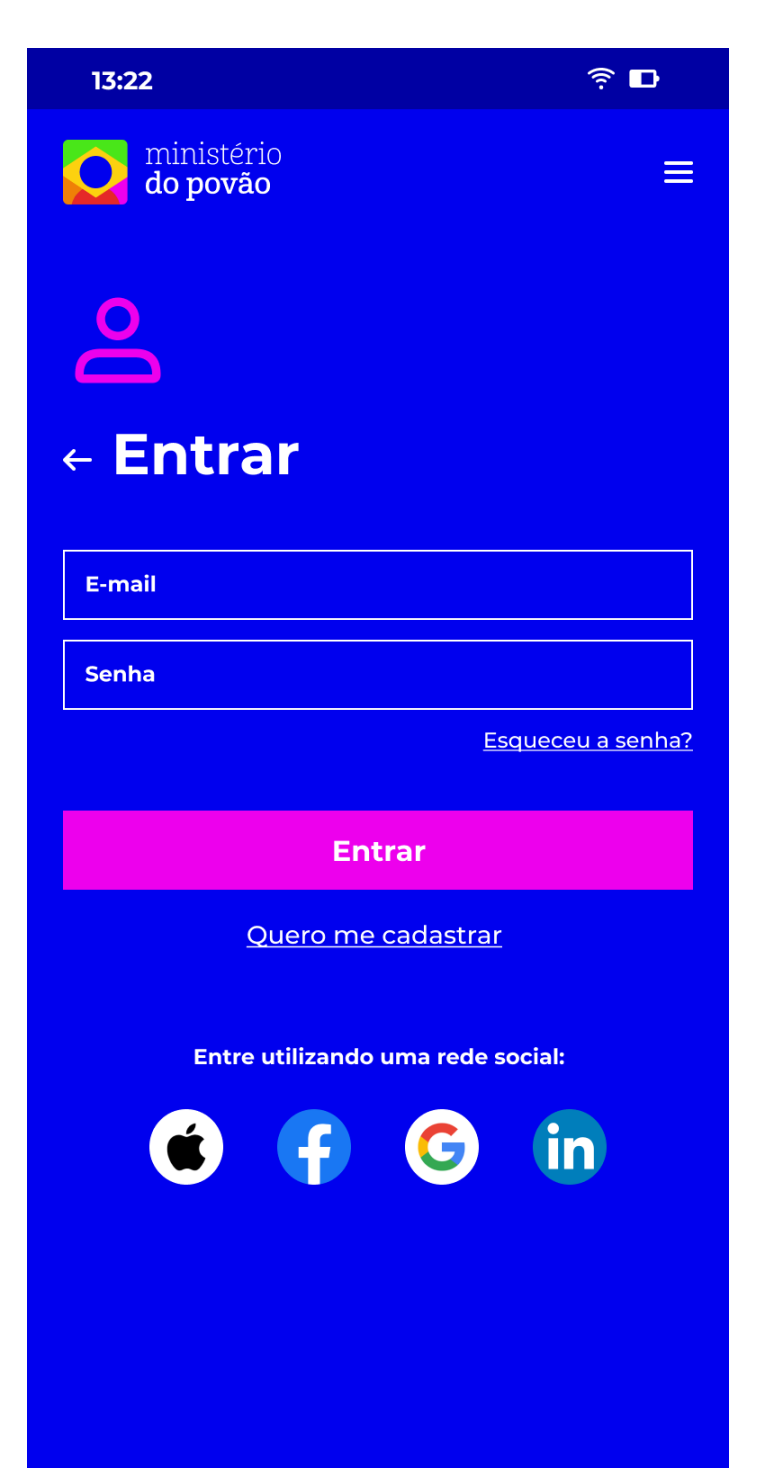

**Login (consumidor):** nesta tela o usuário pode se logar a partir de seu e-mail e senha ou utilizando uma rede social. Caso ele tenha esquecido a senha, pode recuperar facilmente clicando em "Esqueceu a senha?"

Ele pode também ir para a tela de cadastro, clicando em "Quero me cadastrar", abaixo do botão de entrar.

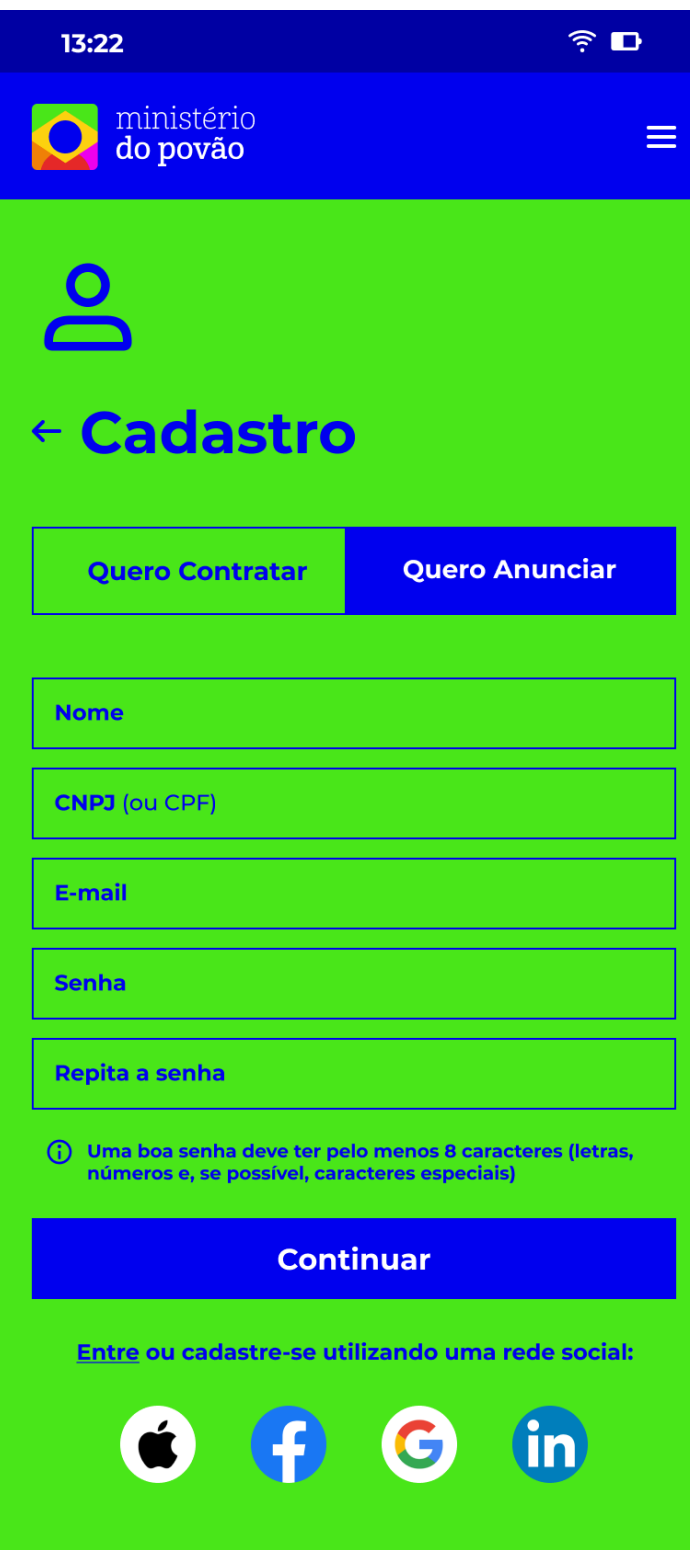

**Cadastro (profissional):** nesta tela o profissional pode se cadastrar utilizando nome, CNPJ ou CPF, e-mail, senha, ou então utilizar uma rede social.

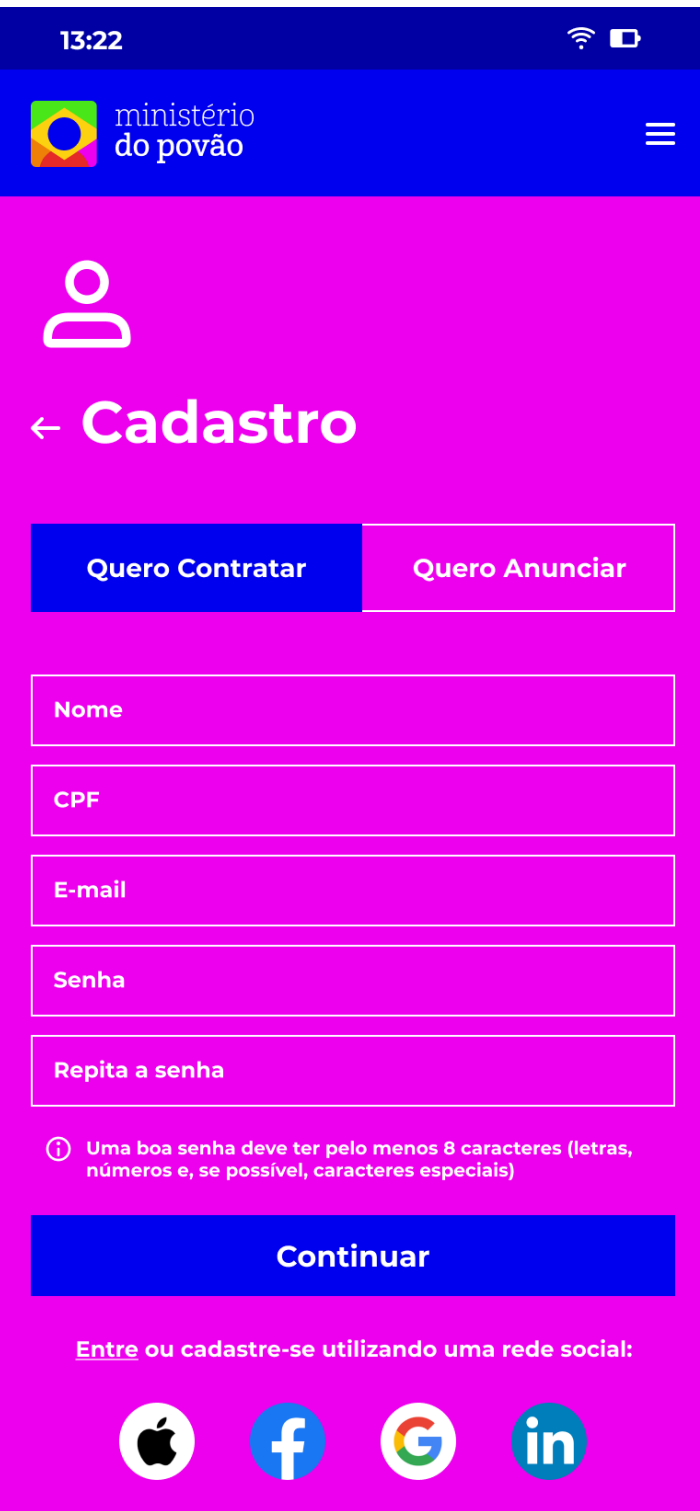

**Cadastro (consumidor):** nesta tela o consumidor pode se cadastrar utilizando nome, CPF, e-mail, senha, ou então utilizar uma rede social.

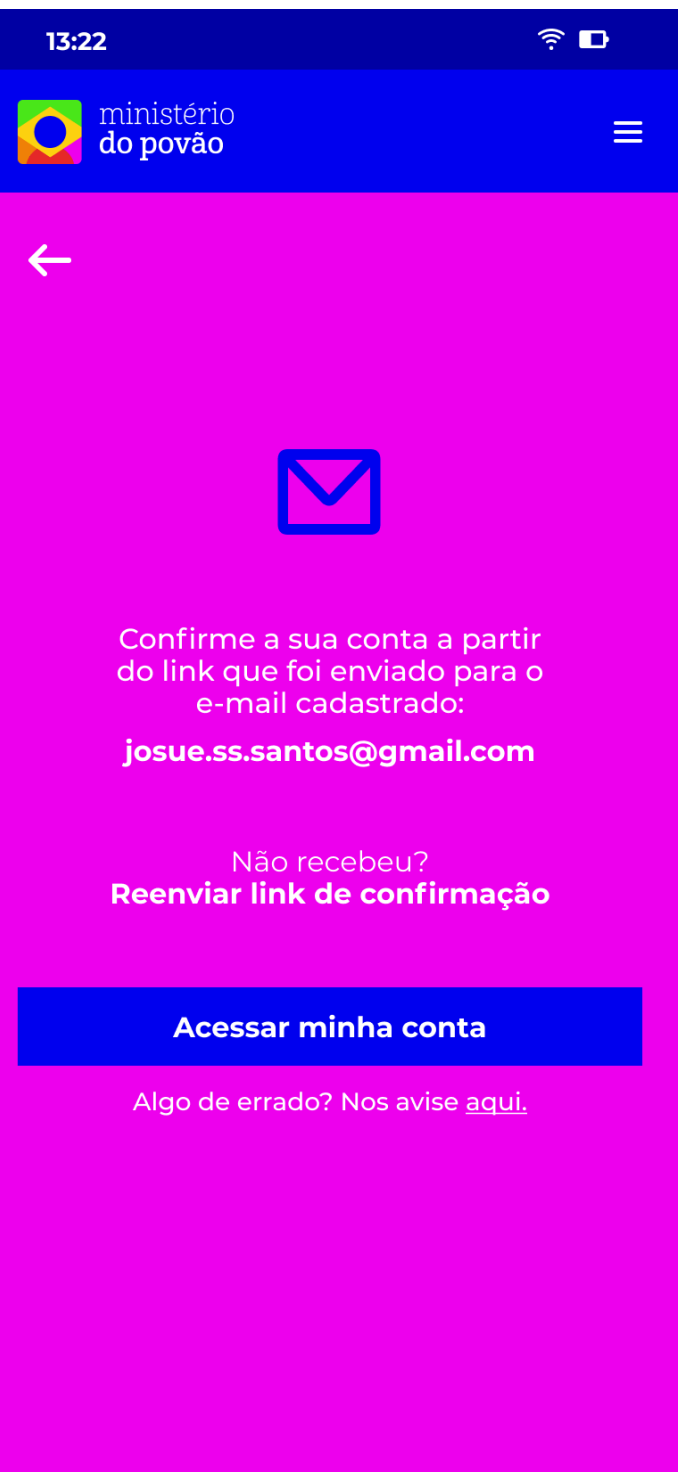

## **Confirmação de cadastro**

**(consumidor):** após o cadastro, o consumidor receberá por e-mail um link para validar sua conta. Caso ele não tenha recebido, pode pedir para reenviar um novo link.

Após a confirmação ele poderá acessar a conta, efetuando o login.

Caso haja algum problema, ele pode ir para a página de ajuda.

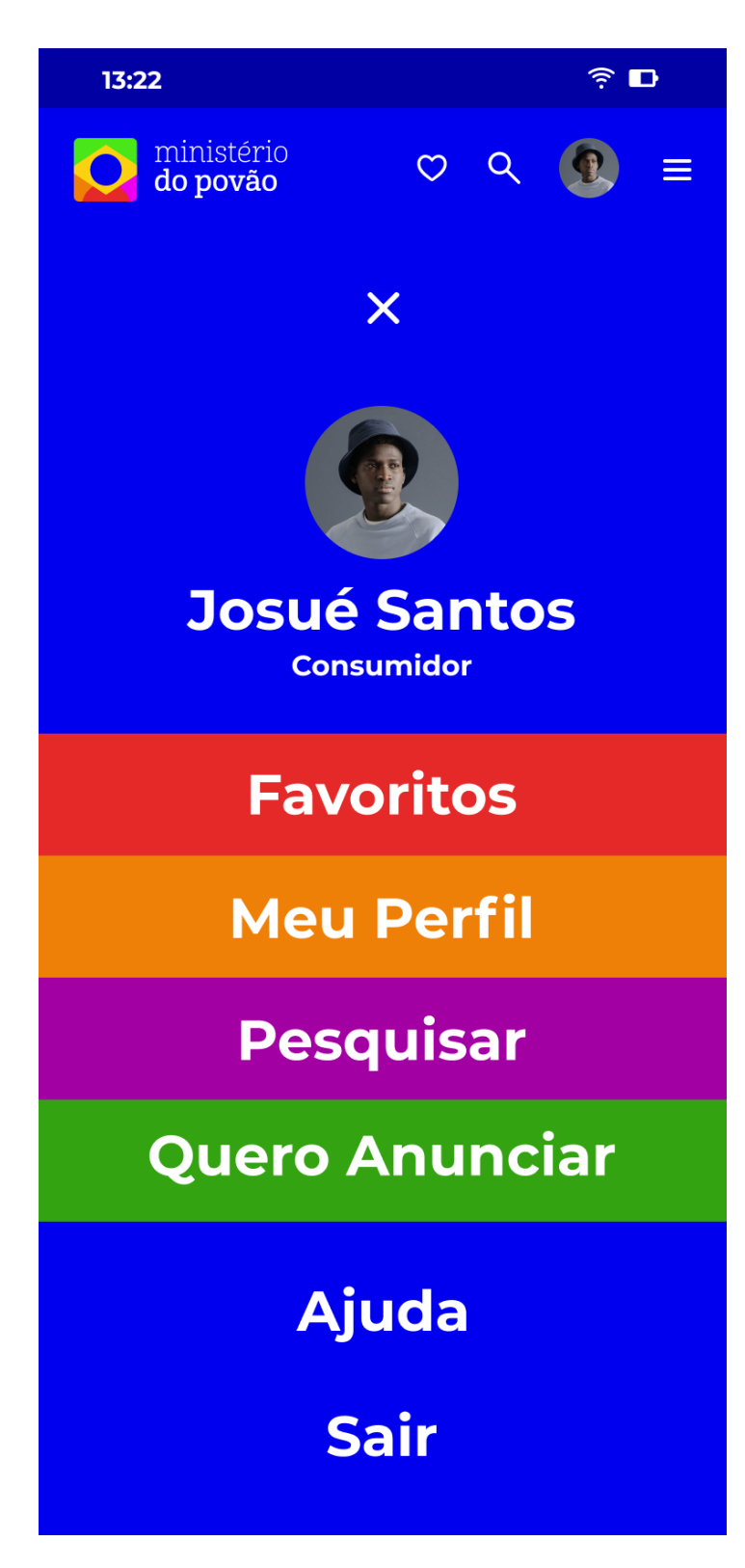

**Menu expandido (logado):** caso o usuário esteja logado, ele terá essa opção de menu, com opções de ver a página de favoritos, ir para o perfil tanto clicando na foto e em seu nome, quanto no botão "Meu Perfil". Ele pode trocar para o fluxo de profissional clicando em "Quero Anunciar", ou ir para a página de ajuda. Por fim, ele pode se desconectar clicando em "Sair".

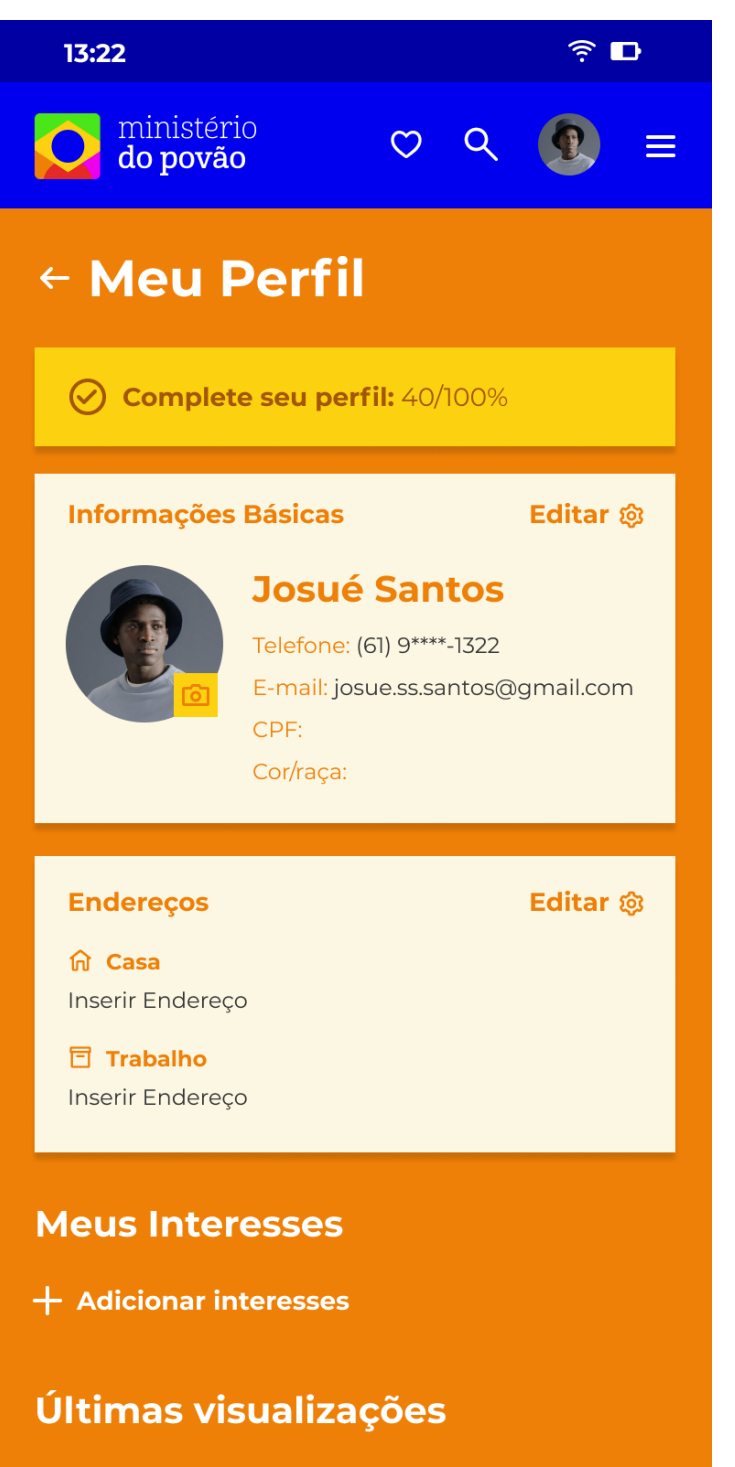

Nada foi visualizado nas últimas 24h

**Perfil (incompleto):** assim que o usuário se cadastrar e confirmar seu cadastro, ele é redirecionado para a página de perfil, para que possa completar.

Há uma barra de progresso da porcentagem em que o perfil está completo.

Abaixo, há um card com informações básicas, que incluem nome, telefone, e-mail, CPF e uma autodeclaração de cor/raça.

No card de baixo, estão os endereços, que são definidos pelo próprio usuário. Além disso, o usuário pode adicionar interesses, clicando em "Adicionar interesses".

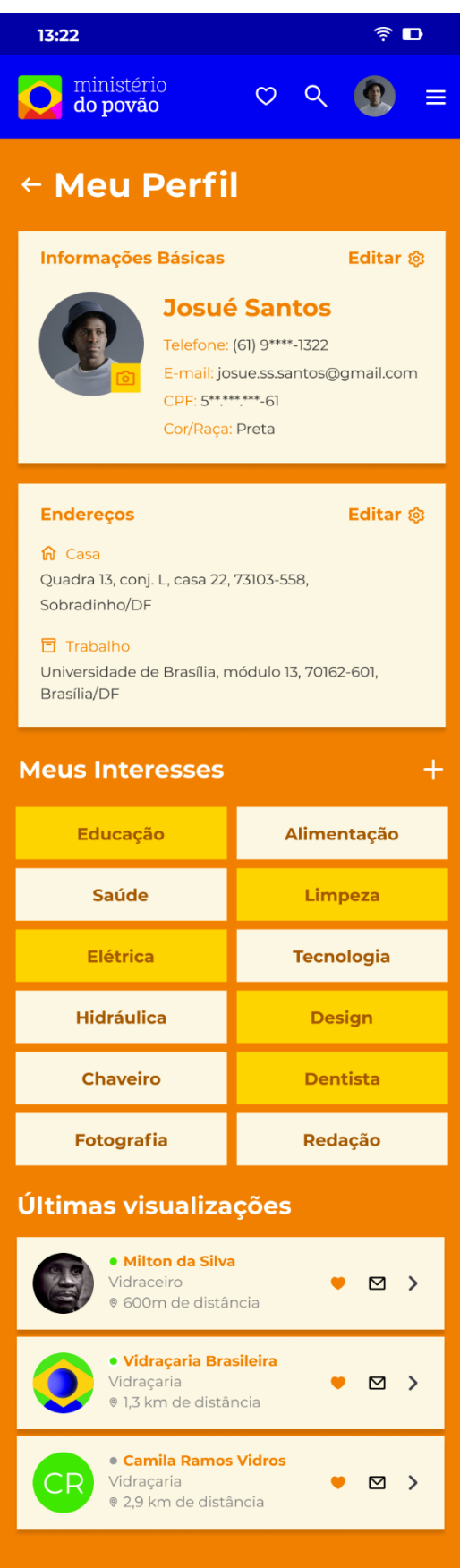

**Perfil (completo):** após completar o cadastro, o usuário vê essa tela, com os interesses preenchidos e suas últimas visualizações.

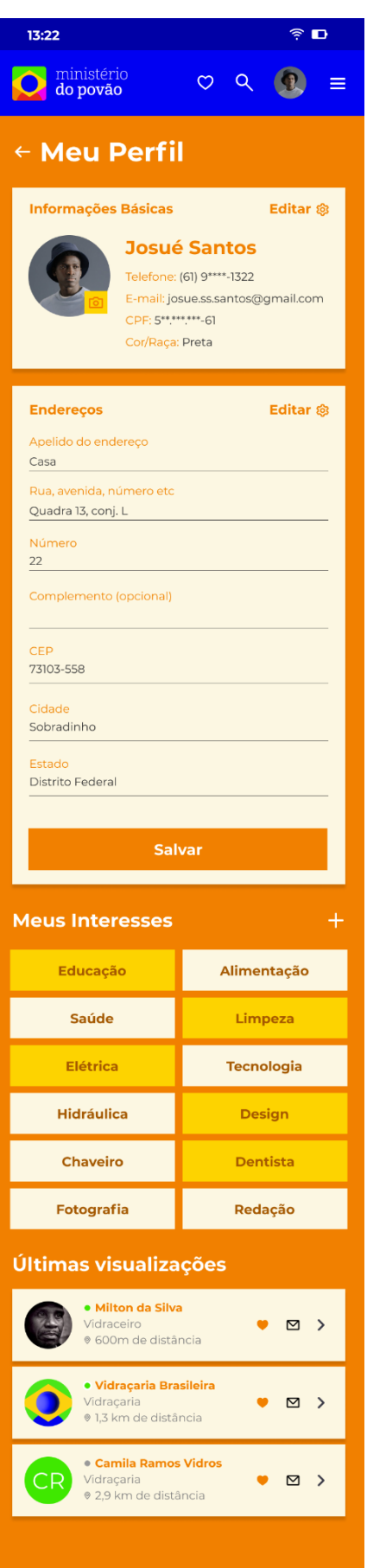

**Perfil (adição do endereço):** nesta tela, o usuário pode editar o seu endereço. Ele contém apelido, logradouro, número, complemento, CEP, cidade e Estado.

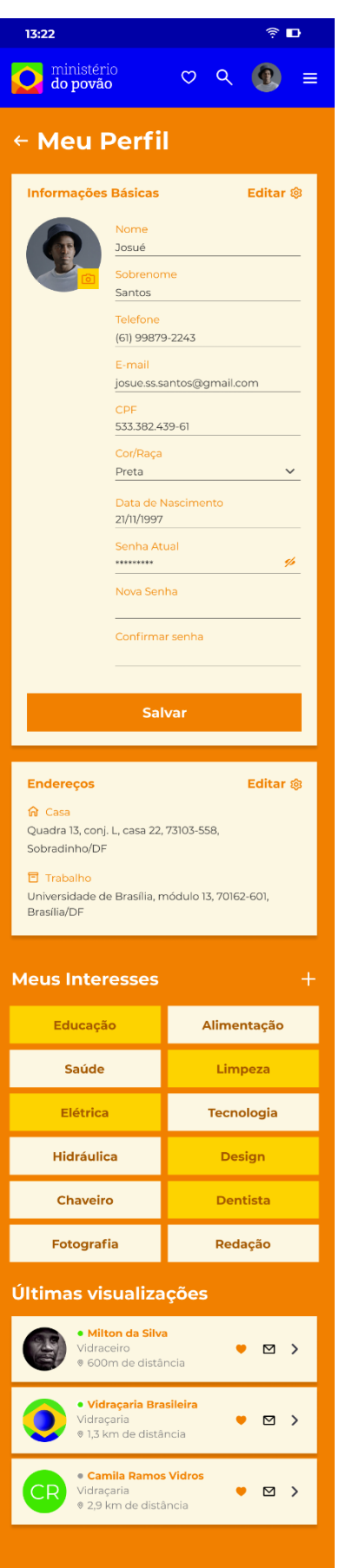

# **Perfil (edição de dados básicos):**

nesta tela, o usuário pode editar seus dados de cadastro. Ele contém nome, sobrenome, telefone, e-mail, CPF, cor/raça, data de nascimento, e edição de senha.

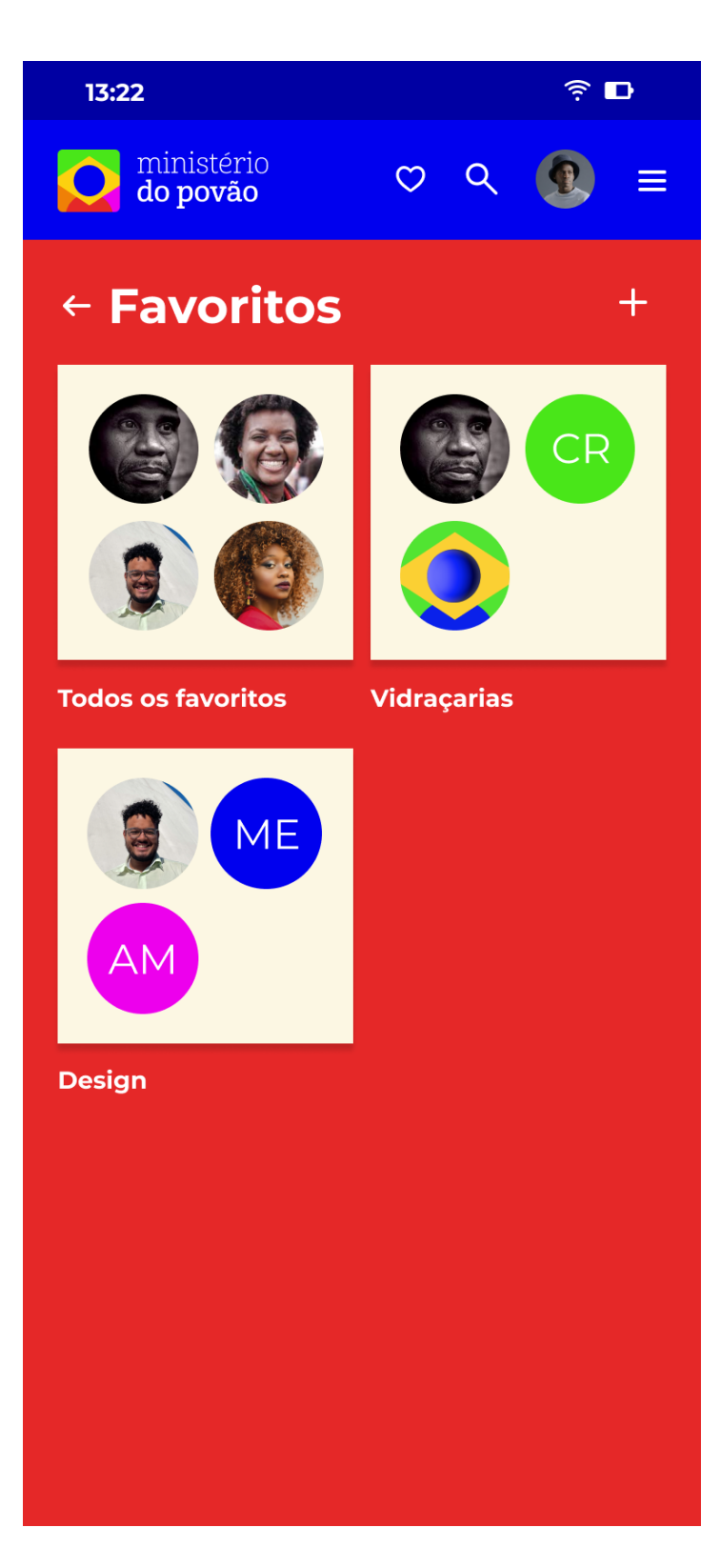

**Favoritos:** nesta página, o usuário pode criar e organizar pastas com seus favoritos. Ao clicar no +, uma nova pasta é adicionada, e ao clicar sobre uma das caixas, o usuário acessa os favoritos salvos.

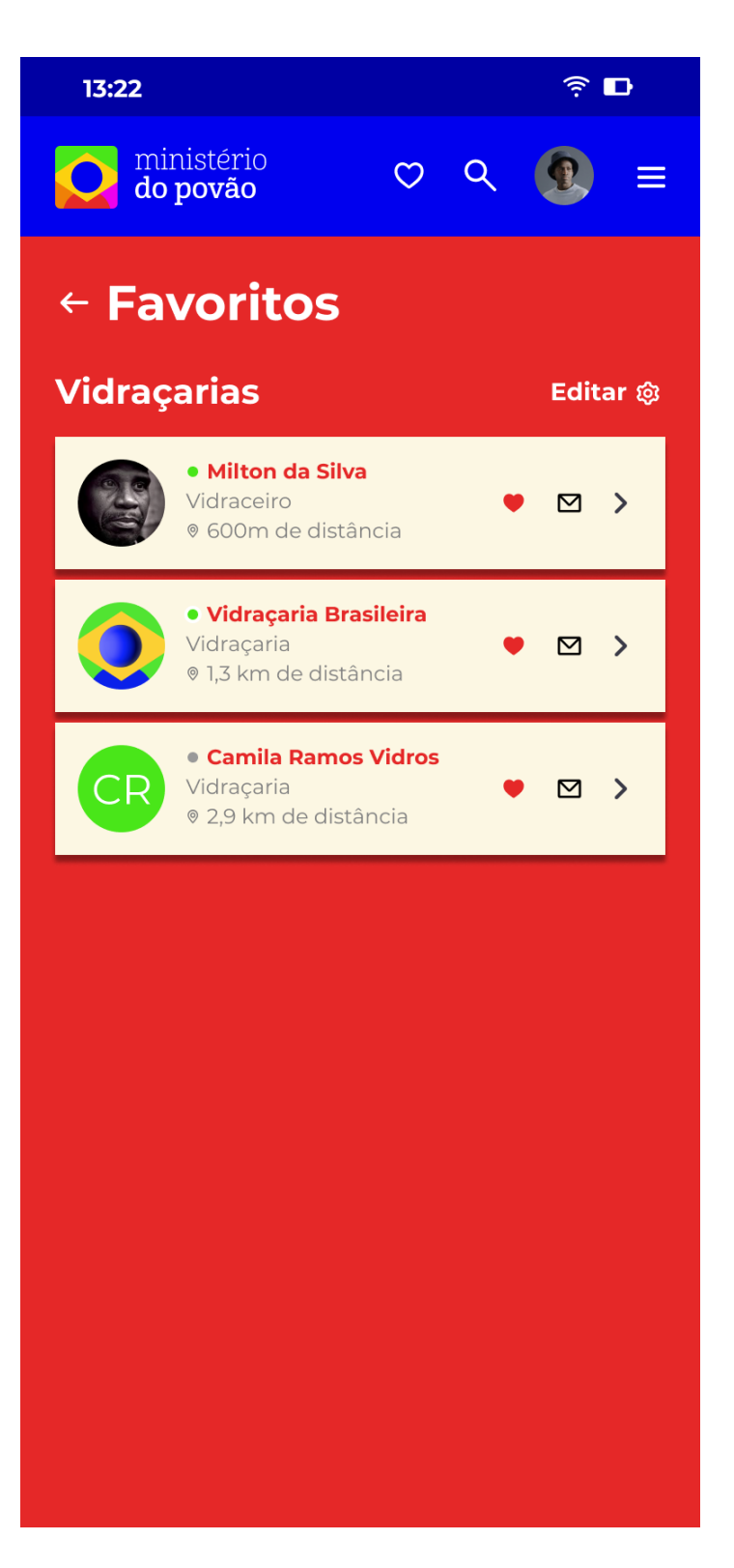

**Favoritos (expandido):** nesta página, o usuário vê todos os favoritos adicionados. Ele pode editar os favoritos num gesto de jogar fora, deslizando da direita para a esquerda sobre os cards, ou clicando no botão editar.

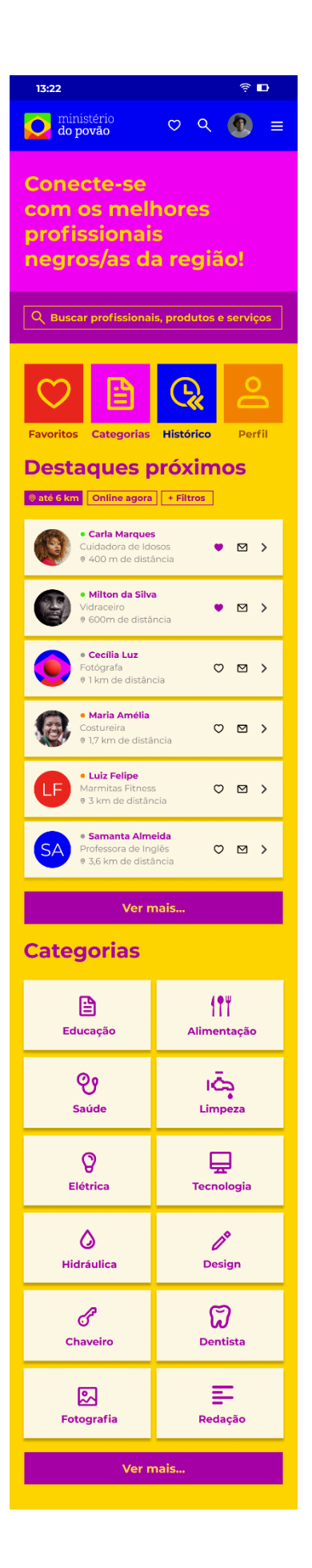

**Home:** na página inicial, o usuário encontra, de cima para baixo o menu superior, um banner explicativo para o fluxo do consumidor. Logo abaixo, há um campo de pesquisa para encontrar profissionais, produtos e serviços. Abaixo, existem atalhos para as funções de favorito, categorias, histórico de visualizações e acesso ao perfil.

Em seguida, há uma das principais funcionalidades, que é a coleção de destaques próximos à localização do usuário. Por padrão, ela está em 3km, mas o usuário pode alterar isso nos filtros. Os profissionais estão inseridos por meio de cartões, com nome, categoria, distância entre ele/ela e o usuário, além de um ícone para adição aos favoritos e uma para entrar em contato rapidamente.

Abaixo existem as categorias, que são ordenadas por popularidade.

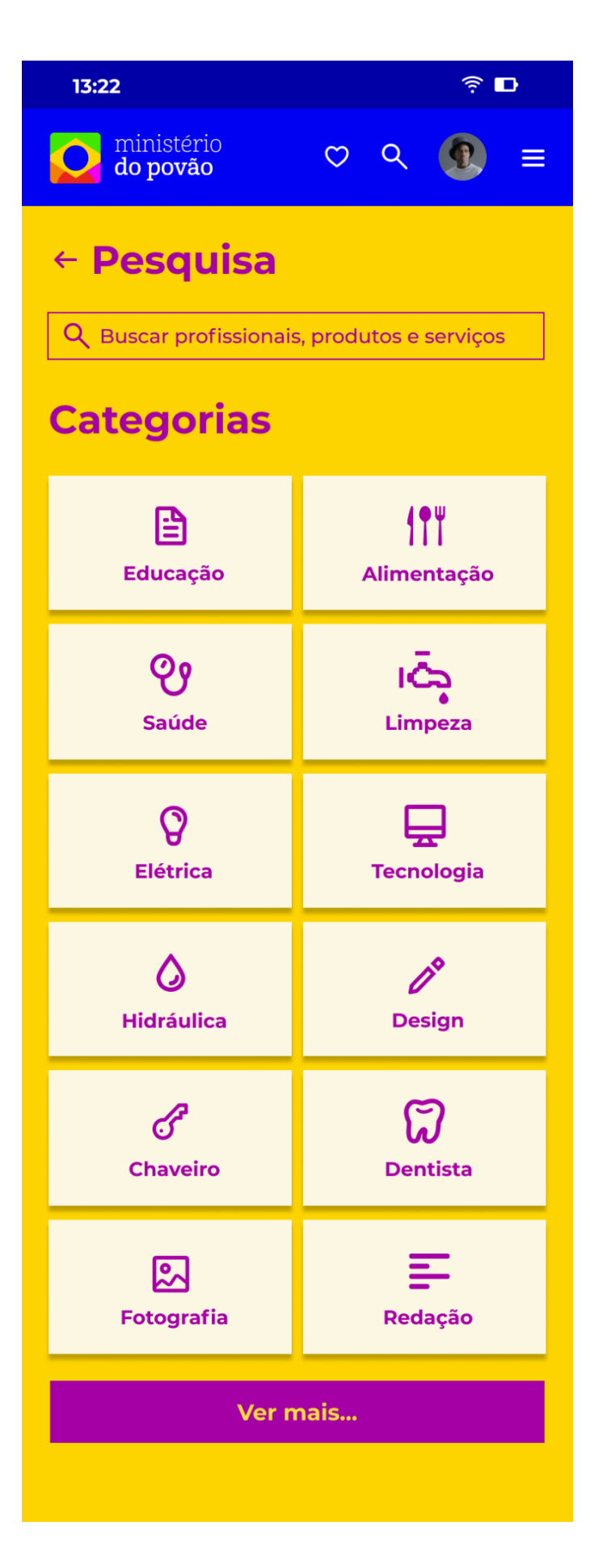

**Pesquisa:** após o usuário chegar na página de pesquisa, ele pode pesquisar clicando na caixa de pesquisa ou escolher uma das categorias sugeridas.

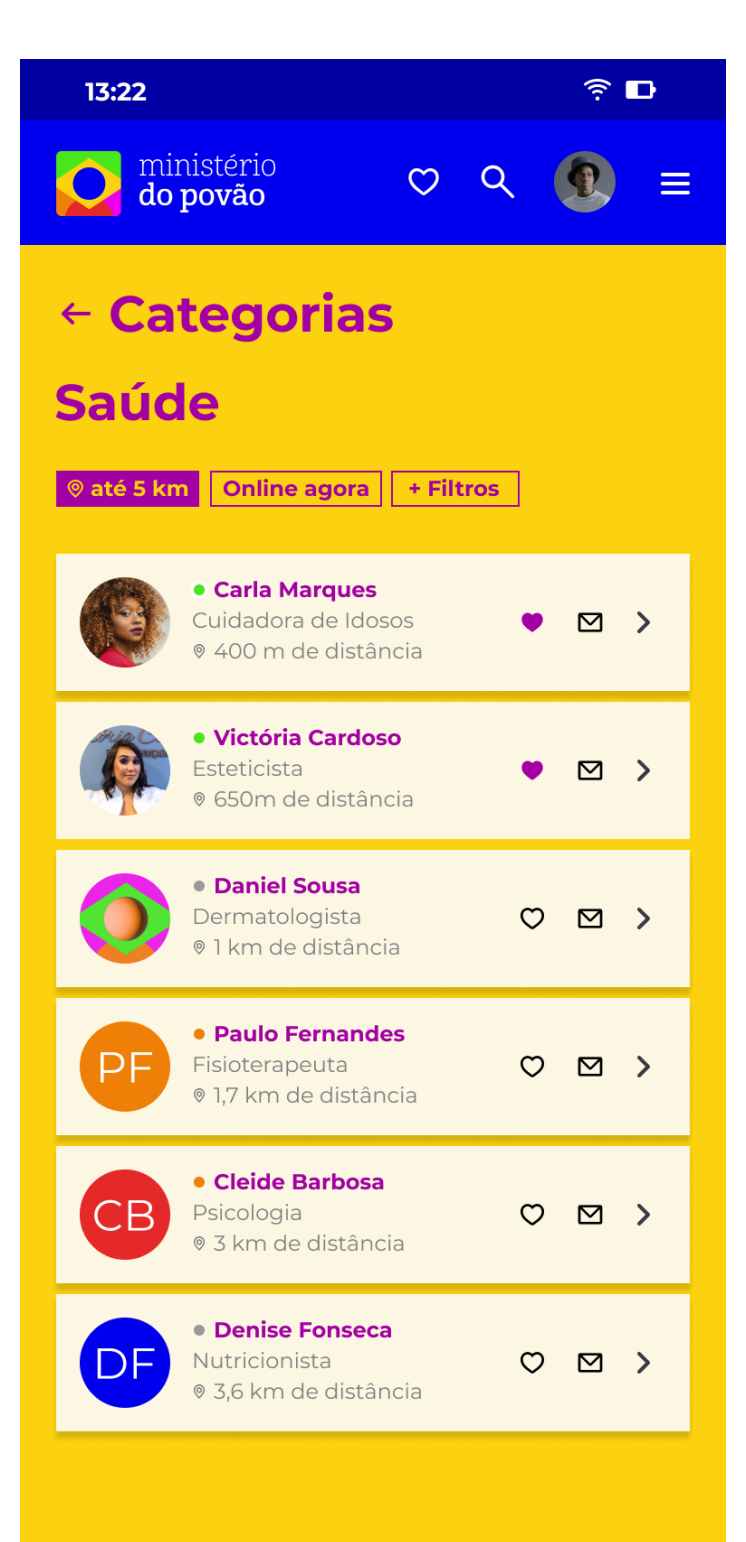

**Categorias:** caso o usuário escolha uma categoria, ele encontrará o nome da categoria, seguido de alguns filtros. Nesse caso o usuário expandiu a distância padrão de 3km para 5km.

Os cards relacionados com a categoria são mostrados de acordo com a distância.

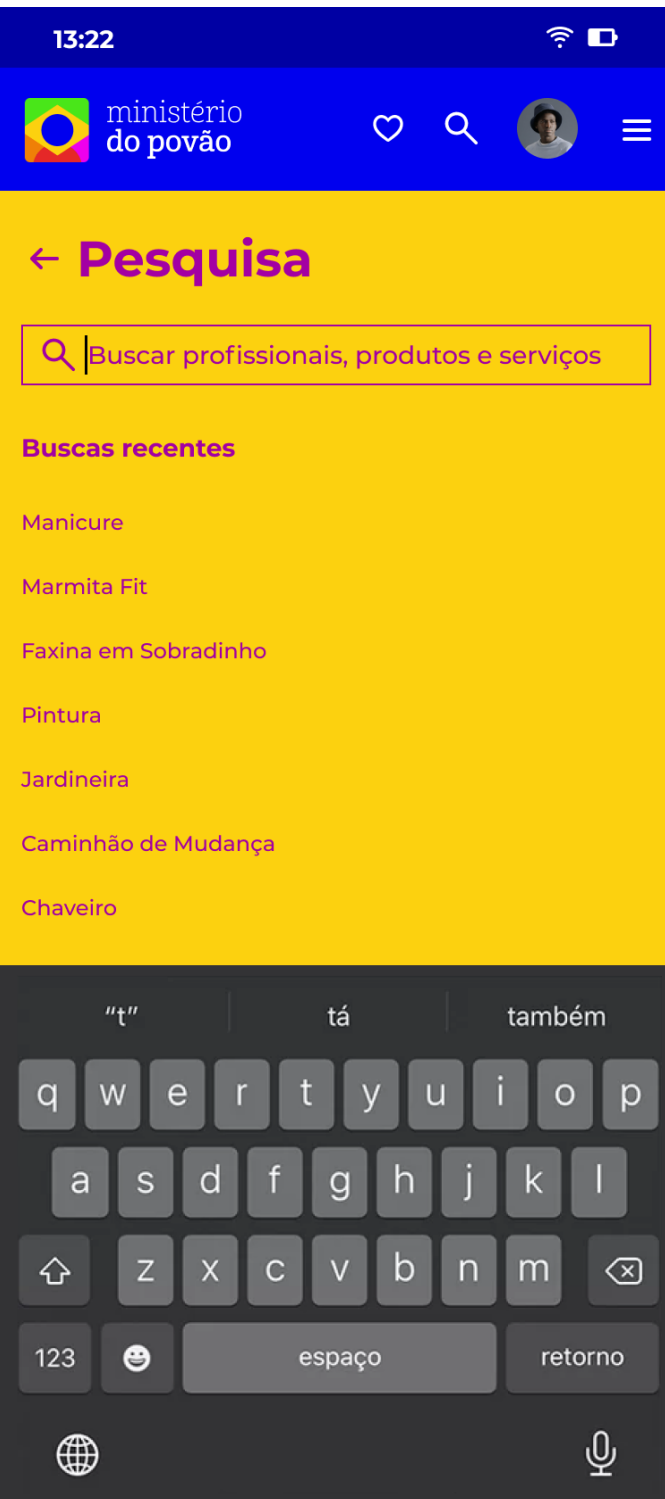

**Buscas recentes:** após tocar na caixa de pesquisa, o usuário poderá digitar o que quiser.

Abaixo, o aplicativo mostra as buscas recentes.

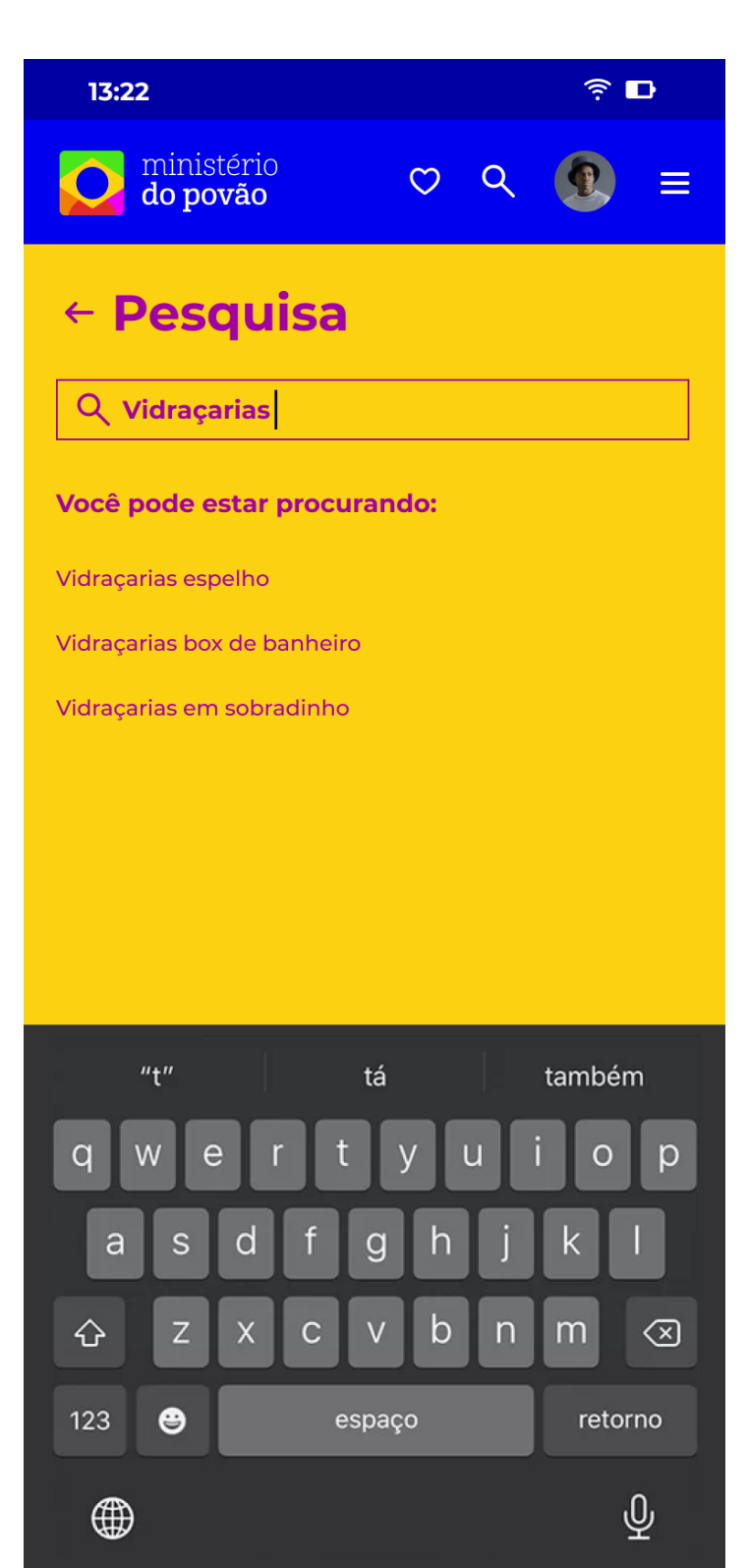

**Pesquisa preditiva:** ao começar a digitar, o aplicativo sugere termos de forma preditiva. Caso o usuário queira, ele pode tocar em uma das sugestões.

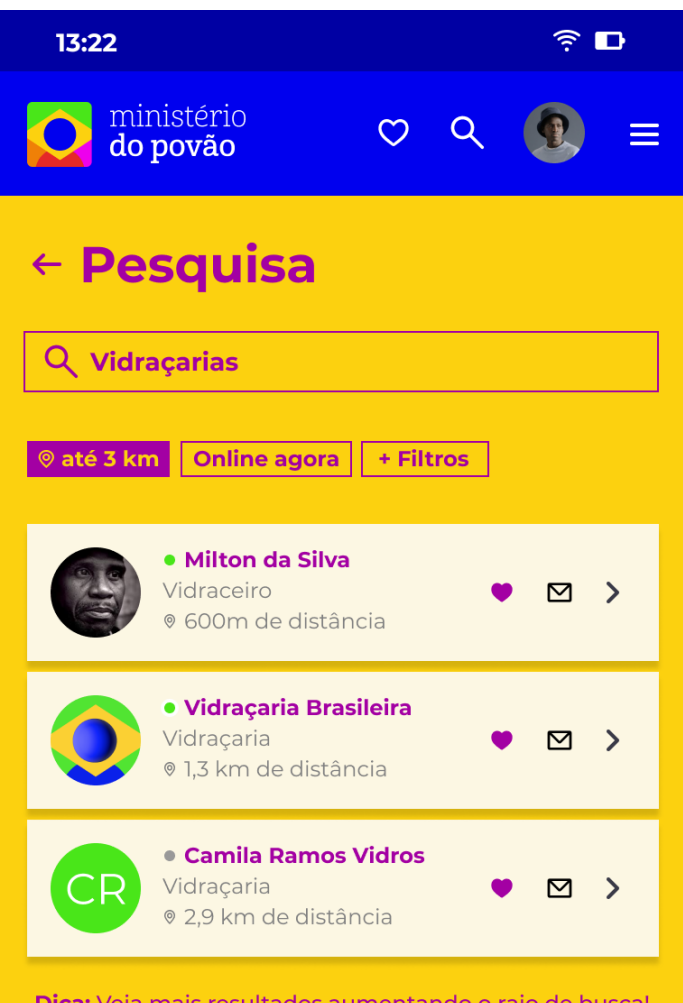

**Resultado da pesquisa:** após inserir o termo desejado e confirmar, o usuário verá os resultados da busca de vidraçarias. Aqui, há os filtros no padrão, em até 3 km.

Dica: Veja mais resultados aumentando o raio de busca!

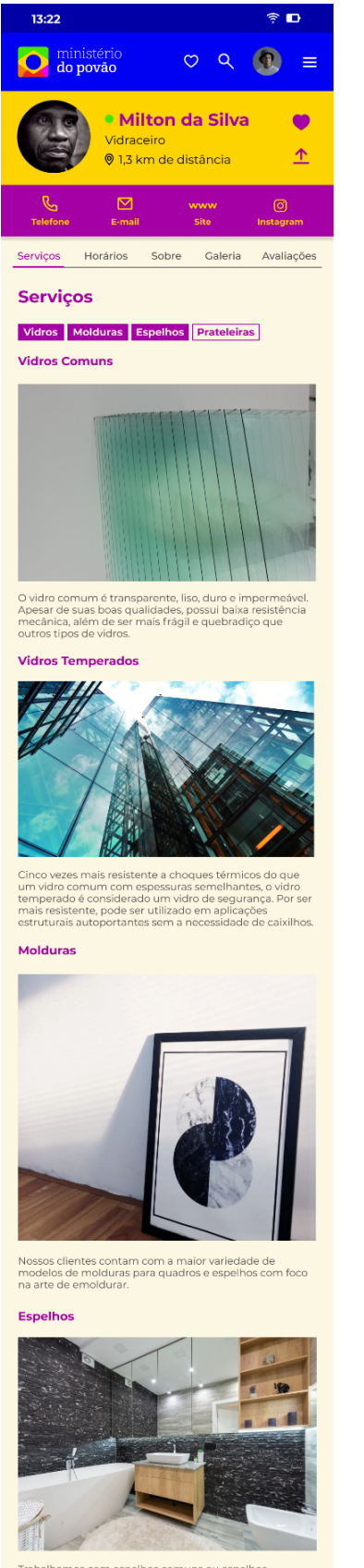

anos decorativos<br>pração dos ambi<br>mbém são fund

**Página do profissional:** após a seleção do cartão do profissional, o usuário chega nesta tela. Nela, é possível encontrar um cabeçalho contendo o nome do profissional, um status de atividade, sendo verde para conectado agora, laranja para conectado nas últimas 48h e cinza para desconectado por mais de 48h.

Ao lado, o usuário pode adicionar o profissional nos favoritos ou compartilhar o perfil dele por meio de um link.

Abaixo, destacado em roxo, está o coração da solução. É por meio destes elementos que o usuário se conecta com o profissional. Ele pode se conectar por telefone, e-mail, acessar o site ou acessar sua página do Instagram.

Logo abaixo, o usuário encontra cinco opções de informações: Serviços, Horários, Sobre, Galeria e Avaliações.

Por padrão, a página de Serviços é exibida. Nela, o consumidor vê os serviços ou produtos adicionados pelo profissional, que pode adicionar imagens e textos.

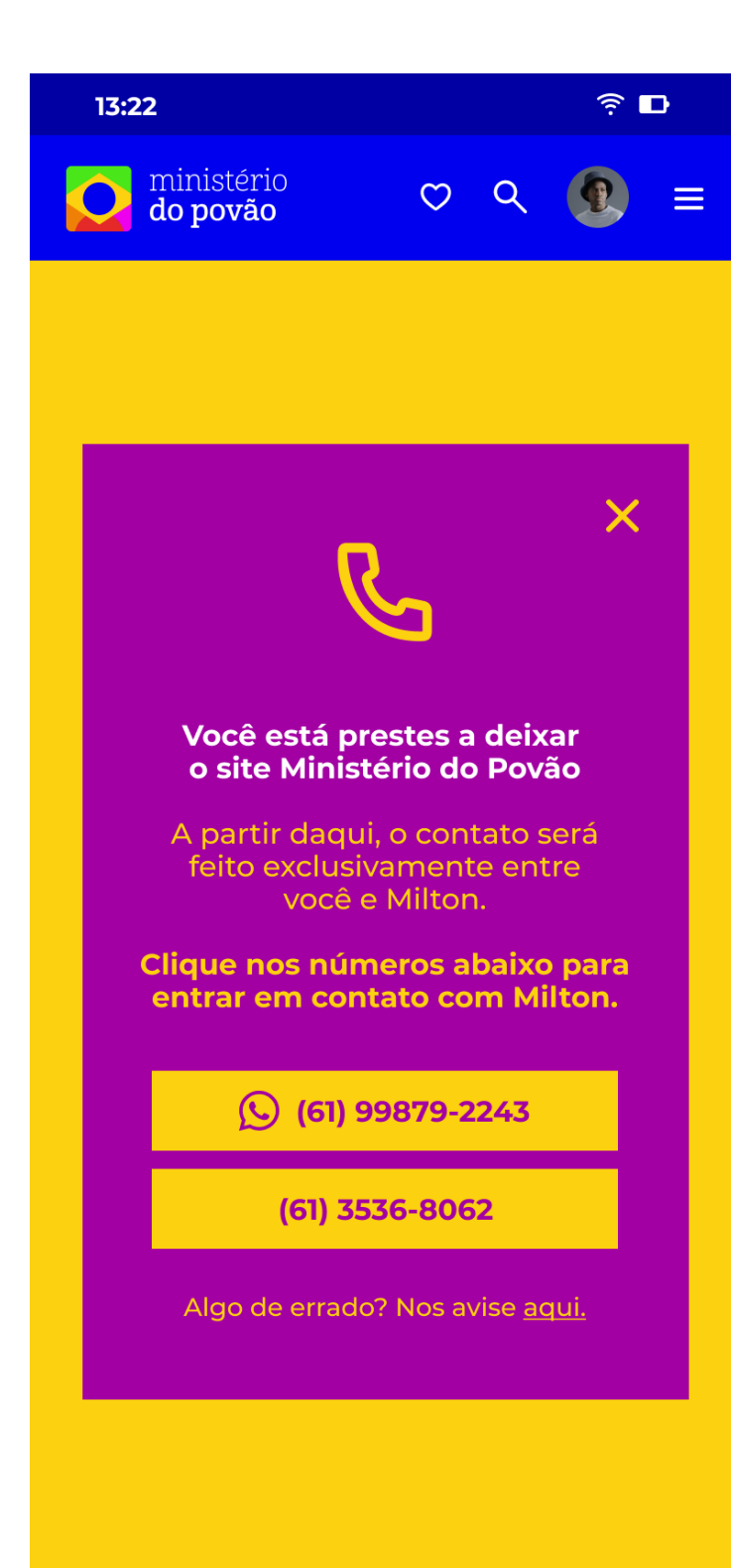

### **Aviso de redirecionamento (telefone):**

após clicar no elemento de telefone, um aviso de redirecionamento é exibido. Isso significa que o usuário deixará o aplicativo do Ministério do Povão e será redirecionado para o aplicativo de telefone.

O profissional pode adicionar até dois telefones, sendo WhatsApp, celular ou fixo, que serão verificados.

Caso os telefones estejam errados ou o usuário precise de ajuda, ele pode clicar em "Nos avise aqui" e obter ajuda.

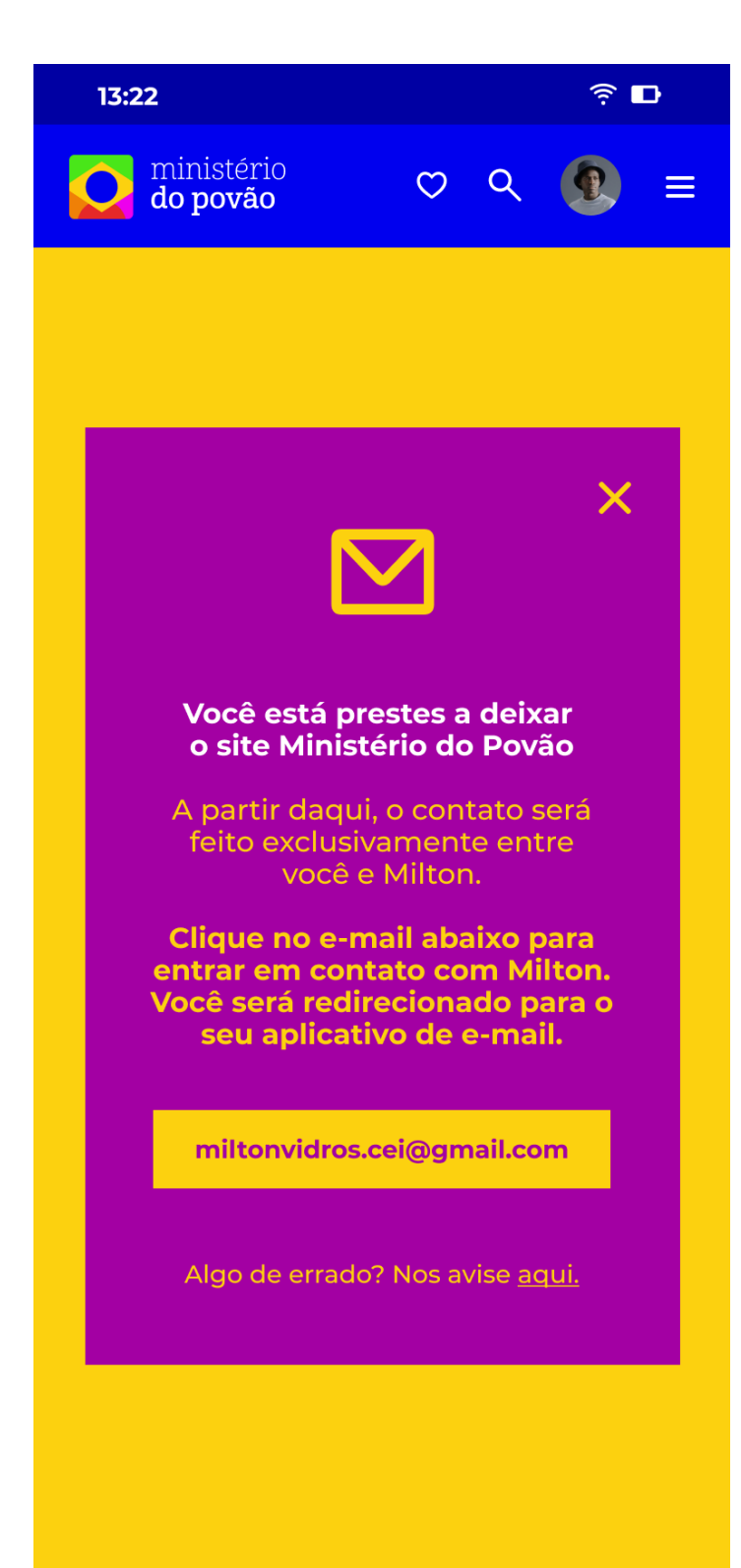

**Aviso de redirecionamento (e-mail):** após clicar no elemento de E-mail, um aviso de redirecionamento é exibido. Isso significa que o usuário deixará o aplicativo do Ministério do Povão e será redirecionado para o aplicativo de e-mail.

O profissional pode adicionar um e-mail, que será verificado.

Caso o e-mail esteja errado ou o usuário precise de ajuda, ele pode clicar em "Nos avise aqui" e obter ajuda.

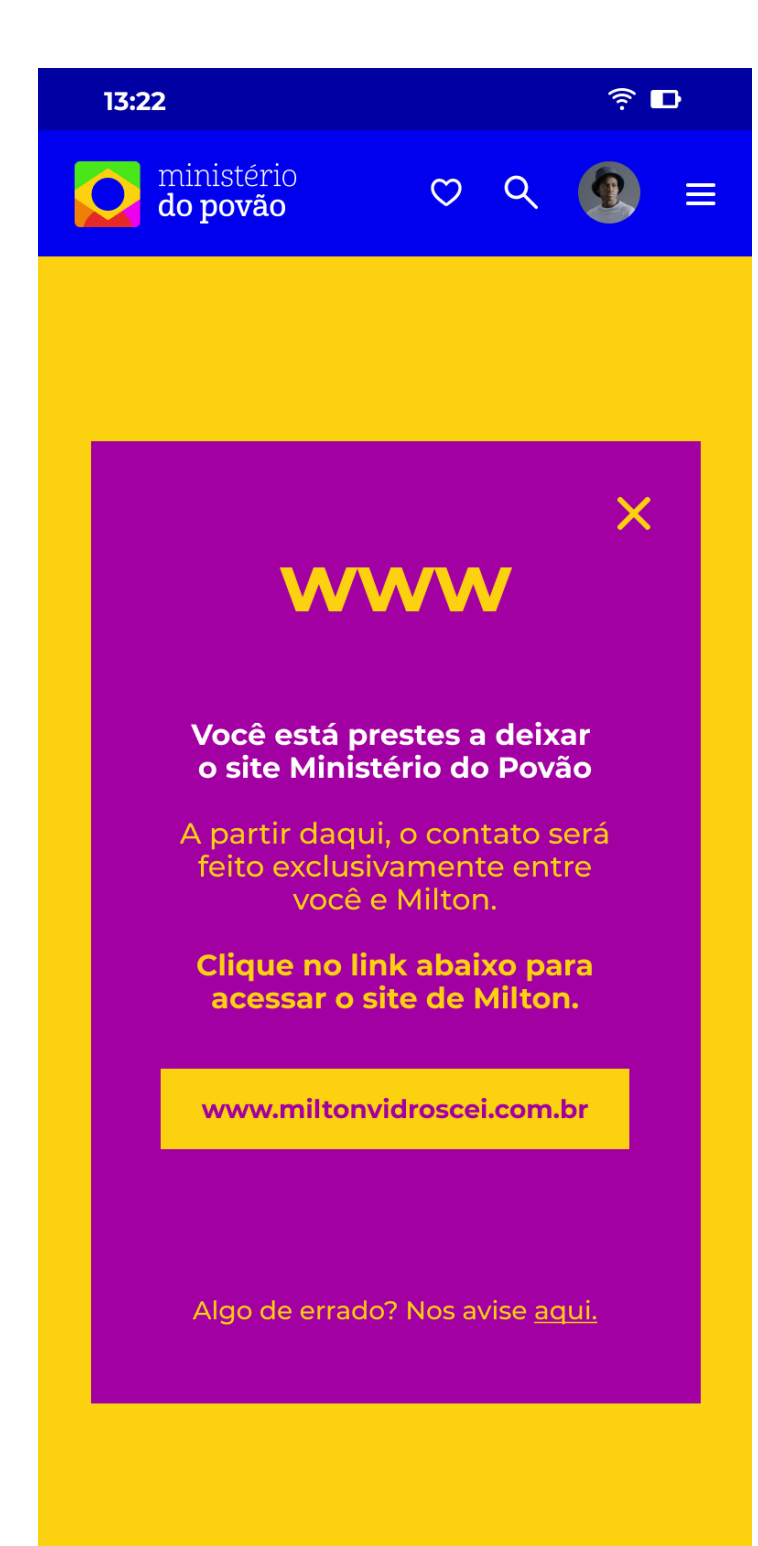

**Aviso de redirecionamento (site):** após clicar no elemento de Site, um aviso de redirecionamento é exibido. Isso significa que o usuário deixará o aplicativo do Ministério do Povão e será redirecionado para o website do profissional.

O profissional pode adicionar um link, que será verificado.

Caso o link esteja errado ou o usuário precise de ajuda, ele pode clicar em "Nos avise aqui" e obter ajuda.

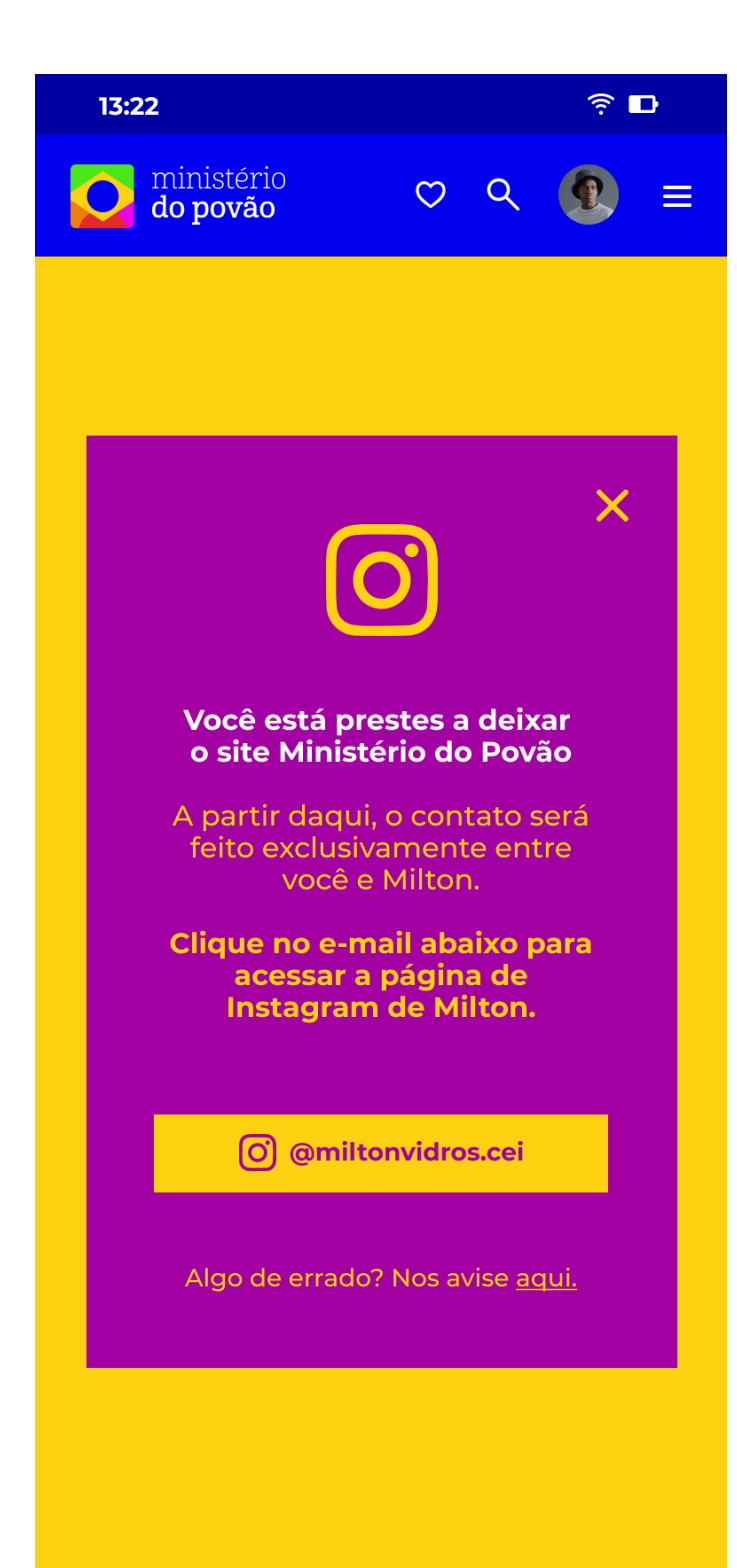

#### **Aviso de redirecionamento**

**(Instagram):** após clicar no elemento de E-mail, um aviso de redirecionamento é exibido. Isso significa que o usuário deixará o aplicativo do Ministério do Povão e será redirecionado para o aplicativo do Instagram.

O profissional pode adicionar um perfil, que será verificado.

Caso o perfil esteja errado ou o usuário precise de ajuda, ele pode clicar em "Nos avise aqui" e obter ajuda.

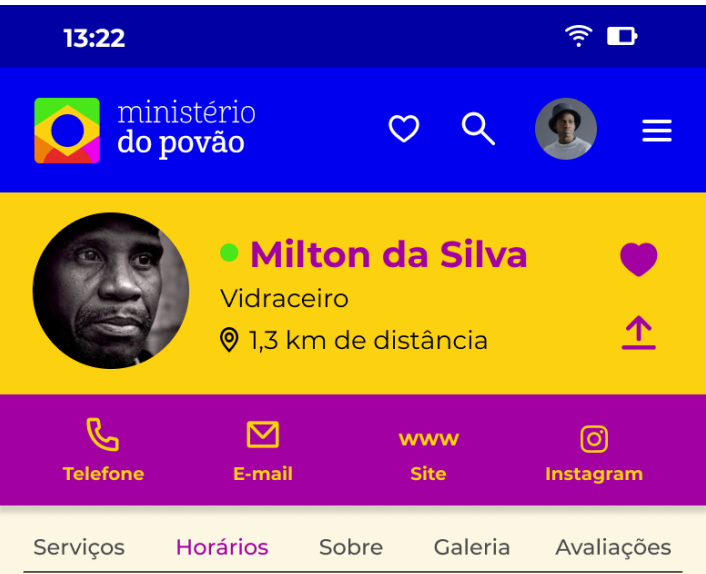

# **© Horários de Atendimento**

- · Segunda-feira: 8h 18h
- · Terça-feira: 8h 18h
- · Quarta-feira: 8h 18h
- · Quinta-feira: 8h 18h
- · Sexta-feira: 8h 18h
- · Sábado: 8h 12h
- · Domingo: Fechado

# **Página do profissional (Horários):**

nesta tela, o usuário encontra os horários de funcionamento do profissional.

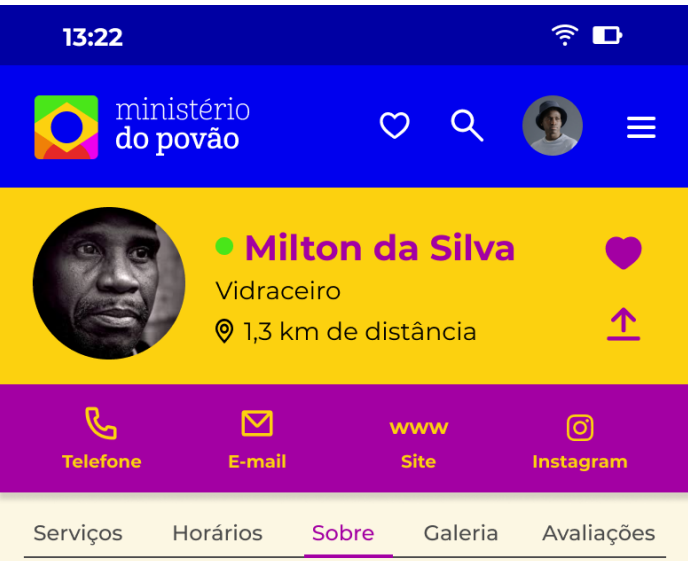

# **Sobre Milton**

Me chamo Milton, tenho 67 anos, e sou vidraceiro há 35 anos atendendo a região de Sobradinho 1 e 2, Asa Norte e Planaltina. Trabalho com diversos tipos de vidros, espelhos e molduras. Já atendi diversos clientes comerciais, grandes empresas e casas.

# **Q** Localização

Quadra 14, CL 01, loja 02 - Sobradinho, Brasília - DF, 73225-094

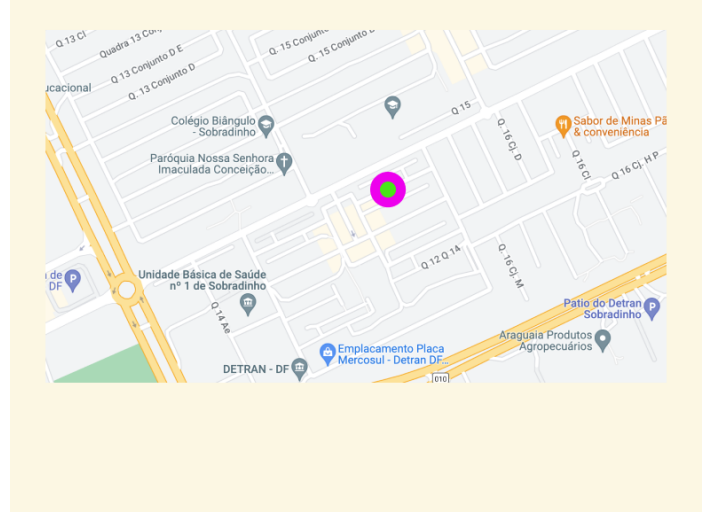

**Página do profissional (Sobre):** nesta tela, o usuário encontra uma mini bio do profissional. Além disso, ele pode ver a localização dele e ao clicar pode abrir diretamente em um app terceiro de mapas, como o Google Maps ou Waze.

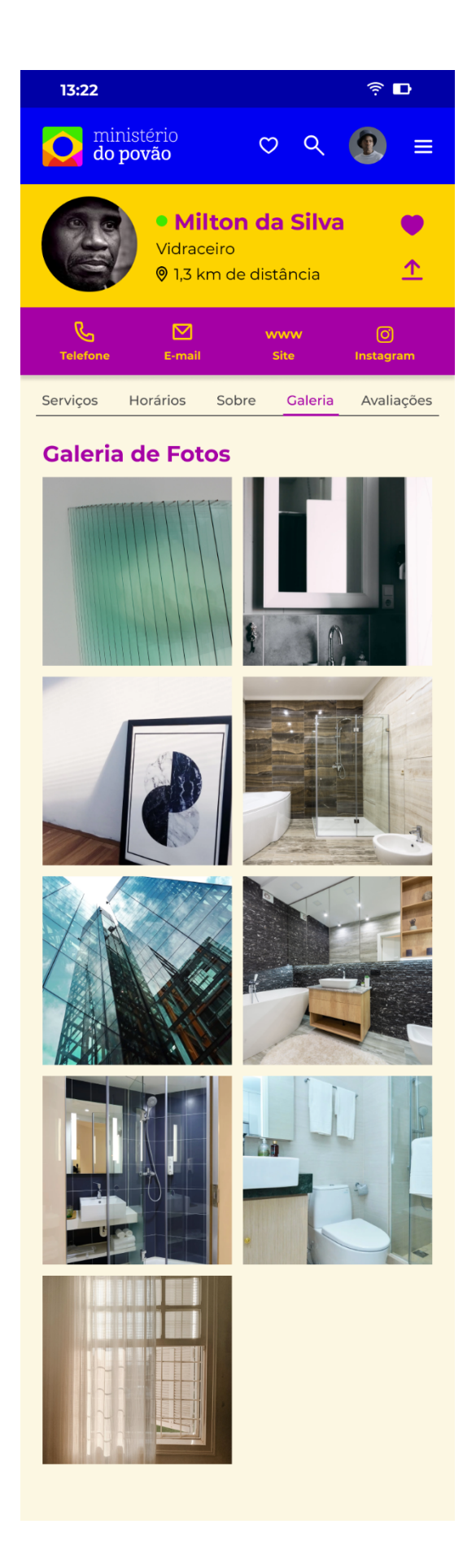

**Página do profissional (Galeria):** nesta

tela, o usuário encontra uma galeria de fotos adicionadas pelo profissional. As imagens podem ser importadas pelo profissional de seu Instagram ou da página de negócios do Google.

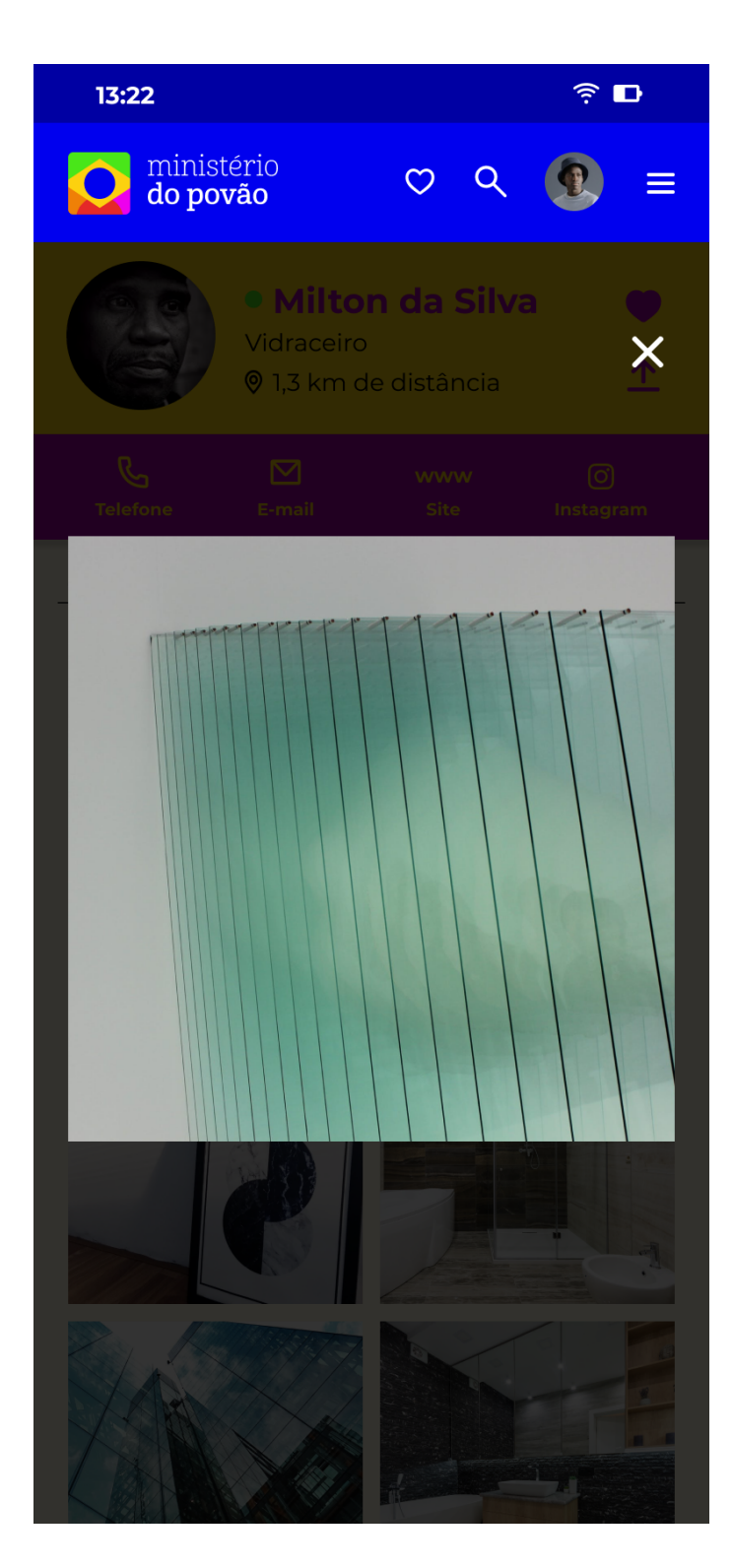

**Imagem expandida 01:** nesta tela, o usuário visualiza suas imagens de forma expandida.

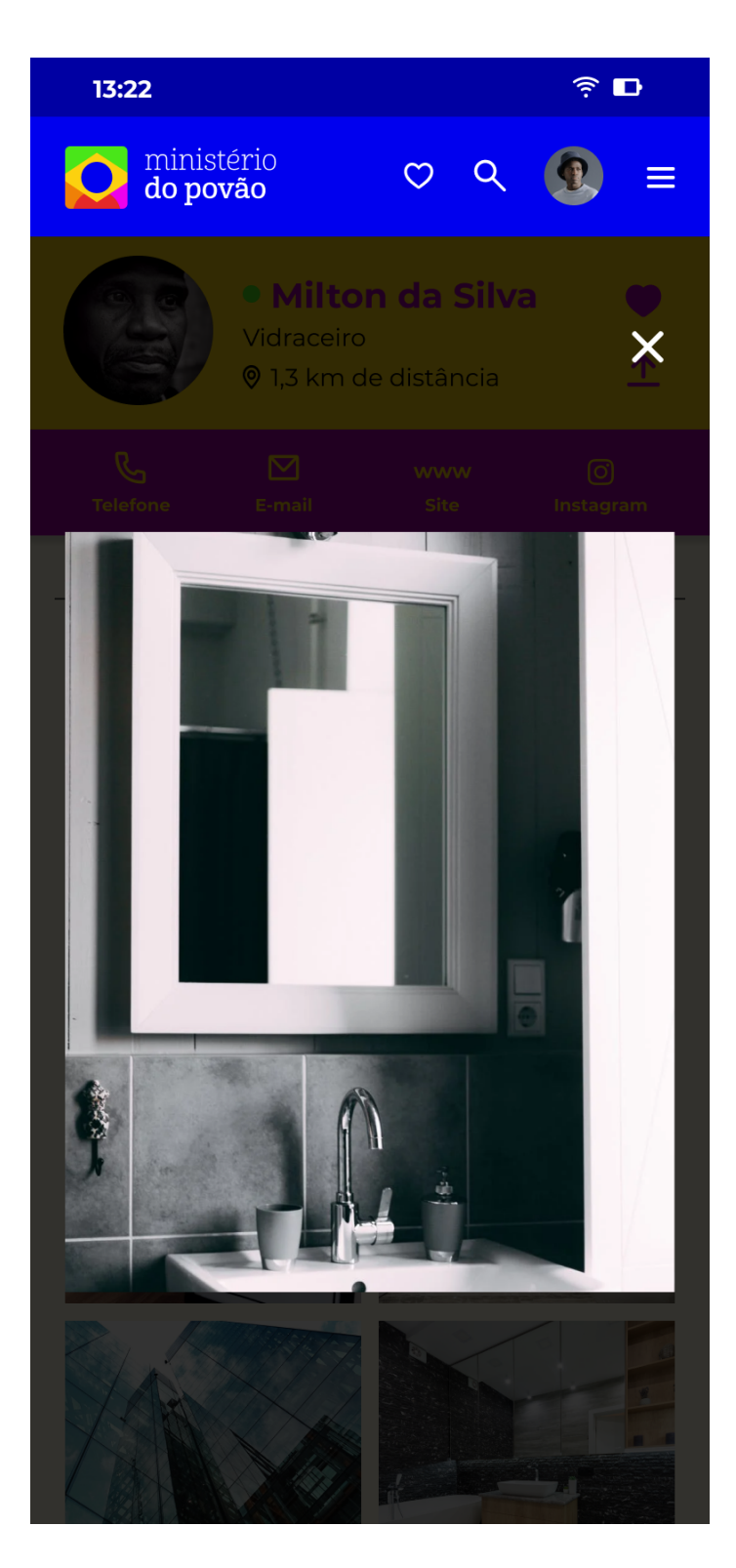

**Imagem expandida 02:** nesta tela, o usuário visualiza suas imagens de forma expandida.

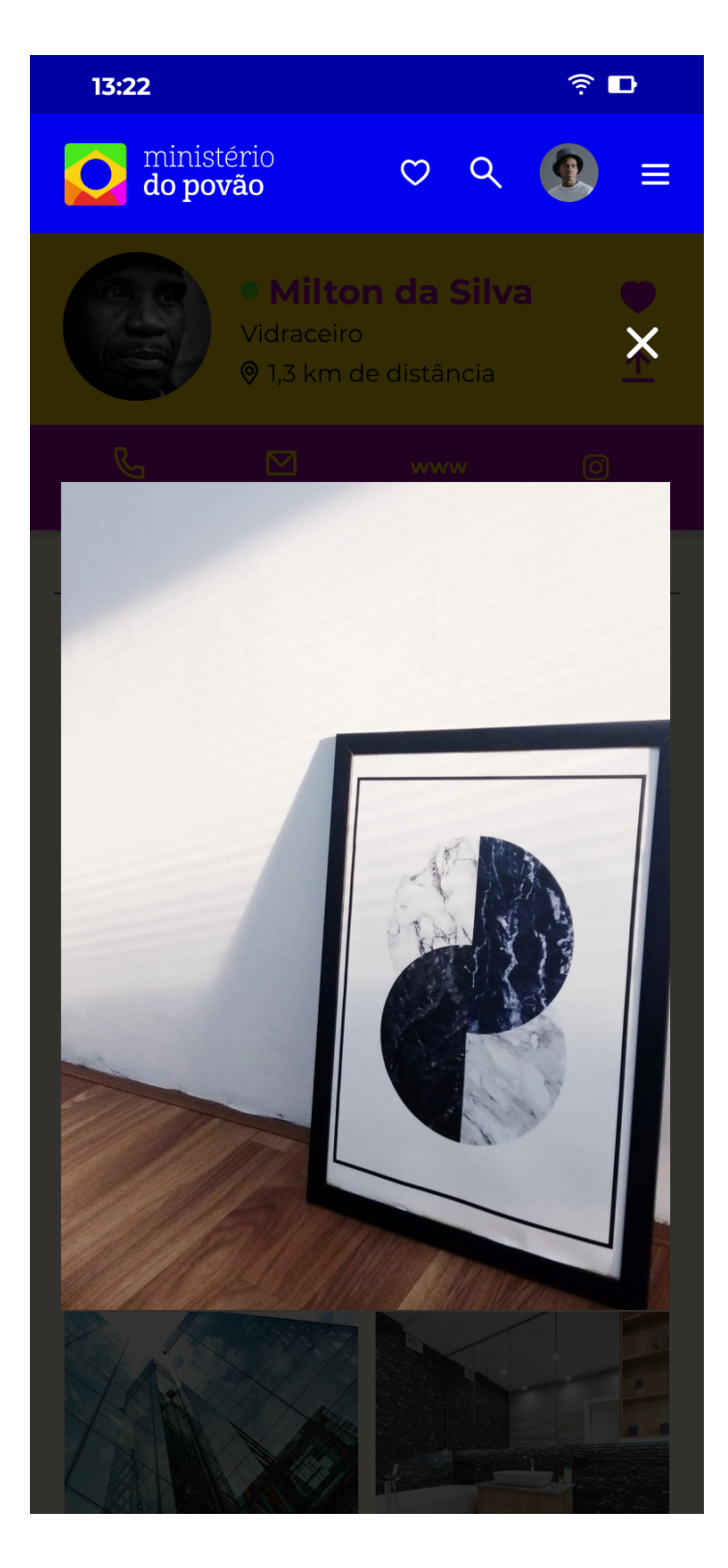

**Imagem expandida 03:** nesta tela, o usuário visualiza suas imagens de forma expandida.

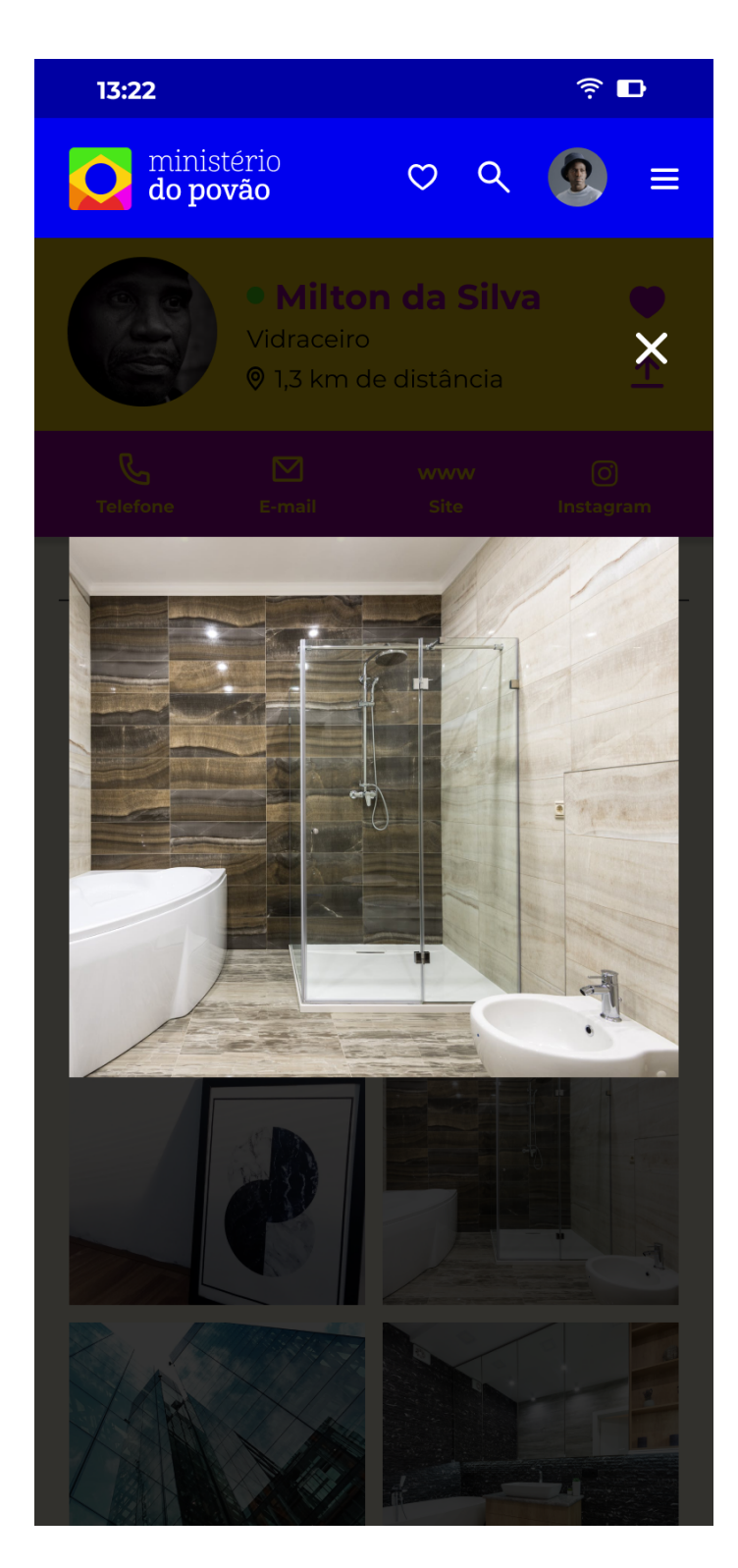

**Imagem expandida 04:** nesta tela, o usuário visualiza suas imagens de forma expandida.

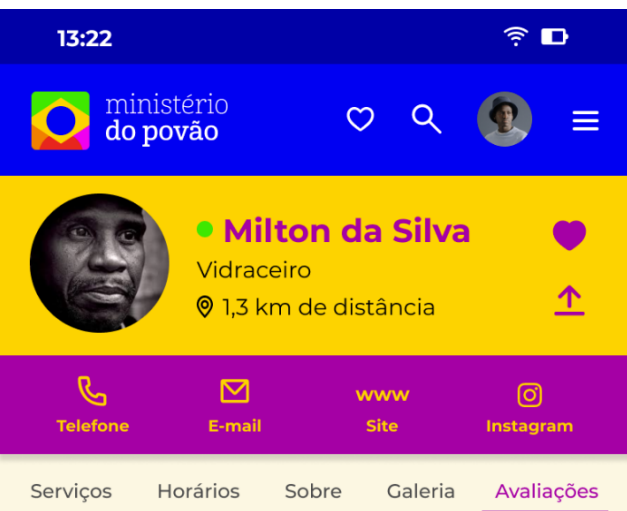

# Avaliação geral: 4,7/5

Todas as Avaliações (mostrando 3 avaliações)

Débora S. (Taguatinga Norte)  $\frac{1}{2}$   $\frac{1}{2}$ 

Adorei a instalação do box do meu banheiro. Seu Milton e equipe são muito profissionais!!

Jorge M. (Ceilândia Norte)

☆☆☆☆★ 13/1/2022

Comprei uma prateleira, mas quebrou no dia sequinte. Porém o Milton substituiu por uma nova sem custos.

#### $\mapsto$  R: Milton da Silva

Obrigado pela confiança. Como dito pelo Jorge, nós substituimos a prateleira que quebrou de forma gratuita. Abs!

#### Maria A. (Áquas Claras)  $\frac{1}{2}$   $\frac{1}{2}$   $\frac{1}{2}$

Gostamos muito... as janelas ficaram lindas... nota 10!

#### $\overline{B}$  R: Milton da Silva

Muito obrigado pela avaliação

# **Página do profissional (Avaliações):**

nesta tela, o usuário encontra todas as avaliações do profissional. Elas são exibidas por última postagem.

Quem avaliar, pode utilizar uma escala de 1 a 5 estrelas, além de deixar um comentário em texto.

O profissional pode responder às avaliações com um comentário em texto.
#### **6.4 Etapa 04 - Testar e Iterar**

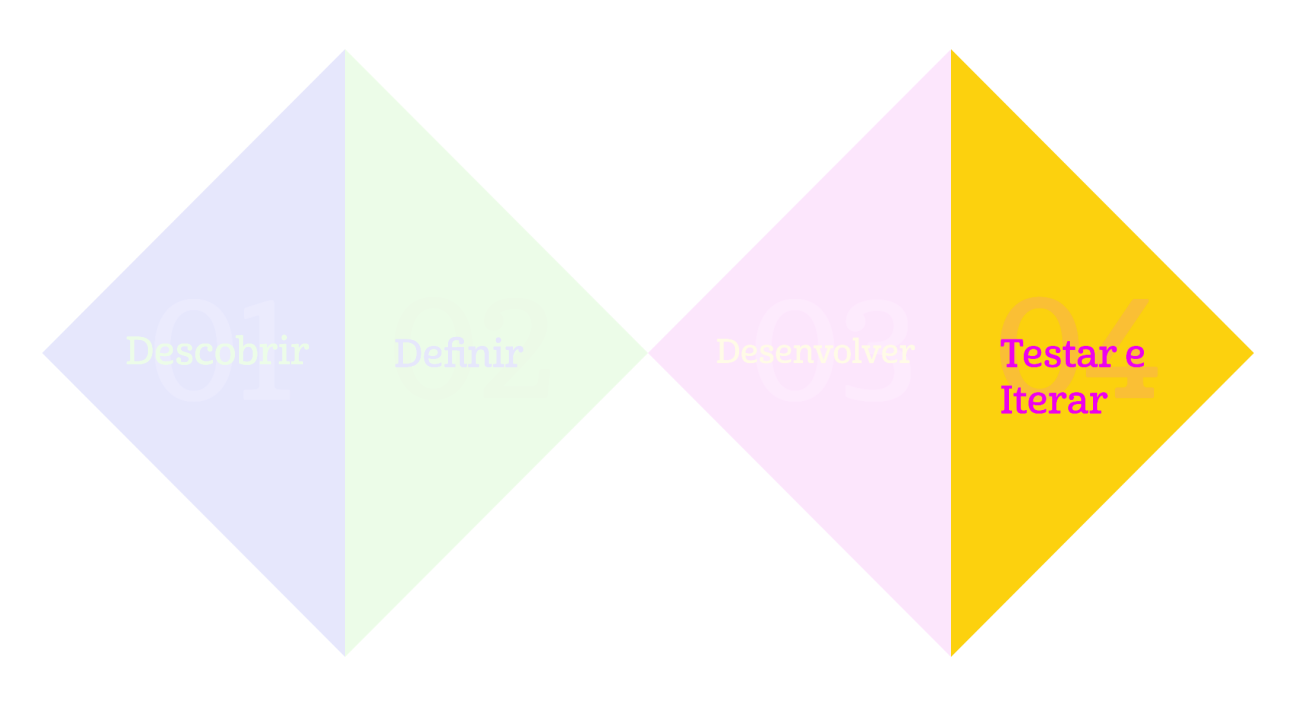

Na última etapa, *Testar e Iterar,* depois da construção da primeira versão do *app*, testei a usabilidade do aplicativo com 6 usuários que se enquadrassem em um desses níveis de familiaridade com tecnologia: pouca familiaridade com tecnologia, familiaridade média/alta com tecnologia e o terceiro, de profissionais negros/as que tenham familiaridade média com tecnologia.

#### **6.4.1 Teste de usabilidade**

Alguns dias antes dos testes acontecerem, enviei um convite por e-mail para todas as pessoas que se disponibilizaram a participar contendo o link da chamada no Google Meets. Expliquei o que era o aplicativo Ministério do Povão e o intuito dos testes e pedi autorização para gravação de tela, áudio e voz. Para começar os testes, fiz duas perguntas para entender o hábito de consumo deles.

1. Como vocês fazem para contratar um/a profissional ou um serviço hoje? Descreva o passo a passo. Se usar app, qual mais utilizado?

2. Qual desses pontos – qualidade, preço, localização – é mais importante que vocês levam em consideração na hora de contratar um/a profissional ou serviço?

Em seguida, entrei no segundo bloco do teste, que era para testar o aplicativo de fato. Enviei o link do protótipo navegável em alta fidelidade do Figma no chat do Google Meets e individualmente distribuí uma das seguintes tarefas para cada um dos usuários. Dividi os testes em três blocos de usuários e pedi para que eles compartilhassem a tela enquanto executavam as tarefas.

- a. Tarefa 01: Acesse a página do Instagram do vidraceiro Milton através da função de pesquisa.
- b. Tarefa 02: Se cadastrar no aplicativo como consumidor e completar o cadastro e acessar o telefone do vidraceiro Milton.
- c. Tarefa 03: Acessar o site do vidraceiro Milton a partir da página de favoritos.

O primeiro bloco durou cerca de 45 minutos e foi feito com a Madu e o Vitor, dois designers negros que foram enquadrados como consumidores. O intuito foi separá-los dos demais por conta de serem designers e terem bagagem com design de interface, o que poderia acabar atrapalhando o desempenho dos demais.

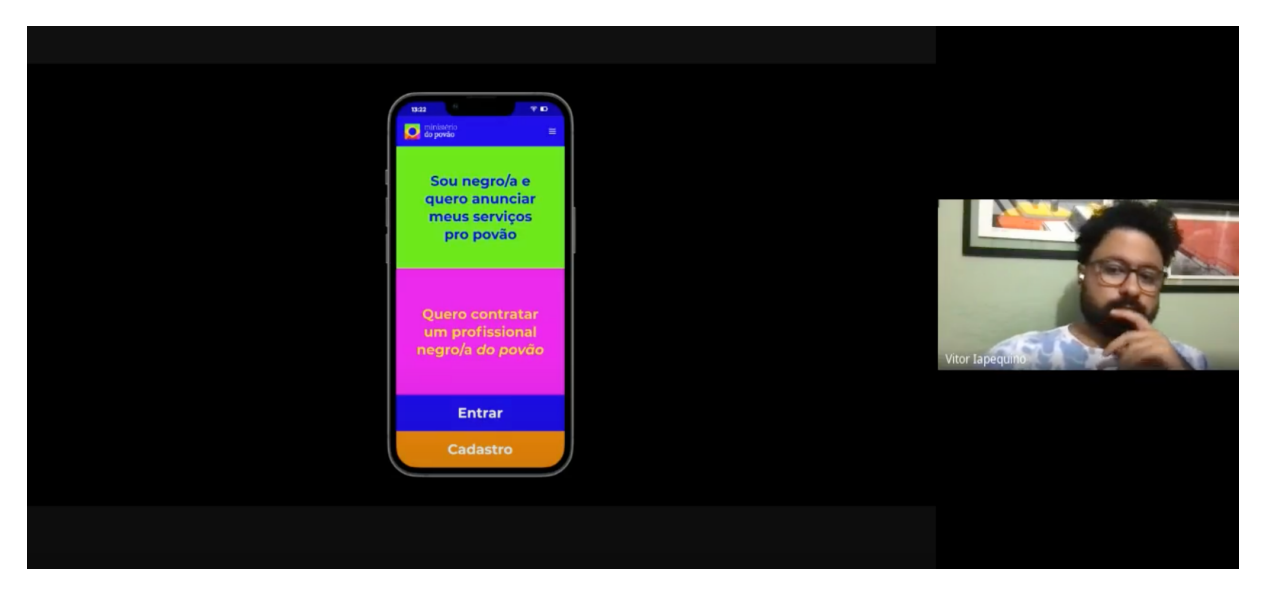

*Imagem 21: designer Vitor testando o aplicativo*

O segundo bloco durou cerca de uma hora e foi feito com a Ester e a Kali como consumidoras e a Victória como profissional/consumidora. Elas têm idades entre 22 e 26 anos e se enquadram no público de familiaridade média/alta com tecnologia.

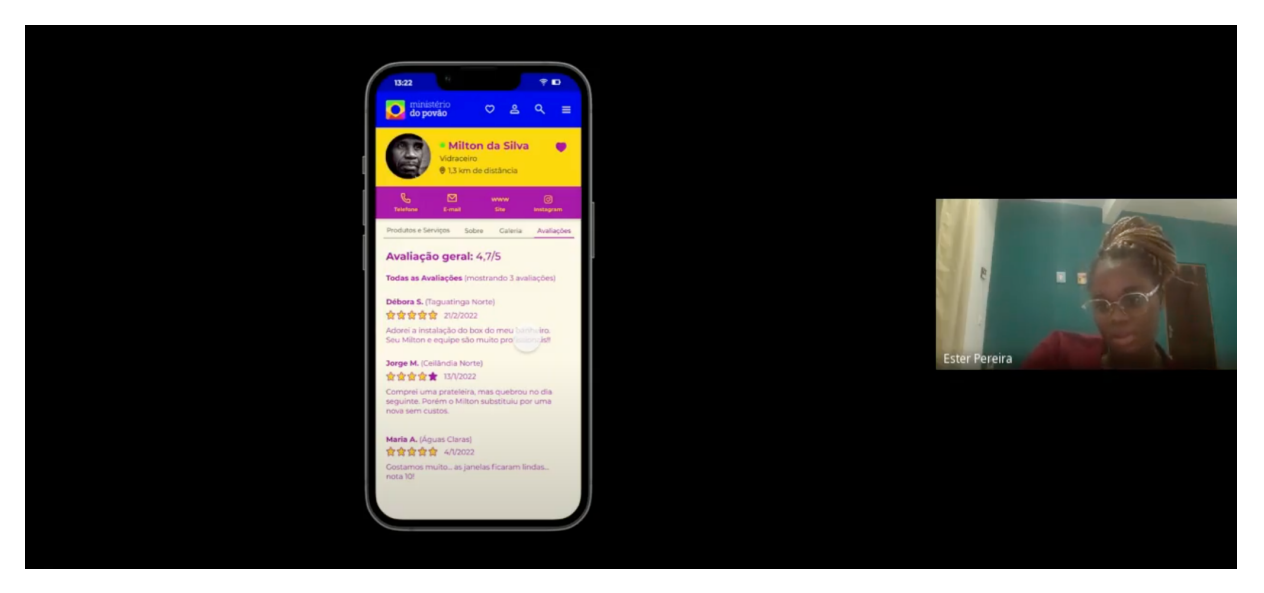

*Imagem 22: usuária Ester testando o aplicativo*

O terceiro e último bloco dos testes foi feito com a minha mãe Rossana, uma usuária com baixa habilidade com tecnologia. O teste foi feito de forma presencial, pois gostaria de acompanhar mais de perto cada toque e cada intenção de navegação, e utilizei um smartphone para rodar o protótipo navegável.

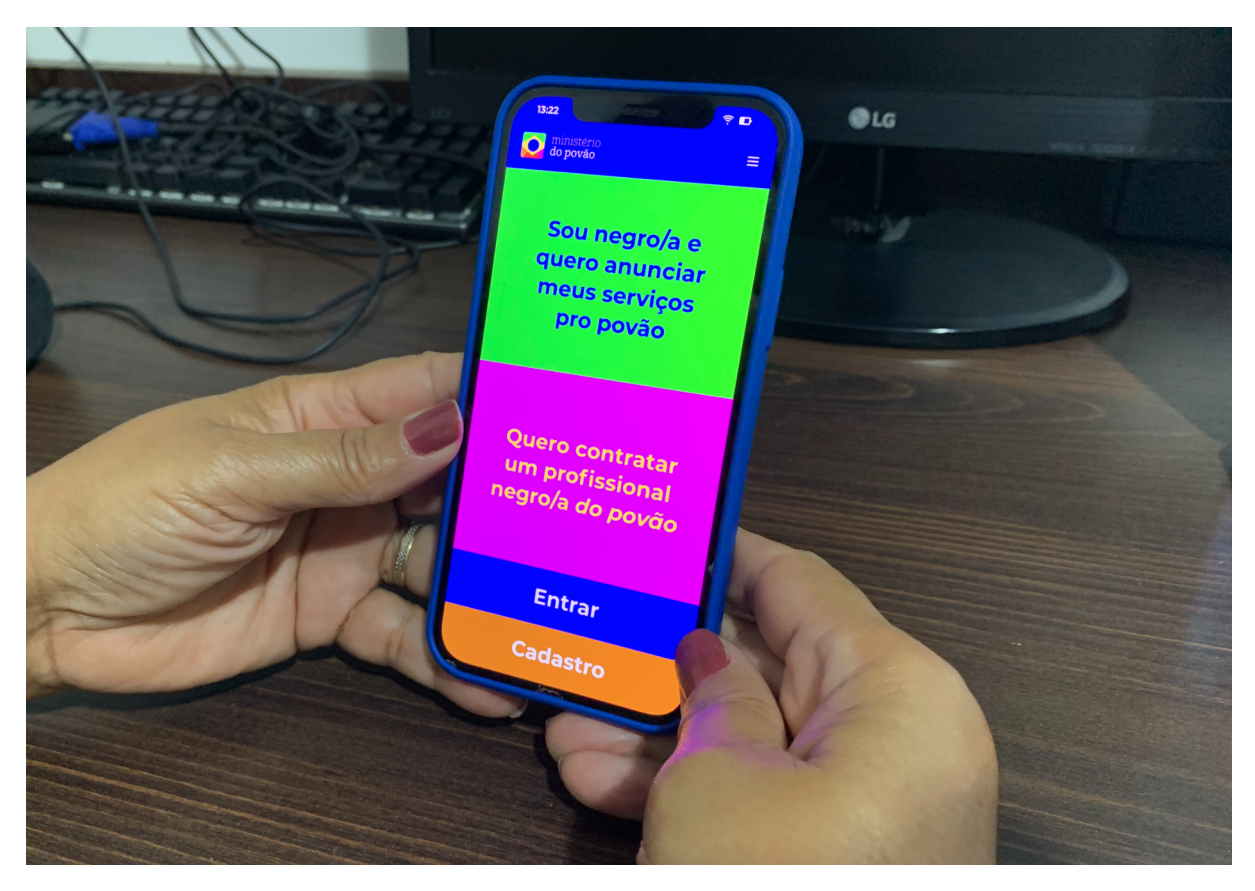

*Imagem 23: usuária Rossana testando o aplicativo*

# **6.4.2 Análise de Usabilidade**

Após a execução individual de cada tarefa, foram avaliadas as seguintes métricas de usabilidade: a) questionário pós-cenário (ASQ), e b) escala de usabilidade (SUS).

a) **Questionário pós-cenário (ASQ):** originalmente chamado de After-Scenario Questionnaire em inglês, é um questionário criado por J. R. Lewis e conta com três perguntas numa escala de 1 a 7 que medem o nível de facilidade, o nível de satisfação com o tempo de execução e o nível de informação e suporte durante a execução. As perguntas e respectivas médias de resposta foram:

> 1. De 1 a 7 (onde 1 representa muito difícil e 7 muito fácil) qual foi o nível de facilidade em executar a tarefa? **Média: 4,4 de 7**

> 2. De 1 a 7, o quanto estou satisfeito/a com o tempo que levei para completar a tarefa? **Média: 4,8 de 7**

3. De 1 a 7, o quanto estou satisfeito/a com o nível de suporte e informação enquanto completava a tarefa? **Média: 5,1 de 7**

- b) **Escala de usabilidade (SUS):** também chamada de System Usability Scale, a escala foi criada por em 1986 por John Brooke e é composta de dez perguntas que variam numa escala de 1 a 5 e avaliam a usabilidade do aplicativo, passando por pontos sobre a integração das funcionalidades, facilidade de uso, e desejo de uso, além de nível de suporte e conhecimento prévio para utilização.
	- 1. Eu acho que gostaria de usar esse aplicativo com frequência.
	- 2. Eu acho o aplicativo desnecessariamente complexo.
	- 3. Eu achei o aplicativo fácil de usar.

4. Eu acho que precisaria de ajuda de uma pessoa com conhecimentos técnicos para usar o aplicativo.

5. Eu acho que as várias funções do aplicativo estão muito bem integradas.

6. Eu acho que o aplicativo apresenta muita inconsistência.

7. Eu imagino que as pessoas aprenderão como usar esse aplicativo rapidamente.

8. Eu achei o aplicativo atrapalhado de usar.

9. Eu me senti confiante ao usar o aplicativo.

10. Eu precisei aprender várias coisas novas antes de conseguir usar o aplicativo.

A média geral das respostas dos usuários foi 62, numa escala que varia de 0 a 100, onde a média normalmente é 68. Médias abaixo de 68 costumam apresentar problemas de navegabilidade e usabilidade. No caso da solução, precisei melhorar alguns pontos.

Ao fim dos testes, todos os usuários foram convidados a compartilhar suas percepções gerais sobre o aplicativo em grupo.

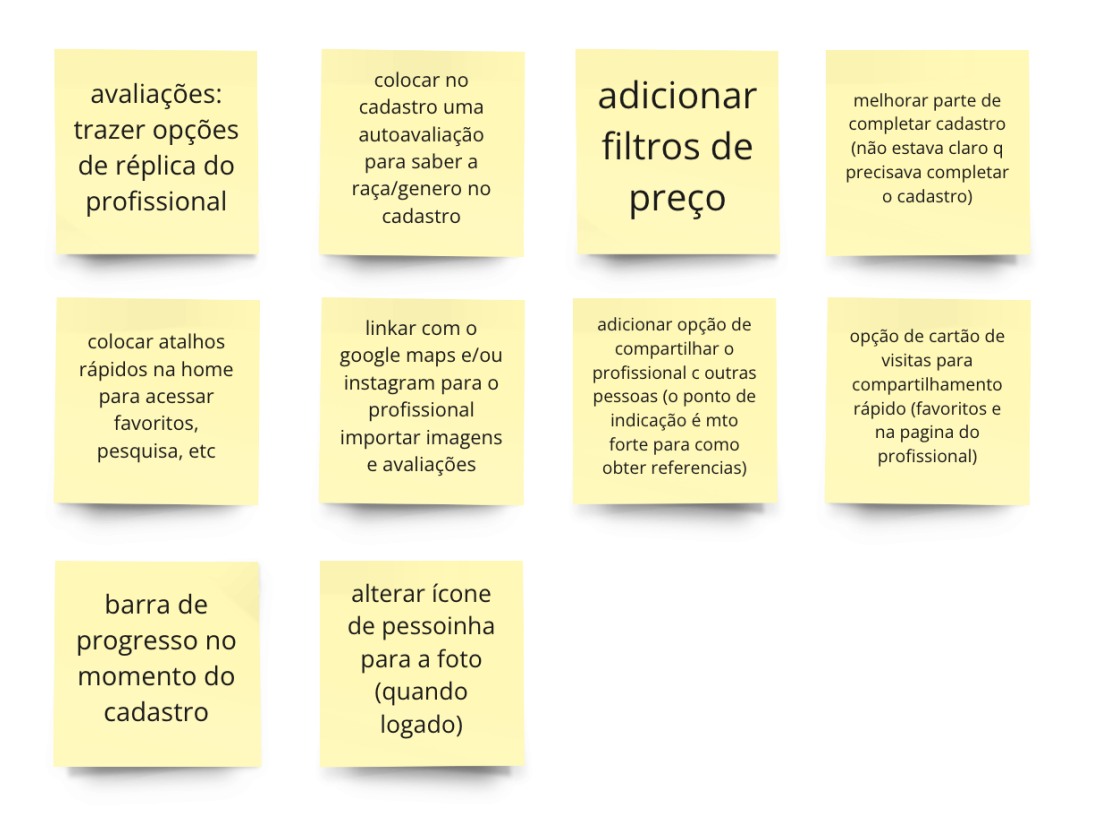

*Imagem 24: principais insights dos testes*

Alguns dos pontos trazidos durante as discussões foram acatados em iterações posteriores, enquanto outros não faziam tanto sentido pela essência da solução, ou que pudesse comprometer a experiência planejada.

# **7. CONSIDERAÇÕES FINAIS**

Finalizo o trabalho revisitando alguns pontos de destaque. Trabalhar com temas raciais e sociais sempre é um desafio, pois existem diversos fatores visíveis e invisíveis agregados que nos cabe pesquisar e entender muito a fundo quem vai estar utilizando a solução antes de criá-las. Acredito que o protótipo em alta fidelidade conseguiu traduzir visualmente bem o objetivo de potencializar os talentos e a visibilidade dos profissionais pretos e pardos em todas as estruturas e elementos, seja nas cores, nos botões, na posição de cada ícone, na hierarquia da informação de cada tela ou dando oportunidade de personalização para os profissionais.

O trabalho desenvolvido se limitou ao fluxo do consumidor, porque seria um MVP mais interessante no momento. Como possibilidades futuras, eu desenvolveria o aplicativo construindo o fluxo dos profissionais, construiria um fórum coletivo para ampliar ainda mais a rede. Também construiría iniciativas de capacitação em várias áreas para os profissionais se especializarem com outros profissionais negros da rede e com apoio do Ministério do Povão. O aplicativo tem muito potencial de ser implementado, e para isso seria necessário um time de tecnologia para seguir com o desenvolvimento e programação.

# **8. REFERÊNCIAS**

CARDOSO, Rafael. **Design para um mundo complexo.** 1. ed. São Paulo: Ubu, 2016.

IBGE. **Desigualdades Sociais por Cor ou Raça no Brasil.** 2019. Disponível em: [https://biblioteca.ibge.gov.br/visualizacao/livros/liv101681\\_informativo.pdf.](https://biblioteca.ibge.gov.br/visualizacao/livros/liv101681_informativo.pdf) Acesso em: 22 fev. 2022.

IBGE. **Características gerais dos domicílios e dos moradores 2019.** 2020. Disponível em:

[https://biblioteca.ibge.gov.br/visualizacao/livros/liv101707\\_informativo.pdf.](https://biblioteca.ibge.gov.br/visualizacao/livros/liv101707_informativo.pdf) Acesso em: 22 fev. 2022.

KNAPP, Jake; ZERATSKY, John; KOWITZ, Braden. **Sprint:** O método usado no Google para testar e aplicar novas ideias em apenas cinco dias. 1. ed. Rio de Janeiro: Intrínseca, 2017.

NORMAN, Donald A. **O Design do Dia-a-dia.** Rio de Janeiro, Rocco, 2010.

NORMAN, Donald A. **O Design do Futuro.** Rio de Janeiro, Rocco, 2010.

RIBEIRO, Djamila. **Pequeno Manual Antirracista.** 1. ed. São Paulo: Companhia das Letras, 2019.

STICKDORN, Marc; SCHNEIDER, Jakob. **Isto é Design Thinking de Serviços.** Porto Alegre: Bookman, 2014.

STICKDORN, Marc; HORMESS, Markus; LAWRENCE, Adam; SCHNEIDER, Jakob. **Isto é Design de Serviço na prática.** 1. ed. Porto Alegre: Bookman, 2020.

STRUNK, Gilberto. **Identidade Visual:** A Direção do Olhar. Rio de Janeiro, Europa Emp. Gráf. Ed., 1989.